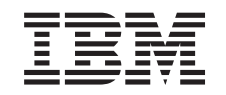

# ERserver

iSeries

Suporte para Unidades de Disco 43xx, Unidades de Expansão de Disco 71xx e Unidades de Disco 71xx

*Versão 5*

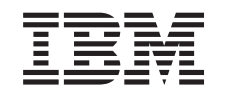

# ERserver

iSeries

Suporte para Unidades de Disco 43xx, Unidades de Expansão de Disco 71xx e Unidades de Disco 71xx

*Versão 5*

#### **Nota**

Antes de utilizar estas informações e o produto a que se referem, leia as informações contidas em ["Aviso",](#page-82-0) na página 77.

#### **Quarta Edição (Agosto de 2005)**

Esta edição aplica-se à versão 5, edição 3, modificação 0 do IBM Operating System / 400 (número do produto 5722–SS1) e a todas as edições e modificações subsequentes até indicação em contrário em novas edições. Esta versão não se pode executar em todos os modelos RISC (reduced instruction set computer) nem em modelos CISC.

**© Copyright International Business Machines Corporation 2000, 2005. Todos os direitos reservados.**

# **Índice**

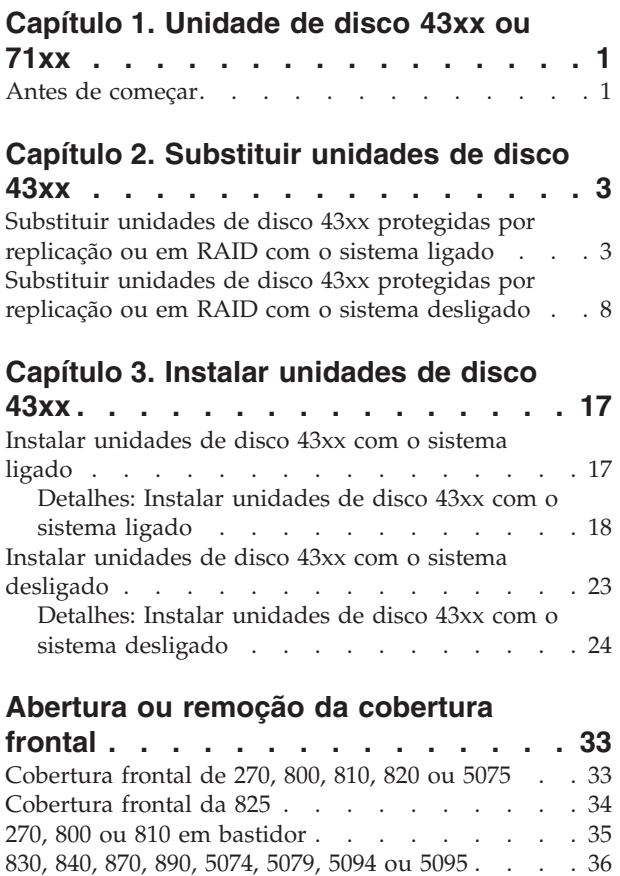

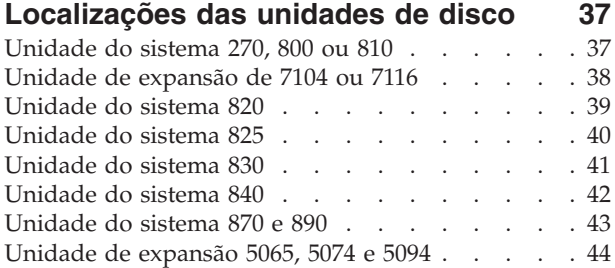

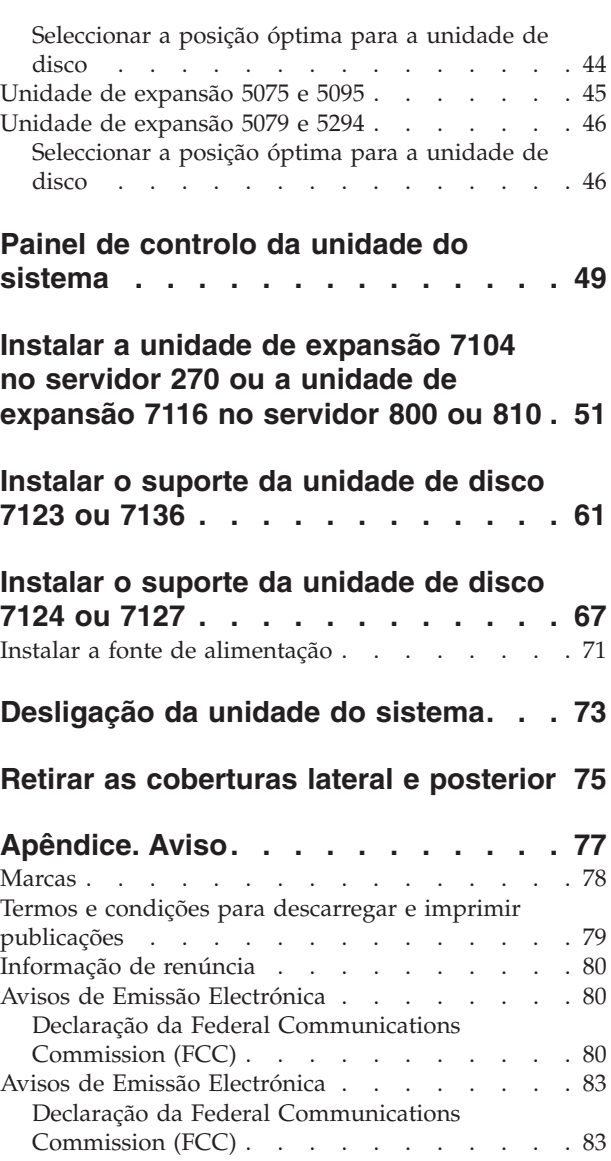

**iv** Suporte V5R3 para Unidades de Disco 43xx, para Unidades de Expansão de Disco 71xx e para Unidades de Disco 71xx

## <span id="page-6-0"></span>**Capítulo 1. Unidade de disco 43xx ou 71xx**

A substituição e a instalação deste componente são efectuadas pelo cliente. Ao utilizar estas instruções, poderá ter de efectuar as seguintes operações:

- v Efectuar tarefas de requisito prévio.
- Desligue o sistema.
- v Retirar as coberturas da unidade do sistema.
- Remover hardware.
- Instalar novo hardware.
- Colocar as coberturas.
- v Efectuar um IPL do sistema operativo.
- v Verificar a nova configuração do hardware.

Estas tarefas demoram cerca de uma hora. Terá de despender mais algum tempo para concluir os seus trabalhos, fazer uma cópia de segurança do sistema, efectuar um IPL do sistema e verificar a configuração do hardware.

Pode optar por efectuar estas tarefas sozinho ou contactar a IBM(R) ou um fornecedor de assistência autorizado que, mediante um acordo, irão efectuar estas tarefas por uma determinada tarifa. Se tiver dificuldades enquanto efectua uma tarefa, contacte o representante ou o fornecedor de assistência autorizados.

**Nota:** Se estiver a remover ou a mover unidades de disco já instaladas na sua

unidade consulte o Manual Cópia de Segurança e Recuperação

Seleccione as instruções para a tarefa que quer efectuar:

- v Capítulo 2, ["Substituir](#page-8-0) unidades de disco 43xx", na página 3
- v Capítulo 3, "Instalar [unidades](#page-22-0) de disco 43xx", na página 17
- v "Instalar a unidade de [expansão](#page-56-0) 7104 no servidor 270 ou a unidade de expansão 7116 no [servidor](#page-56-0) 800 ou 810" na página 51
- v ["Instalar](#page-66-0) o suporte da unidade de disco 7123 ou 7136" na página 61
- v ["Instalar](#page-72-0) o suporte da unidade de disco 7124 ou 7127" na página 67

Algumas das figuras apresentadas nestas instruções podem não ser exactamente iguais à sua unidade do sistema. No entanto, os passos para executar a tarefa são os mesmos.

#### **Antes de começar**

Antes de começar a tarefa de substituição ou instalação, siga estes passos:

- \_\_ 1. **Em caso de instalação e, se possível, de substituição, certifique-se de que tem uma cópia de segurança actual do sistema (incluindo sistema operativo, programas licenciados e dados).** Se já fez uma cópia de segurança do sistema operativo e dos programas licenciados desde a última vez que aplicou as PTF, essa cópia de segurança é aceitável.
- \_\_ 2. Dedique alguns minutos para se familiarizar com estas instruções.
- \_\_ 3. Certifique-se de que dispõe de uma chave de fendas.
- \_\_ 4. Se existirem partes indevidas, ausentes ou visivelmente danificadas, contacte uma das seguintes entidades:
	- v O fornecedor de serviços autorizado
	- Nos Estados Unidos: IBM Rochester Manufacturing Automated Information Line (R–MAIL) em 1–800–300–8751
	- v Em países fora dos Estados Unidos: Localize no seguinte sítio na Web os números do serviço assistência e de suporte:

http://www.ibm.com/planetwide

- \_\_ 5. Se estiver a instalar novo hardware em partições lógicas, é necessário planear e perceber os requisitos para ser bem sucedido. Consulte Logical partitions (Partições lógicas) no *Centro de Informações*. E, em seguida, regresse a estas instruções.
- \_\_ 6. Se tiver dificuldades durante o procedimento, contacte o seu representante autorizado ou fornecedor de serviços de assistência autorizado.
- \_\_ 7. Verifique se existem pré-requisitos de PTF antes de instalar o novo dispositivo. Poderá consultar o seguinte sítio na Web:

[http://www-912.ibm.com/s\\_dir/slkbase.NSF/slkbase](http://www-912.ibm.com/s_dir/slkbase.nsf/slkbase)

- a. Seleccione **All Documents (Todos os Documentos)**.
- b. Seleccione **General Information (Informações Gerais)**.
- c. Seleccione **Offerings (Acessórios)**.
- d. Seleccione **Feature Prerequisites (Requisitos Prévios dos Dispositivos)**.
- e. Seleccione **Customer Installation Features Prerequisites (Requisitos Prévios para Instalação dos Dispositivos pelo Cliente)**.
- f. Localize o número do dispositivo e a edição do OS/400 e verifique os pré-requisitos.

## <span id="page-8-0"></span>**Capítulo 2. Substituir unidades de disco 43xx**

Para substituir uma unidade de disco 43xx, efectue as seguintes tarefas:

- \_\_ 1. Tarefas de requisito prévio, tal como descrito em "Antes de [começar"](#page-6-0) na [página](#page-6-0) 1.
- \_\_ 2. ["Abertura](#page-38-0) ou remoção da cobertura frontal" na página 33.

Dependendo da protecção do disco, a unidade do sistema ou de expansão pode estar desligada (não simultânea) ou ligada (simultânea) quando substitui as unidades de disco. Seleccione o procedimento que vai usar:

- v "Substituir unidades de disco 43xx protegidas por replicação ou em RAID com o sistema ligado"
- v ["Substituir](#page-13-0) unidades de disco 43xx protegidas por replicação ou em RAID com o sistema [desligado"](#page-13-0) na página 8

## **Substituir unidades de disco 43xx protegidas por replicação ou em RAID com o sistema ligado**

Antes de mais, certifique-se de que compreendeu a complexidade dos procedimento de ligação (simultânea). Se não souber utilizar o procedimento simultâneo, siga para ["Substituir](#page-13-0) unidades de disco 43xx protegidas por replicação ou em RAID com o sistema [desligado"](#page-13-0) na página 8.

Para substituir a unidade de disco com o sistema ligado, siga estes passos:

\_\_ 1. **Se possível, utilize a fita de pulso para evitar que uma eventual descarga electrostática danifique o hardware.** Se não tiver uma fita de pulso, toque numa superfície metálica da unidade do sistema ou da unidade de expansão antes de instalar ou substituir o hardware.

Caso tenha recebido a Fita de Pulso Descartável 2209, siga estes passos:

- $\Box$  a. Coloque a fita de pulso descartável.  $\Box$  Veja o [vídeo.](javascript:movieWindow()
- \_\_ b. Quando desenrolar a fita, remova o revestimento da folha de cobre na extremidade.
- \_\_ c. Cole a parte adesiva da folha de cobre a uma superfície metálica **visível e não pintada** da estrutura da unidade.
- **Nota:** Tome as mesmas medidas de precaução que tomaria sem a fita de pulso. A Fita de Pulso Descartável 2209 destina-se a controlar a electricidade estática. Não irá aumentar nem diminuir o risco de sofrer um choque eléctrico ao utilizar ou trabalhar com o equipamento eléctrico.
- \_\_ 2. Procure as ["Localizações](#page-42-0) das unidades de disco" na página 37 para a unidade do sistema ou para a unidade de expansão.
- \_\_ 3. Retire a cobertura da unidade de disco. Rode o trinco e retire-as para fora.

**Nota:** O iSeries 825 não tem coberturas da unidade de disco.

- \_\_ 4. Certifique-se de que iniciou sessão como utilizador **com, no mínimo, autoridade ao nível de assistência**.
- \_\_ 5. Escreva **strsst** na linha de comandos da sessão do OS/400 e prima Enter.

\_\_ 6. Introduza **o ID de utilizador e a palavra-passe de ferramentas de serviços** no ecrã *Início de Sessão de Ferramentas de Serviço (SST)*. Prima Enter.

**Nota:** A palavra-passe das ferramentas de serviço distingue maiúsculas e minúsculas.

- \_\_ 7. Seleccione **Iniciar uma Ferramenta de Serviço** no ecrã *Ferramentas de Serviço do Sistema (SST)*. Prima Enter.
- \_\_ 8. **Para unidades de disco replicadas**, siga os passos seguintes para confirmar que a unidade de disco a substituir foi devidamente suspensa antes de desligar o sistema:
	- \_\_ a. Seleccione **Trabalhar com Unidades de Disco** no ecrã *Ferramentas de Serviço do Sistema (SST)*. Prima Enter.
	- \_\_ b. Seleccione **Apresentar Configuração de Disco** no ecrã *Trabalhar com Unidades de Disco*. Prima Enter.
	- \_\_ c. Seleccione **Apresentar Estado da Configuração de Disco** no ecrã *Apresentar Configuração de Disco*. Prima Enter.
	- \_\_ d. A unidade de disco replicada na unidade de disco a substituir (com o mesmo número de unidade) apresenta o estado de *Activa*?
		- \_\_ **Não**: **PARE! NÃO** substitua a unidade de disco. Contacte a IBM ou o fornecedor de assistência autorizado.
		- \_\_ **Sim**: A unidade de disco a substituir apresenta o estado de *Suspensa*?
			- **Sim**: Siga para o passo seguinte.
			- Não: Siga os seguintes passos para suspender a protecção por replicação na unidade de disco a substituir:
				- 1) Prima F3 no ecrã *Apresentar Configuração do Disco* para regressar ao ecrã *Trabalhar com Unidades de Disco*.
				- 2) Seleccione **Trabalhar com Recuperação de Unidade de Disco** no ecrã *Trabalhar com Unidades de Disco*. Prima Enter.
				- 3) Seleccione **Suspender protecção por replicação** no ecrã *Trabalhar com Recuperação de Unidade de Disco*. Prima Enter.
				- 4) Seleccione a opção para *Suspender* a unidade de disco a substituir no ecrã *Suspender Protecção por Replicação*. Prima Enter.
				- 5) Prima F3 para regressar ao ecrã *Trabalhar com Unidades de Disco*.
				- 6) Prima F3 para regressar ao ecrã *Ferramentas de Serviço do Sistema (SST)*.
				- 7) Seleccione **Iniciar uma Ferramenta de Serviço** no ecrã *Ferramentas de Serviço do Sistema (SST)* e prima Enter.
- \_\_ 9. Seleccione **Gestor de Serviços de Hardware** no ecrã *Iniciar uma Ferramenta de Serviço*. Prima Enter.
- \_\_ 10. Seleccione **Manutenção Simultânea do Dispositivo** no ecrã *Gestor de Serviços de Hardware*. Prima Enter.
- <span id="page-10-0"></span>\_\_ 11. Introduza a **Localização Física** (ID de Estrutura e Posição) onde vai substituir a unidade de disco.
	- **Nota:** A localização física da unidade de disco a substituir deverá ter sido fornecida pelo suporte ao cliente.

Neste exemplo, Localização Física: ID de Estrutura 1\_\_\_\_ Posição D06\_\_\_\_ , vai instalar uma unidade de disco na estrutura 1 (sistema base), posição de unidade de disco 6.

- \_\_ 12. Seleccione a opção **1** (Retirar dispositivo) para a acção a efectuar.
- \_\_ 13. Defina o tempo de espera para um minuto—01.**Não prima Enter nesta altura.**
	- **Nota:** Localize a luz na seta numerada junto à unidade de disco que está a substituir. Quando premir Enter, depois de decorrer um minuto, esta luz fica acesa e começa a piscar rapidamente. Tem nove segundos para empurrar a unidade de disco para o lugar.
- \_\_ 14. Prima Enter na consola.
- \_\_ 15. Quando a luz começar a piscar, rode e puxe a pega da unidade de disco para si antes de remover a unidade de disco. Se a pega não estiver completamente para fora, a unidade de disco não deslizará para fora do sistema.
- \_\_ 16. Apoie o fundo do conjunto da unidade de disco enquanto o desloca completamente para fora. Não segure a unidade de disco pela pega.

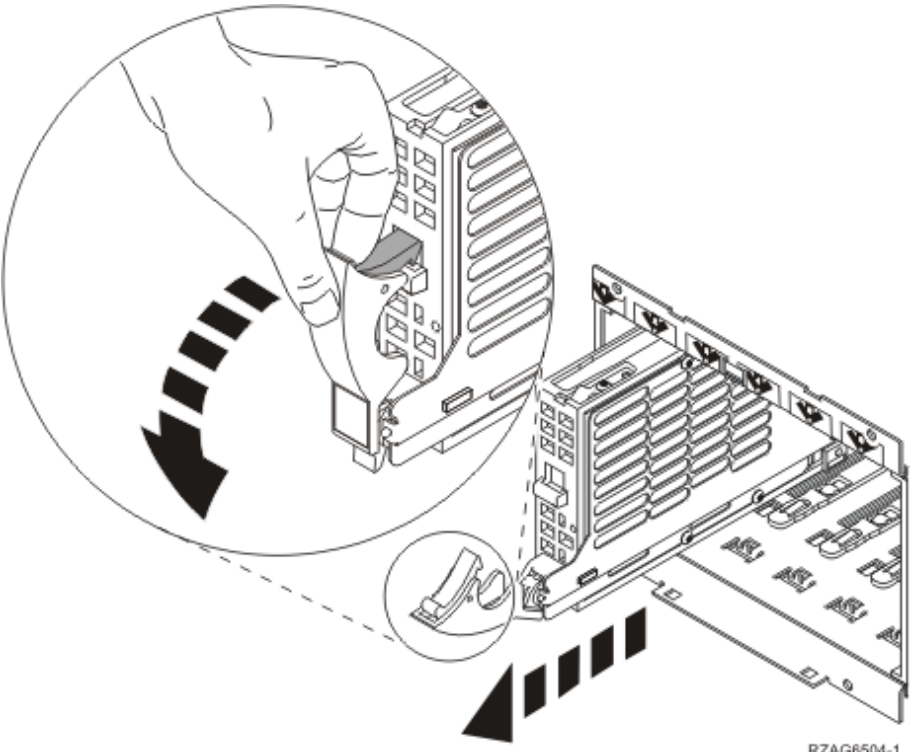

- RZAG6504-1
- \_\_ 17. A luz deixa de piscar e fica apagada quando a unidade de disco é retirada.
- \_\_ 18. Regresse à consola e aguarde até surgir o ecrã *Resultados de Manutenção Simultânea*.

Prima **F12**.

\_\_ 19. Localize o pacote que contém o novo conjunto de unidade de disco e retire-o da embalagem de protecção anti-estática.

**Aviso:** As unidades de disco são frágeis. Manuseie-as com cuidado.

\_\_ 20. Desbloqueie a pega rodando-a e puxando-a na sua direcção antes de instalar a unidade de disco. Se a pega não estiver completamente para fora, a unidade de disco não deslizará para o interior da unidade do sistema ou

para a unidade de expansão.  $\Box$  Ver [vídeo.](javascript:movieWindow()

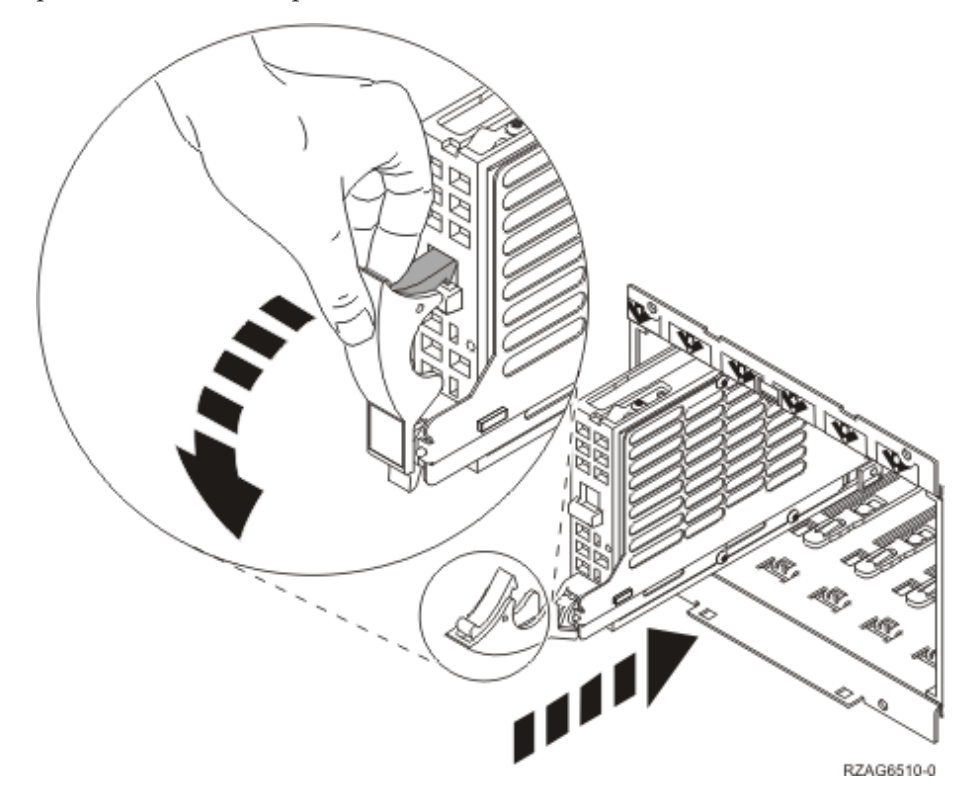

\_\_ 21. Apoie o fundo do conjunto da unidade de disco segurando-o pela parte inferior enquanto o desloca até meio da unidade do sistema ou unidade de expansão. Não a introduza mais.

**Nota:** As unidades de disco são instaladas horizontalmente nas caixas das unidades de disco 7123, 7136 e 7137.

\_\_ 22. As localizações físicas inseridas no passo 11 na [página](#page-10-0) 5 deste procedimento podem ainda aparecer no ecrã. Caso contrário, volte a inserir a **Localização Física** (ID de Estrutura e Posição) em que vai instalar a nova unidade de disco.

Neste exemplo, Localização Física: ID de Estrutura 1\_\_\_\_ Posição D06 , vai instalar uma unidade de disco na estrutura 1 (sistema base), posição de unidade de disco 6.

- \_\_ 23. Seleccione a opção **2** (Instalar dispositivo para a acção que vai ser executada.)
- \_\_ 24. Defina o tempo de espera para um minuto—01. **Não prima Enter nesta altura.**
	- **Nota:** Localize a luz na seta numerada junto à unidade de disco que está a substituir. Quando premir Enter, depois de decorrer um minuto, esta luz fica acesa e começa a piscar rapidamente. Tem nove segundos para empurrar a unidade de disco para o lugar.
- \_\_ 25. Prima Enter na consola.
- \_\_ 26. Quando a luz começar a piscar, empurre a unidade de disco completamente **para dentro** e fixe-a no lugar fechando o trinco.
- \_\_ 27. A luz pára de piscar e fica acesa quando a unidade tiver sido instalada correctamente.
- \_\_ 28. Regresse à consola e aguarde até surgir o ecrã *Resultados de Manutenção Simultânea*.

Prima Enter.

- \_\_ 29. Quando surgir o ecrã *Gestor de Serviços de Hardware*, prima **F3**.
- \_\_ 30. Seleccione **Trabalhar com Unidades de Disco** no ecrã *Ferramentas de Serviço do Sistema*.

Prima Enter.

\_\_ 31. Seleccione **Trabalhar com recuperação de unidade de disco** no ecrã *Trabalhar com Unidades de Disco*.

Prima Enter.

- \_\_ 32. A unidade de disco substituída tem **protecção por paridade de dispositivo (RAID)**?
	- \_\_ **Não**: A unidade de disco substituída tinha **protecção por replicação**. Siga para o passo 33.
	- Sim: Siga estes passos:
		- \_\_ a. Seleccione **Reconstruir dados da unidade de disco** no ecrã *Trabalhar com recuperação de unidade de disco*. Prima Enter.
		- \_\_ b. Seleccione **1** para reconstruir a unidade de disco apresentada (a unidade de disco apresentada é a unidade de disco **removida**) no ecrã *Reconstruir dados da unidade de disco*. Prima Enter.
		- \_\_ c. Prima Enter no ecrã *Confirmar Reconstrução dos Dados da Unidade de Disco*. O processo de reconstrução poderá demorar alguns minutos até estar concluído.
		- \_\_ d. Instale as coberturas da unidade de disco. Alinhe as patilhas da cobertura da unidade de disco com as ranhuras da unidade do sistema. Empurre a cobertura para dentro até trancar.
		- \_\_ e. Coloque ou feche a cobertura frontal da unidade do sistema ou da unidade de expansão.
		- \_\_ f. Prima F5 para renovar o ecrã até que **Percentagem concluída** mostre 5%.
		- \_\_ g. Quando o ecrã mostrar pelo menos 5% concluído, pode continuar a ver este ecrã até à respectiva conclusão ou premir F3 (Sair) para regressar ao ecrã *Trabalhar com Unidades de Disco*.
		- \_\_ h. Prima F3 (Sair) para regressar ao ecrã *Ferramentas de Serviço do Sistema (SST)*.
		- \_\_ i. Prima F3 (Sair) para regressar ao ecrã *Sair das SST* e prima Enter.

O procedimento de substituição está concluído.

- \_\_ 33. A unidade de disco substituída tinha **protecção por replicação**. Siga estes passos:
	- \_\_ a. Seleccione **Substituir unidade configurada** no ecrã *Trabalhar com Recuperação da unidade de disco*.

Prima Enter.

- <span id="page-13-0"></span>\_\_ b. Seleccione a unidade de disco configurada que está a trocar (unidade suspensa) no ecrã *Seleccionar Unidade Configurada a Substituir*. Só deverá haver uma unidade disponível. Prima Enter.
- \_\_ c. Seleccione a unidade de disco que acabou de instalar no ecrã *Seleccionar Unidade de Substituição*. Esta unidade tem o estado de *não configurada*.

**Nota:** Nalguns casos, poderá demorar alguns minutos até que apareça a nova unidade de disco. Repita estes passos até aparecer a nova unidade.

Prima Enter.

\_\_ d. Prima Enter no ecrã *Confirmar Substituição da Unidade Configurada* para confirmar a escolha da substituição.

O processo de substituição poderá demorar alguns minutos até estar concluído. Quando o processo ficar concluído, aparece o ecrã *Trabalhar com Recuperação da unidade de disco*.

- \_\_ e. Prima F3 (Sair) para regressar ao ecrã *Trabalhar com unidade de disco*.
- \_\_ f. Seleccione **Apresentar configuração de disco** no ecrã *Trabalhar com Unidades de Disco*.
- \_\_ g. Seleccione **Apresentar estado de configuração de disco** no ecrã *Apresentar Configuração de Disco*.

O estado de replicação apresenta *em continuação*. Quando o processo estiver concluído, o estado Replicação apresenta *Activa*. Este processo poderá demorar alguns minutos até estar concluído. Pode ver este ecrã até à respectiva conclusão ou premir F3 (Sair) várias vezes até regressar ao menu principal do OS/400.

- \_\_ h. Instale as coberturas da unidade de disco. Alinhe as patilhas da cobertura da unidade de disco com as ranhuras da unidade do sistema. Empurre a cobertura para dentro até trancar.
- \_\_ i. Coloque ou feche a cobertura frontal da unidade do sistema ou da unidade de expansão.

A substituição da unidade de disco está concluída.

## **Substituir unidades de disco 43xx protegidas por replicação ou em RAID com o sistema desligado**

Para substituir a unidade de disco com o sistema desligado, siga estes passos:

- \_\_ 1. **Para unidades de disco replicadas**, siga os passos seguintes para confirmar que a unidade de disco a substituir foi devidamente suspensa antes de desligar o sistema:
	- \_\_ a. Certifique-se de que iniciou sessão como utilizador **com, no mínimo, autoridade ao nível de assistência**.
	- \_\_ b. Escreva **strsst** na linha de comandos da sessão do OS/400 e prima Enter.
	- \_\_ c. Insira o **ID de utilizador de ferramentas do sistema e respectiva palavra-passe** no ecrã *Iniciar Sessão de Ferramentas de Serviço (STRSST)*. Prima Enter.

**Nota:** A palavra-passe das ferramentas de serviço distingue maiúsculas e minúsculas.

- \_\_ d. Seleccione **Trabalhar com Unidades de Disco** no ecrã *Ferramentas de Serviço do Sistema (SST)*. Prima Enter.
- \_\_ e. Seleccione **Apresentar Configuração de Disco** no ecrã *Trabalhar com Unidades de Disco*. Prima Enter.
- \_\_ f. Seleccione **Apresentar Estado da Configuração de Disco** no ecrã *Apresentar Configuração de Disco*. Prima Enter.
- \_\_ g. A unidade de disco replicada na unidade de disco a substituir (com o mesmo número de unidade) apresenta o estado de *Activa*?
	- \_\_ **Não**: **NÃO** substitua a unidade de disco. Contacte a IBM ou o fornecedor de assistência autorizado.
	- \_\_ **Sim**: A unidade de disco a substituir apresenta o estado de *Suspensa*?
		- Sim: Siga para o passo seguinte.
		- \_\_ **Não**: Siga os seguintes passos para suspender a protecção por replicação na unidade de disco a substituir:
			- 1) Prima F3 no ecrã *Apresentar Configuração do Disco* para regressar ao ecrã *Trabalhar com Unidades de Disco*.
			- 2) Seleccione **Trabalhar com Recuperação de Unidade de Disco** no ecrã *Trabalhar com Unidades de Disco*. Prima Enter.
			- 3) Seleccione **Suspender protecção por replicação** no ecrã *Trabalhar com Recuperação de Unidade de Disco*. Prima Enter.
			- 4) Seleccione a opção para *Suspender* a unidade de disco a substituir no ecrã *Suspender Protecção por Replicação*. Prima Enter.
- \_\_ 2. Prima F3 várias vezes para sair das Ferramentas de Serviço do Sistema e regressar ao menu principal.
- \_\_ 3. Desactive o IXS:
	- \_\_ a. Siga para o ecrã *Trabalhar com o Estado da Configuração* inserindo **WRKCFGSTS** numa linha de comandos. Prima F4.
	- \_\_ b. No ecrã *Trabalhar com o Estado da Configuração*, introduza **\*NWS** no campo *Tipo* e prima Enter duas vezes.
	- \_\_ c. No ecrã *Trabalhar com o Estado da Configuração* seleccione a opção **Desactivar** na coluna *Opç* junto ao IXS e prima Enter.
	- \_\_ d. Prima F12 para regressar ao Menu Principal.
- \_\_ 4. ["Desligação](#page-78-0) da unidade do sistema" na página 73.
- \_\_ 5. **Se possível, utilize a fita de pulso para evitar que uma eventual descarga electrostática danifique o hardware.** Se não tiver uma fita de pulso, toque numa superfície metálica da unidade do sistema ou da unidade de expansão antes de instalar ou substituir o hardware.

Caso tenha recebido a Fita de Pulso Descartável 2209, siga estes passos:

- **\_\_ a**. Coloque a fita de pulso descartável. □ Veja o [vídeo.](javascript:movieWindow()
- \_\_ b. Quando desenrolar a fita, remova o revestimento da folha de cobre na extremidade.
- \_\_ c. Cole a parte adesiva da folha de cobre a uma superfície metálica **visível e não pintada** da estrutura da unidade.
- **Nota:** Tome as mesmas medidas de precaução que tomaria sem a fita de pulso. A Fita de Pulso Descartável 2209 destina-se a controlar a electricidade estática. Não irá aumentar nem diminuir o risco de sofrer um choque eléctrico ao utilizar ou trabalhar com o equipamento eléctrico.
- \_\_ 6. Retire as coberturas da unidade do disco. Rode o trinco e retire-as para fora.

**Nota:** O iSeries 825 não tem coberturas da unidade de disco.

- \_\_ 7. Localize a unidade de disco que quer substituir.
- 8. Desbloqueie a pega rodando-a e puxando-a na sua direcção antes de retirar a unidade de disco. Se a pega não estiver completamente para fora, a unidade de disco não deslizará para fora do sistema.
- \_\_ 9. Apoie o fundo do conjunto da unidade de disco enquanto o desloca completamente para fora. Não segure a unidade de disco pela pega.

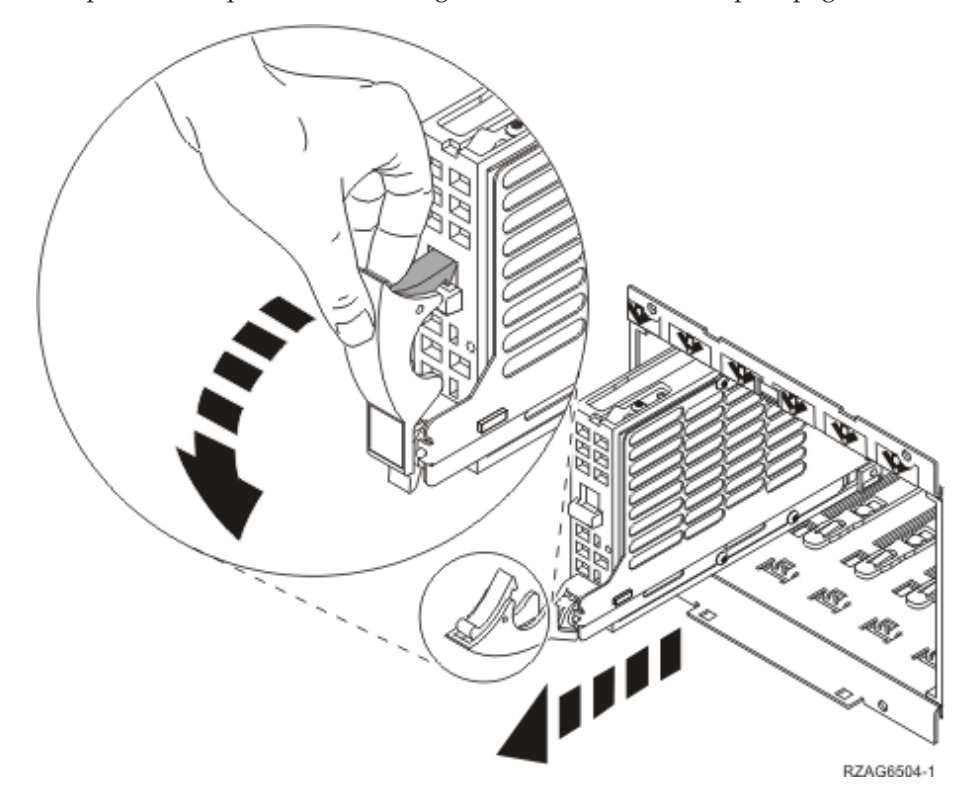

\_\_ 10. Localize o pacote que contém o novo conjunto de unidade de disco e retire-o da embalagem de protecção anti-estática. Anote o número de série da unidade de disco aqui (utilize os últimos 4 dígitos) \_\_\_\_\_\_\_\_\_\_\_\_\_\_ antes de a instalar.

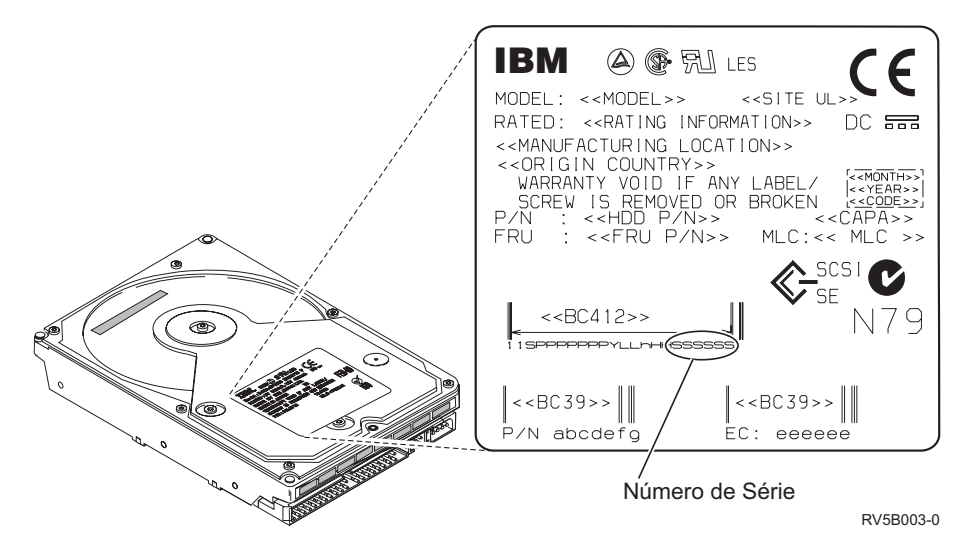

**Aviso:** As unidades de disco são frágeis. Manuseie-as com cuidado.

\_\_ 11. Rode e puxe a pega na sua direcção antes de instalar a unidade de disco. Se a pega não estiver completamente para fora, a unidade de disco não deslizará para o interior da unidade do sistema ou para a unidade de

expansão. Não segure a unidade do sistema pela pega. $\Box$  Ver [vídeo.](javascript:movieWindow()

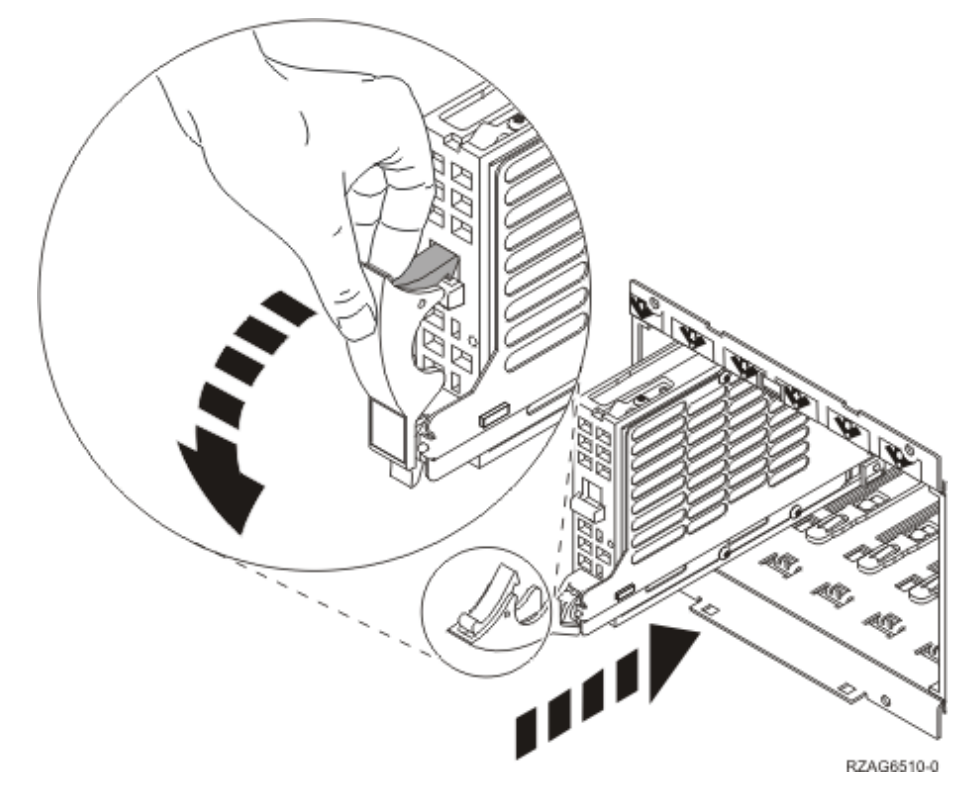

- \_\_ 12. Certifique-se de que a pega da unidade de disco está totalmente aberta quando empurrar para dentro da unidade do sistema ou de expansão. Apoie o fundo do conjunto da unidade de disco enquanto o desloca até meio da unidade do sistema ou unidade de expansão até **ficar imobilizada**.
- \_\_ 13. Feche a pega da unidade de disco firmemente, de modo a encaixá-la.
- \_\_ 14. Instale as coberturas da unidade de disco. Alinhe as patilhas na cobertura de suporte da unidade de disco com as ranhuras do suporte da unidade do sistema. Empurre a cobertura para dentro até trancar.
- \_\_ 15. Coloque ou feche a cobertura frontal da unidade.
- \_\_ 16. **PERIGO**

**Uma tomada eléctrica que não esteja correctamente ligada pode gerar tensões perigosas em partes metálicas do sistema ou do equipamento a ele ligado. É da responsabilidade do cliente garantir que a tomada eléctrica está devidamente instalada e ligada à terra para evitar um choque eléctrico. (RSFTD201)**

Ligue à tomada os seguintes cabos de alimentação.

- v Unidade do sistema
- v Consola da unidade do sistema
- v Unidades de expansão
- \_\_ 17. Ligue às respectivas tomadas os cabos de alimentação de todos os dispositivos associados, tais como impressoras e terminais, e, em seguida, ligue-os.
- $\pm$  18. Se a sua unidade do sistema for um iSeries 270, 800 ou 810, siga para o passo 20.
- \_\_ 19. Se a sua unidade do sistema for um iSeries 820, 825, 830, 840, 870 ou 890, siga para o passo 22.
- \_\_ 20. Observe o ecrã Função/Dados no painel de controlo. Consulte ["Painel](#page-54-0) de controlo da unidade do [sistema"](#page-54-0) na página 49.
- \_\_ 21. **01 B N V=S** surge no ecrã Função/Dados?
	- \_\_ **Sim**: Siga para o passo 24 na [página](#page-18-0) 13.
	- \_\_ **Não**: Siga estes passos:
		- \_\_ a. Prima o botão Aumentar/Diminuir até surgir **02** no ecrã Função/Dados.
		- \_\_ b. Prima o botão Enter no painel de controlo.
		- \_\_ c. Prima o botão Aumentar/Diminuir até surgir **B** no ecrã Função/Dados.
		- \_\_ d. Prima o botão Enter no painel de controlo.
		- \_\_ e. Prima o botão Aumentar/Diminuir até surgir **N** no ecrã Função/Dados.
		- \_\_ f. Prima o botão Enter no painel de controlo.
		- \_\_ g. Prima o botão Aumentar/Diminuir até surgir **S** no ecrã Função/Dados.
		- \_\_ h. Prima o botão Enter no painel de controlo.
		- \_\_ i. Prima o botão Aumentar/Diminuir até surgir **01** no ecrã Função/Dados.
		- \_\_ j. Prima o botão Enter no painel de controlo.

**01 B N S** deverá surgir no ecrã Função/Dados. Caso não surja, repita os passos 21a a 21j.

- \_\_ k. Siga para o passo 24 na [página](#page-18-0) 13.
- \_\_ 22. Observe o ecrã Função/Dados no painel de controlo.
- \_\_ 23. **01 B V=S** surge no ecrã Função/Dados com o indicador no Modo Normal (**OK**) aceso?
- <span id="page-18-0"></span>**Sim**: Siga para o passo seguinte.
- \_\_ **Não**: Proceda do seguinte modo:
	- \_\_ a. Prima o botão Seleccionar Modo até acender o indicador de Modo Normal (**OK**).
	- \_\_ b. Prima o botão Aumentar/Diminuir até surgir **02** no ecrã Função/Dados.
	- \_\_ c. Prima o botão Enter no painel de controlo.
	- \_\_ d. Prima o botão Aumentar/Diminuir até surgir **B** no ecrã Função/Dados.
	- \_\_ e. Prima o botão Enter no painel de controlo.
	- \_\_ f. Prima o botão Aumentar/Diminuir até surgir **S** no ecrã Função/Dados.
	- \_\_ g. Prima o botão Enter no painel de controlo.
	- \_\_ h. Prima o botão Aumentar/Diminuir até surgir **01** no ecrã Função/Dados.
	- \_\_ i. Prima o botão Enter no painel de controlo. Deverá surgir **01 B S** no ecrã Função/Dados. Caso não surja, repita os passos 23a a 23i.
- \_\_ 24. Prima o botão de alimentação (Power) que está localizado no painel de controlo. Terá de aguardar aproximadamente 10 segundos até que a luz de alimentação se acenda e os dados surjam no ecrã Funções/Dados.
	- **Nota:** O sistema demora alguns minutos a ligar-se e a concluir um IPL. Quando o IPL estiver concluído, deverá ser apresentado o ecrã de início de sessão do OS/400 na consola da unidade do sistema.
- \_\_ 25. Para verificar a configuração da unidade de disco, siga estes passos:
	- \_\_ a. Introduza **strsst** na linha de comandos da sessão do iSeries e prima Enter.
	- \_\_ b. Seleccione **Trabalhar com Unidades de Disco** no ecrã *Ferramentas de Serviço do Sistema (SST)*. Prima Enter.
	- \_\_ c. Seleccione **Trabalhar com recuperação de unidade de disco** no ecrã *Trabalhar com Unidades de Disco*. Prima Enter.
	- \_\_ d. A unidade de disco substituída tem **protecção por paridade de dispositivo (RAID)**?
		- \_\_ **Não**: A unidade de disco substituída tinha **protecção por replicação**. Siga para o passo 26 na [página](#page-19-0) 14.
			- \_\_ **Sim**: Siga estes passos:
			- \_\_ 1) Seleccione **Reconstruir dados da unidade de disco** no ecrã *Trabalhar com recuperação de unidade de disco*. Prima Enter.
			- \_\_ 2) Seleccione **1** para reconstruir a unidade de disco apresentada (a unidade de disco apresentada é a unidade de disco **removida**) no ecrã *Reconstruir dados da unidade de disco*.

Prima Enter.

\_\_ 3) Prima Enter no ecrã *Confirmar Reconstrução dos Dados da Unidade de Disco*. O processo de reconstrução poderá demorar alguns minutos até estar concluído.

- <span id="page-19-0"></span>\_\_ 4) Instale as coberturas da unidade de disco. Alinhe as patilhas da cobertura da unidade de disco com as ranhuras da unidade do sistema. Empurre a cobertura para dentro até trancar.
- \_\_ 5) Coloque ou feche a cobertura frontal da unidade do sistema ou da unidade de expansão.
- \_\_ 6) Prima F5 para renovar o ecrã até que **Percentagem concluída** mostre 5%.
- \_\_ 7) Quando o ecrã mostrar pelo menos 5% concluído, pode continuar a ver este ecrã até à respectiva conclusão ou premir F3 (Sair) para regressar ao ecrã *Trabalhar com Unidades de Disco*.
- \_\_ 8) Prima F3 (Sair) para regressar ao ecrã *Ferramentas de Serviço do Sistema (SST)*.
- \_\_ 9) Prima F3 (Sair) para regressar ao ecrã *Sair das SST* e prima Enter.
	- O procedimento de substituição está concluído.
- \_\_ 26. A unidade de disco substituída tinha **protecção por replicação**. Siga estes passos:
	- \_\_ a. Seleccione **Substituir unidade configurada** no ecrã *Trabalhar com Recuperação da unidade de disco*.

Prima Enter.

\_\_ b. Seleccione a unidade de disco configurada que está a trocar (unidade suspensa) no ecrã *Seleccionar Unidade Configurada a Substituir*. Só deverá haver uma unidade disponível.

Prima Enter.

\_\_ c. Seleccione a unidade de disco que acabou de instalar no ecrã *Seleccionar Unidade de Substituição*. Esta unidade tem o estado de *não configurada*.

**Nota:** Nalguns casos, poderá demorar alguns minutos até que apareça a nova unidade de disco. Repita estes passos até aparecer a nova unidade.

Prima Enter.

\_\_ d. Prima Enter no ecrã *Confirmar Substituição da Unidade Configurada* para confirmar a escolha da substituição.

O processo de substituição poderá demorar alguns minutos até estar concluído. Quando o processo ficar concluído, aparece o ecrã *Trabalhar com Recuperação da unidade de disco*.

- \_\_ e. Prima F3 (Sair) para regressar ao ecrã *Trabalhar com unidade de disco*.
- \_\_ f. Seleccione **Apresentar configuração de disco** no ecrã *Trabalhar com Unidades de Disco*.
- \_\_ g. Seleccione **Apresentar estado de configuração de disco** no ecrã *Apresentar Configuração de Disco*.

O estado de replicação apresenta *em continuação*. Quando o processo estiver concluído, o estado Replicação apresenta *Activa*. Este processo poderá demorar alguns minutos até estar concluído. Pode ver este ecrã até à respectiva conclusão ou premir F3 (Sair) várias vezes até regressar ao menu principal do OS/400.

- \_\_ h. Instale as coberturas da unidade de disco. Alinhe as patilhas da cobertura da unidade de disco com as ranhuras da unidade do sistema. Empurre a cobertura para dentro até trancar.
- \_\_ i. Coloque ou feche a cobertura frontal da unidade do sistema ou da unidade de expansão.
	- A substituição da unidade de disco está concluída.

## <span id="page-22-0"></span>**Capítulo 3. Instalar unidades de disco 43xx**

Para instalar a unidade de disco 43xx, siga estes passos:

- **Nota:** As figuras apresentadas nestas instruções podem não ser exactamente iguais ao servidor que possui. No entanto, os passos para executar a tarefa são os mesmos.
- \_\_ 1. Tarefas de requisito prévio, tal como descrito em "Antes de [começar"](#page-6-0) na [página](#page-6-0) 1.
- \_\_ 2. ["Abertura](#page-38-0) ou remoção da cobertura frontal" na página 33.

A unidade do sistema ou de expansão pode estar desligada (não simultânea) ou ligada (simultânea) quando instalar a unidade de disco.

Seleccione o procedimento que vai usar de um dos seguintes:

- v "Instalar unidades de disco 43xx com o sistema ligado" na página 17
- v "Instalar unidades de disco 43xx com o sistema [desligado"](#page-28-0) na página 23

### **Instalar unidades de disco 43xx com o sistema ligado**

Antes de mais, certifique-se de que compreendeu a complexidade dos procedimento de ligação (simultânea). Se não estiver seguro relativamente à utilização do procedimento simultâneo, passe para "Instalar [unidades](#page-28-0) de disco 43xx com o sistema [desligado"](#page-28-0) na página 23.

Para efectuar a instalação simultânea, siga estes passos:

\_\_ 1. **Se possível, utilize a fita de pulso para evitar que uma eventual descarga electrostática danifique o hardware.** Se não tiver uma fita de pulso, toque numa superfície metálica da unidade do sistema ou da unidade de expansão antes de instalar ou substituir o hardware.

Caso tenha recebido a Fita de Pulso Descartável 2209, siga estes passos:

- **\_\_ a.** Coloque a fita de pulso descartável. □ Veja o [vídeo.](javascript:movieWindow()
- \_\_ b. Quando desenrolar a fita, remova o revestimento da folha de cobre na extremidade.
- \_\_ c. Cole a parte adesiva da folha de cobre a uma superfície metálica **visível e não pintada** da estrutura da unidade.
- **Nota:** Tome as mesmas medidas de precaução que tomaria sem a fita de pulso. A Fita de Pulso Descartável 2209 destina-se a controlar a electricidade estática. Não irá aumentar nem diminuir o risco de sofrer um choque eléctrico ao utilizar ou trabalhar com o equipamento eléctrico.
- \_\_ 2. Procure as ["Localizações](#page-42-0) das unidades de disco" na página 37 na unidade do sistema ou na unidade de expansão.
- \_\_ 3. Retire as coberturas da unidade do disco. Rode o trinco e retire-as para fora.

**Nota:** O iSeries 825 não tem coberturas da unidade de disco.

\_\_ 4. Observe a frente da unidade do sistema ou da unidade de expansão e determine a posição seguinte disponível. Quando tiver uma unidade do sistema com uma unidade de expansão, **comece por preencher as posições das ranhuras da unidade do sistema**. Se utilizar partições lógicas, consulte Planeamento para partições lógicas, no *Centro de Informações*, para obter as localizações específicas da unidade de disco da origem de carregamento.

\_\_ 5. Siga os passos referidos em "Detalhes: Instalar unidades de disco 43xx com o sistema ligado" para instalar a nova unidade de disco.

### <span id="page-23-0"></span>**Detalhes: Instalar unidades de disco 43xx com o sistema ligado**

- \_\_ 1. Anote a posição em que será instalado o novo disco \_\_\_\_\_\_\_\_\_\_\_\_\_\_\_\_ (por exemplo: D03).
- \_\_ 2. Anote aqui o ID de Estrutura em que vai instalar a unidade de disco \_\_\_\_\_\_\_\_\_\_\_\_\_\_\_\_\_\_\_\_ . Poderá necessitar dele mais tarde. O ID da Estrutura do sistema base é 1. O ID de Estrutura de cada unidade de expansão externa é apresentado no ecrã da frente (por exemplo: 02)
- \_\_ 3. Certifique-se de que iniciou sessão como utilizador **com, no mínimo, autoridade ao nível de assistência**.
- \_\_ 4. Introduza **strsst** na linha de comandos da sessão do iSeries e prima Enter.
- \_\_ 5. Introduza **o ID de utilizador e a palavra-passe de ferramentas de serviços** no ecrã *Início de Sessão de Ferramentas de Serviço (SST)*. Prima Enter.
- \_\_ 6. Seleccione **Iniciar uma Ferramenta de Serviço** no ecrã *Ferramentas de Serviço do Sistema (SST)*. Prima Enter.
- \_\_ 7. Seleccione **Gestor de Serviços de Hardware** no ecrã *Iniciar uma Ferramenta de Serviço*. Prima Enter.
- \_\_ 8. Seleccione **Manutenção Simultânea do Dispositivo** no ecrã *Gestor de Serviços de Hardware*. Prima Enter.
- \_\_ 9. Introduza **Localização Física** (ID de Estrutura e Posição) em que vai instalar a nova unidade de disco. Consulte as localizações que registou no passo 1 e no passo 2 deste procedimento.

Neste exemplo, Localização Física: ID de Estrutura 1\_\_\_\_ Posição D06\_\_\_\_ , vai instalar uma unidade de disco na estrutura 1 (sistema base), posição de unidade de disco 6.

- \_\_ 10. Seleccione a opção **2** (Instalar dispositivo para a acção que vai ser executada.)
- \_\_ 11. Defina o tempo de espera para um minuto—01.**Não prima Enter nesta altura.**
- \_\_ 12. Localize o pacote que contém o novo conjunto de unidade de disco e retire-o da embalagem de protecção anti-estática.

**Aviso:** As unidades de disco são frágeis. Manuseie-as com cuidado. Anote o número de série da unidade de disco aqui (utilize os últimos quatro dígitos) \_\_\_\_\_\_\_\_\_\_\_\_\_\_ antes de a instalar.

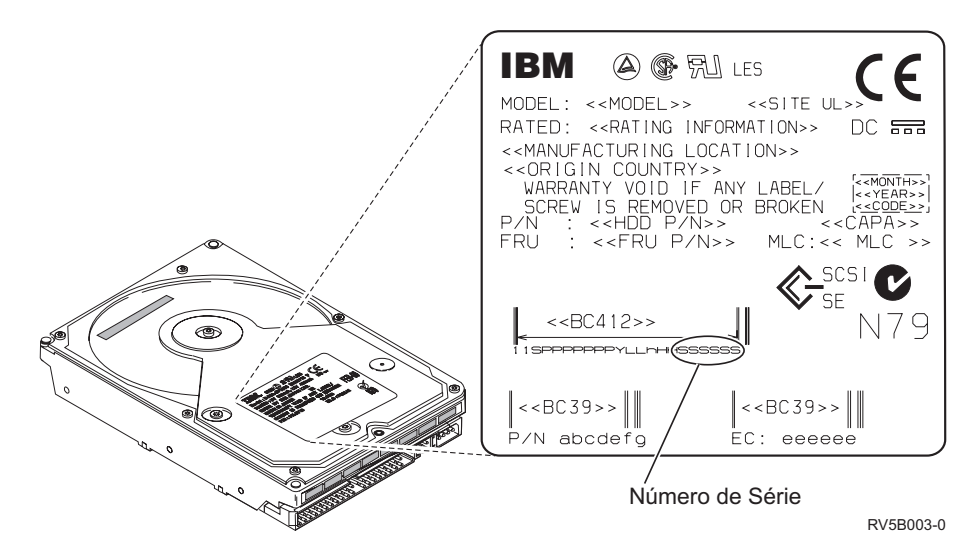

\_\_ 13. Desbloqueie a pega rodando-a e puxando-a na sua direcção e para baixo antes de instalar a unidade de disco. Se a pega não estiver completamente para baixo, a unidade de disco não deslizará para o interior da unidade do

sistema ou para a unidade de expansão.  $\Box$  Ver [vídeo.](javascript:movieWindow()

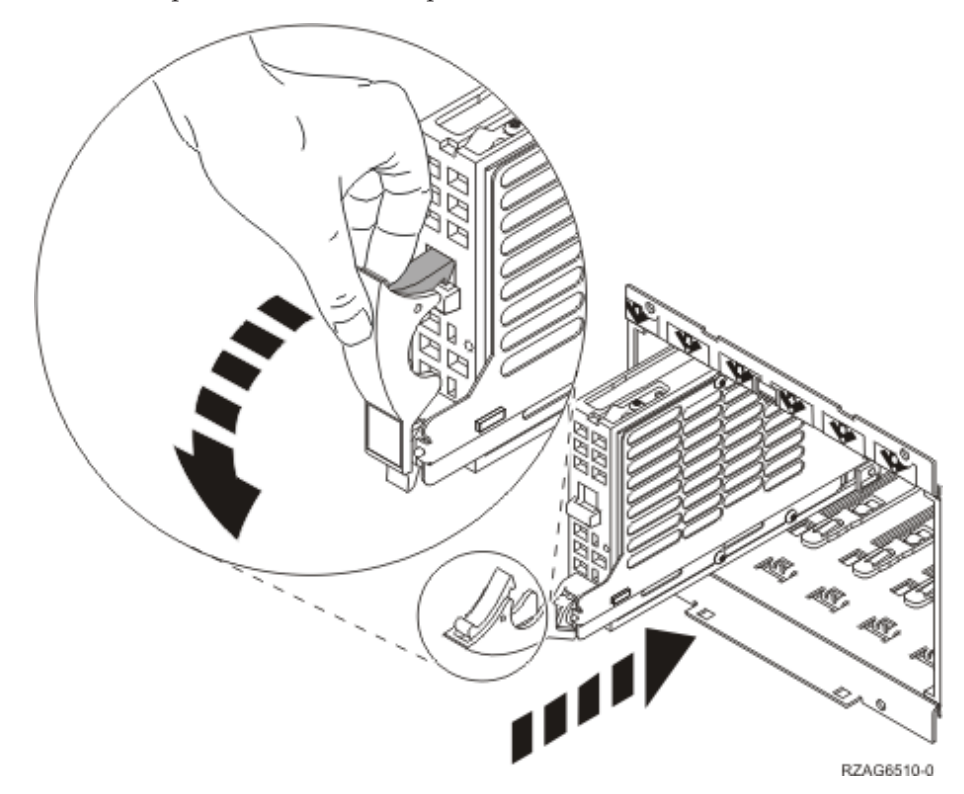

\_\_ 14. Apoie o conjunto da unidade de disco segurando-o pela parte inferior enquanto o desloca até meio da unidade do sistema ou unidade de expansão. Não a introduza mais.

**Nota:** As unidades de disco são instaladas horizontalmente nas caixas das unidades de disco 7123, 7136 e 7137.

\_\_ 15. Localize a luz na seta numerada junto à unidade de disco que está a instalar. Quando premir Enter, depois de decorrer um minuto, esta luz fica activa e começa a piscar rapidamente. Tem nove segundos para empurrar a unidade de disco **para a frente** e empurrar para dentro a pega da unidade de disco.

- \_\_ 16. Prima Enter na consola.
- \_\_ 17. Quando a luz começar a piscar, empurre a unidade de disco **para dentro** e fixe-a no lugar fechando o trinco.
- \_\_ 18. A luz pára de piscar e fica acesa quando a unidade tiver sido instalada correctamente.
- \_\_ 19. Regresse à consola e aguarde até surgir o ecrã *Resultados de Manutenção Simultânea*.

Prima Enter.

- \_\_ 20. Tem outra unidade de disco para instalar?
	- \_\_ **Não**: Siga para o passo seguinte.
	- \_\_ **Sim**: Observe a frente da unidade do sistema ou da unidade de expansão e determine a seguinte posição disponível. Repita os passos 8 na [página](#page-23-0) 18 até 19 para instalar a outra unidade de disco.
- \_\_ 21. Quando surgir o ecrã *Gestor de Serviços de Hardware*, prima **F12**.
- \_\_ 22. Seleccione **Trabalhar com Unidades de Disco** no ecrã *Ferramentas de Serviço do Sistema*.

Prima Enter.

\_\_ 23. Seleccione **Apresentar configuração de disco** no ecrã *Trabalhar com Unidades de Disco*.

Prima Enter.

\_\_ 24. Seleccione **Apresentar unidades não configuradas** no ecrã *Apresentar configuração de disco*.

Prima Enter.

- \_\_ 25. A unidade de disco que instalou deverá estar listada. O número de série deverá corresponder ao número de série que inseriu no passo 12 na [página](#page-23-0) [18.](#page-23-0)
	- **Nota:** A nova unidade de disco poderá demorar até cinco minutos a aparecer na lista. Se a unidade de disco não estiver listada, certifique-se de que a unidade de disco foi devidamente instalada. Repita os passos "Instalar [unidades](#page-22-0) de disco 43xx com o sistema [ligado"](#page-22-0) na página 17 até 19.
- \_\_ 26. Prima F12 duas vezes.
- \_\_ 27. Seleccione **Trabalhar com configuração de disco** no ecrã *Trabalhar com Unidades de Disco*.

Prima Enter.

\_\_ 28. Está a adicionar uma unidade de disco a um conjunto de paridade de dispositivos? Se precisar de mais informações sobre paridade de dispositivos, consulte o manual em PDF Cópia de Segurança e Recuperação

.

**Sim**: Siga para o passo seguinte.

- \_\_ **Não**: Pretende iniciar um conjunto de paridade de dispositivos?
	- Sim: Siga para Device parity protection (Protecção de paridade do dispositivo) no *Centro de Informações*.
	- \_\_ **Não**: Siga para o passo 46 na [página](#page-27-0) 22.

\_\_ 29. Seleccione **Incluir unidade na protecção de paridade de dispositivos** no ecrã *Trabalhar com configuração do disco*.

Prima Enter.

- \_\_ 30. Surgiu o ecrã **Incluir Protecção de Paridade de Dispositivos Falhou**?
	- Sim: Siga para o passo seguinte.
	- \_\_ **Não**: Siga para o passo 34.
- \_\_ 31. As condições seguintes têm de ser cumpridas antes de iniciar a protecção de paridade de dispositivos. A inclusão da unidade de disco na protecção pode falhar por uma ou mais razões.
	- v Se estiverem disponíveis unidades de disco em número suficiente para criar um novo conjunto de paridade, as unidades serão aceitáveis para operação *Iniciar Protecção de Paridade de Dispositivos* e não para a operação *Incluir Protecção de Paridade de Dispositivos*. Para obter mais informações,

consulte o manual Cópia de Segurança e Recuperação

- v **Todas as unidades de disco incluídas num conjunto de paridade têm de ter a mesma capacidade, com um número mínimo de 3 ou 4 unidades de disco e máximo de 10 ou 18 unidades no conjunto de paridade resultante, dependendo do tipo de unidade de disco.**
- Nem todas as unidades de disco ligadas a um processador de entrada/saída de funções avançadas foram reportadas ao sistema. Repita a operação.
- v O tipo/modelo das unidades de disco tem de ser suportado para a operação pretendida.
- \_\_ 32. Quando forem cumpridas as condições acima, seleccione F12 para regressar ao ecrã *Trabalhar com configuração de disco*.
- \_\_ 33. Seleccione **Incluir unidade na protecção de paridade de dispositivos** no ecrã *Trabalhar com configuração do disco*.

Prima Enter.

\_\_ 34. Seleccione as unidades de disco a incluir na Protecção de Paridade de Dispositivos. Insira um **1** na coluna *Opção* no ecrã *Incluir Protecção de Paridade de Dispositivos*.

Prima Enter.

- \_\_ 35. Prima Enter para confirmar a sua opção. A configuração será iniciada e poderá demorar entre 30 e 60 minutos a ficar concluída.
- \_\_ 36. Quando a protecção de paridade de dispositivos estiver completa, surge a mensagem As unidades seleccionadas foram incluídas com êxito no ecrã *Trabalhar com configuração de disco*.
- \_\_ 37. Seleccione **Apresentar configuração de disco** no ecrã *Trabalhar com configuração de disco* e prima Enter.
- \_\_ 38. Seleccione **Apresentar estado de configuração de disco** no ecrã *Apresentar configuração de disco* e prima Enter.
- \_\_ 39. Se possuir mais do que um ASP, determine o conjunto de memória auxiliar (ASP) ao qual pretende adicionar as unidades de disco.
- \_\_ 40. Prima F12 duas vezes.
- \_\_ 41. Seleccione **Adicionar unidades aos ASPs e equilibrar dados** no ecrã **Trabalhar com configuração de disco**. Prima Enter.
- \_\_ 42. Especifique o ASP que determinou no passo 39 no ecrã **Especificar ASPs para Adicionar Unidades**.

Prima Enter.

<span id="page-27-0"></span>\_\_ 43. Surge o ecrã **Confirmar Adição de Unidades** indicando a configuração que o seu sistema vai ter quando terminar a operação de adição.

**Nota:** Se seleccionou o ASP errado, prima F12 para alterar as suas opções. Prima a tecla Enter para continuar. O processo de adição vai demorar alguns minutos a terminar.

- \_\_ 44. Quando surgir a mensagem As unidades seleccionadas foram adicionadas com êxito, regresse ao *Menu Principal*. (Prima F3 três vezes e prima Enter.)
- \_\_ 45. Siga para o passo 54.
- \_\_ 46. Seleccione **Apresentar configuração de disco** no ecrã *Trabalhar com Configuração de Disco*.

Prima Enter.

\_\_ 47. Seleccione **Apresentar estado de configuração de disco** no ecrã *Apresentar Configuração de Disco*.

Prima Enter.

- \_\_ 48. Se possuir mais do que um ASP, determine o conjunto de memória auxiliar (ASP) ao qual pretende adicionar as unidades de disco.
- \_\_ 49. Prima F12 duas vezes.
- \_\_ 50. Seleccione **Adicionar unidades aos ASPs** no ecrã *Trabalhar com Configuração de Disco*.

Prima Enter.

\_\_ 51. Especifique o número do ASP ao qual pretende adicionar a unidade de disco. O ASP do sistema é **ASP 1**.

Prima Enter.

#### **Notas:**

- a. Quando é adicionado um número par de unidades de discos a um ASP replicado, tornam-se automaticamente protegidas por replicação.
- b. Se o ASP estiver protegido por replicação, as unidades de disco têm de ser adicionadas em pares.
- \_\_ 52. Surge o ecrã *Confirmar Adição de Unidades* indicando a configuração que o seu sistema vai ter quando terminar a operação de adição.

**Nota:** Se seleccionou o ASP errado, prima F12 para alterar as suas opções. Prima a tecla Enter para continuar. O processo de adição vai demorar alguns minutos a terminar.

- \_\_ 53. Quando surgir a mensagem As unidades seleccionadas foram adicionadas com êxito, regresse ao *Menu Principal*. (Prima F3 três vezes e prima Enter.)
- \_\_ 54. Instale as coberturas da unidade de disco. Alinhe as patilhas da cobertura da unidade de disco com as ranhuras da unidade do sistema. Empurre a cobertura para dentro até trancar.
- \_\_ 55. Coloque ou feche a cobertura frontal da unidade do sistema ou da unidade de expansão.
- \_\_ 56. Se tiver uma impressora, imprima a lista de configuração. Deste modo, o técnico dos serviços de assistência poderá consultar, mais tarde, a lista de configuração.
	- \_\_ a. Tem de iniciar sessão com autoridade de assistência.
- <span id="page-28-0"></span>\_\_ b. Introduza **strsst** na linha de comandos do *Menu Principal de AS/400* e prima Enter.
- \_\_ c. Introduza **o ID de utilizador e a palavra-passe de ferramentas de serviços** no ecrã *Início de Sessão de Ferramentas de Serviço (SST)* e prima Enter.
- \_\_ d. Seleccione **Iniciar uma Ferramenta de Serviço** no ecrã *Ferramentas de Serviço do Sistema (SST)* e prima Enter.
- \_\_ e. Seleccione **Gestor de Serviços de Hardware** no ecrã *Iniciar uma Ferramenta de Serviço* e prima Enter.
- \_\_ f. Prima F6 (Imprimir a configuração) no ecrã *Gestor de Serviços de Hardware*.
- \_\_ g. Prima F3 (Sair) duas vezes para regressar ao *Menu Principal* e prima Enter.
- \_\_ h. Coloque a lista de configuração onde a possa consultar de futuro.
- \_\_ 57. A instalação da unidade de disco está completa.
- \_\_ 58. Para mais informações sobre a configuração de unidades de disco, consulte o tópico Disk management (Gestão de Discos) no *Centro de Informações*.

#### **Instalar unidades de disco 43xx com o sistema desligado**

Para efectuar a instalação não simultânea, siga estes passos:

- \_\_ 1. Se ainda não o tiver feito, comece por desligar o sistema. Para ver as respectivas instruções, consulte ["Desligação](#page-78-0) da unidade do sistema" na [página](#page-78-0) 73.
- \_\_ 2. **Se possível, utilize a fita de pulso para evitar que uma eventual descarga electrostática danifique o hardware.** Se não tiver uma fita de pulso, toque numa superfície metálica da unidade do sistema ou da unidade de expansão antes de instalar ou substituir o hardware.

Caso tenha recebido a Fita de Pulso Descartável 2209, siga estes passos:

- **\_\_ a**. Coloque a fita de pulso descartável. □ Veja o [vídeo.](javascript:movieWindow()
- \_\_ b. Quando desenrolar a fita, remova o revestimento da folha de cobre na extremidade.
- \_\_ c. Cole a parte adesiva da folha de cobre a uma superfície metálica **visível e não pintada** da estrutura da unidade.
- **Nota:** Tome as mesmas medidas de precaução que tomaria sem a fita de pulso. A Fita de Pulso Descartável 2209 destina-se a controlar a electricidade estática. Não irá aumentar nem diminuir o risco de sofrer um choque eléctrico ao utilizar ou trabalhar com o equipamento eléctrico.
- \_\_ 3. Procure as ["Localizações](#page-42-0) das unidades de disco" na página 37 na unidade do sistema ou na unidade de expansão.
- \_\_ 4. Retire as coberturas da unidade do disco. Rode o trinco e retire-as para fora.

**Nota:** O iSeries 825 não utiliza as coberturas da unidade de disco.

\_\_ 5. Observe a frente da unidade do sistema ou da unidade de expansão e determine a posição seguinte disponível. Quando tiver uma unidade do sistema com uma unidade de expansão, **comece por preencher sequencialmente as posições das ranhuras da unidade do sistema**. Se

utilizar partições lógicas, consulte Planeamento para partições lógicas, no *Centro de Informações*, para obter as localizações específicas da unidade de disco da origem de carregamento.

\_\_ 6. Siga os passos referidos em "Detalhes: Instalar unidades de disco 43xx com o sistema desligado" para instalar a nova unidade de disco.

### <span id="page-29-0"></span>**Detalhes: Instalar unidades de disco 43xx com o sistema desligado**

**Aviso:** As unidades de disco são frágeis. Manuseie-as com cuidado.

\_\_ 1. Localize o pacote que contém o novo conjunto de unidade de disco e retire-o da embalagem de protecção anti-estática. Anote o número de série da unidade de disco aqui (utilize os últimos 4 dígitos) \_\_\_\_\_\_\_\_\_\_\_\_\_\_ antes de a instalar.

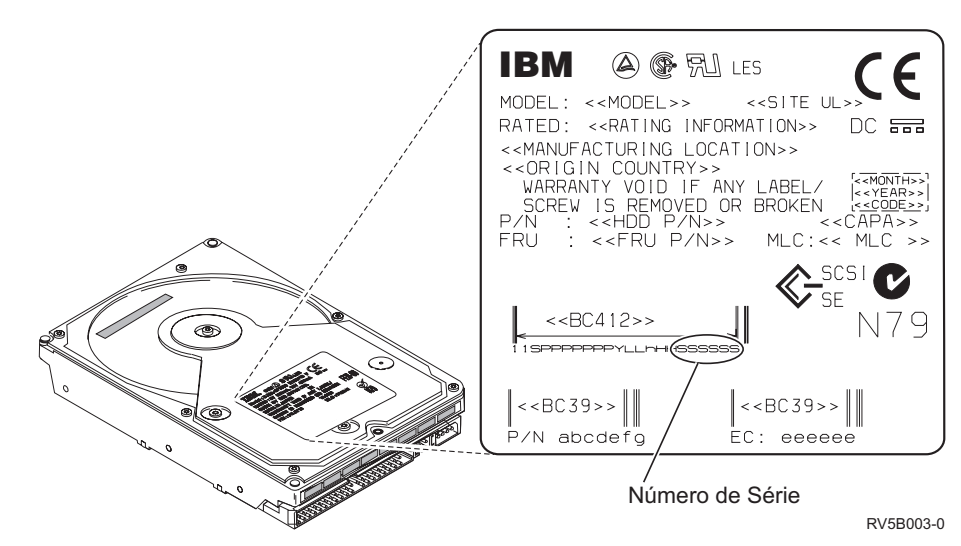

\_\_ 2. Rode e puxe a pega na sua direcção e para baixo antes de instalar a unidade de disco. Se a pega não estiver completamente para baixo, a unidade de disco não deslizará para o interior da unidade do sistema ou

para a unidade de expansão.  $\Box$  Ver [vídeo.](javascript:movieWindow()

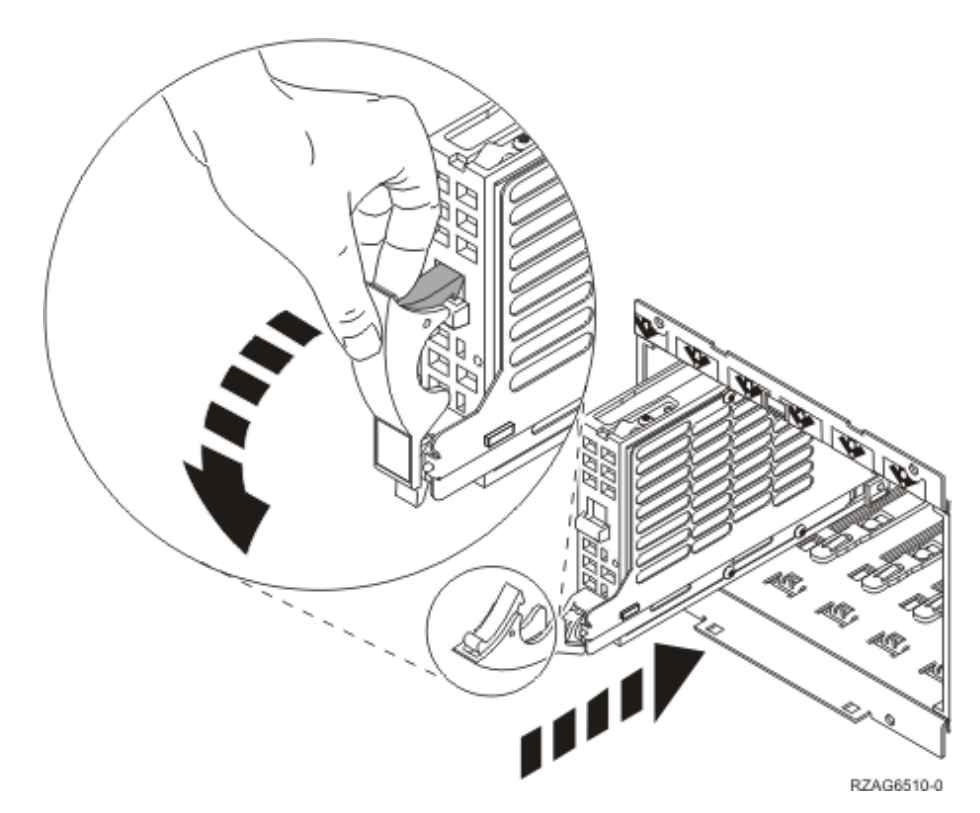

- \_\_ 3. Apoie o fundo do conjunto da unidade de disco enquanto o desloca totalmente para a frente e o instala na unidade do sistema ou na unidade de expansão. Não segure a unidade do sistema pela pega.
- 4. Alinhe o conjunto da unidade de disco com a ranhura que estiver disponível a seguir e empurre-o para dentro da unidade do sistema ou de expansão até **ficar imobilizada**. Certifique-se de que a pega está totalmente aberta quando empurrar para dentro da unidade do sistema ou de expansão.
- \_\_ 5. Feche a pega da unidade de disco firmemente, de modo a encaixá-la.
- \_\_ 6. Tem outra unidade de disco para instalar?
	- \_\_ **Não**: Siga para o passo seguinte.
	- \_\_ **Sim**: Repita este procedimento para instalar a outra unidade de disco.
- \_\_ 7. Instale as coberturas da unidade de disco. Alinhe as patilhas na cobertura de suporte da unidade de disco com as ranhuras do suporte da unidade do sistema. Empurre a cobertura para dentro até trancar.
- 8. Tem outros dispositivos ou placas adaptadoras para instalar?
	- \_\_ **Não**: Siga para o passo seguinte.
	- Sim: Se tiver de instalar outro dispositivo, como por exemplo, uma placa adaptadora, uma unidade de banda ou uma placa de memória consulte as instruções que foram fornecidas com esse dispositivo.
- 9. Retire a fita de pulso descartável.
- \_\_ 10. Coloque ou feche a cobertura frontal da unidade.

#### <span id="page-31-0"></span>\_\_ 11. **PERIGO**

**Uma tomada eléctrica que não esteja correctamente ligada pode gerar tensões perigosas em partes metálicas do sistema ou do equipamento a ele ligado. É da responsabilidade do cliente garantir que a tomada eléctrica está devidamente instalada e ligada à terra para evitar um choque eléctrico. (RSFTD201)**

Ligue à tomada os seguintes cabos de alimentação.

- v Unidade do sistema
- v Consola da unidade do sistema
- v Unidades de expansão
- \_\_ 12. Ligue às respectivas tomadas os cabos de alimentação de todos os dispositivos associados, tais como impressoras e terminais, e, em seguida, ligue-os.
- $\_\_$  13. Se a sua unidade do sistema é um iSeries 270, 800 ou 810, siga para o passo 15.
- \_\_ 14. Se a sua unidade do sistema é um iSeries 820, 825, 830, 840, 870 ou 890, siga para o passo 18 na [página](#page-32-0) 27.
- \_\_ 15. Observe o ecrã Função/Dados no painel de controlo. Consulte ["Painel](#page-54-0) de controlo da unidade do [sistema"](#page-54-0) na página 49.
- \_\_ 16. Acabou de instalar a Unidade de Expansão 7104 ou 7116?
	- \_\_ **Não**: Siga para o passo seguinte.
	- Sim: Proceda do seguinte modo:
		- \_\_ a. Prima o botão Aumentar/Diminuir até surgir **02** no ecrã Função/Dados.
		- \_\_ b. Prima o botão Enter no painel de controlo.
		- \_\_ c. Prima o botão Aumentar/Diminuir até surgir **B** no ecrã Função/Dados.
		- \_\_ d. Prima o botão Enter no painel de controlo.
		- \_\_ e. Prima o botão Aumentar/Diminuir até surgir **M** no ecrã Função/Dados.
		- \_\_ f. Prima o botão Enter no painel de controlo.
		- \_\_ g. Prima o botão Aumentar/Diminuir até surgir **S** no ecrã Função/Dados.
		- \_\_ h. Prima o botão Enter no painel de controlo.
		- \_\_ i. Prima o botão Aumentar/Diminuir até surgir **07** no ecrã Função/Dados.
		- \_\_ j. Prima o botão Enter no painel de controlo.
		- \_\_ k. Prima o botão Aumentar/Diminuir até surgir **07A9** no ecrã Função/Dados.
		- \_\_ l. Prima o botão Enter no painel de controlo.
		- \_\_ m. Prima o botão Aumentar/Diminuir até surgir **0701** no ecrã Função/Dados.
		- \_\_ n. Prima o botão Enter no painel de controlo.
		- \_\_ o. Dependendo do tipo de processador que identificou no passo 1 na [página](#page-56-0) 51, o ID de configuração no passo 16p na [página](#page-32-0) [27](#page-32-0) será 0795 ou 0796.
			- \_\_ Processadores 2248, 2250 ou 2422: 0795

Para todos os outros processadores: 0796

- \_\_ p. Prima o botão Aumentar/Diminuir até surgir **0795 ou 0796** no ecrã Função/Dados.
- \_\_ q. Prima o botão Enter no painel de controlo.

Deverá surgir **01 B M V=F** no ecrã Função/Dados. Caso não surja, repita os passos 16a na [página](#page-31-0) 26 a 16q.

- \_\_ r. Siga para o passo 20 na [página](#page-33-0) 28.
- <span id="page-32-0"></span>\_\_ 17. **01 B M V=S** surge no ecrã Funções/Dados?
	- \_\_ **Sim**: Siga para o passo 20 na [página](#page-33-0) 28.
	- \_\_ **Não**: Proceda do seguinte modo:
		- \_\_ a. Prima o botão Aumentar/Diminuir até surgir **02** no ecrã Função/Dados.
		- \_\_ b. Prima o botão Enter no painel de controlo.
		- \_\_ c. Prima o botão Aumentar/Diminuir até surgir **B** no ecrã Função/Dados.
		- \_\_ d. Prima o botão Enter no painel de controlo.
		- \_\_ e. Prima o botão Aumentar/Diminuir até surgir **M** no ecrã Função/Dados.
		- \_\_ f. Prima o botão Enter no painel de controlo.
		- \_\_ g. Prima o botão Aumentar/Diminuir até surgir **S** no ecrã Função/Dados.
		- \_\_ h. Prima o botão Enter no painel de controlo.
		- \_\_ i. Prima o botão Aumentar/Diminuir até surgir **01** no ecrã Função/Dados.
		- \_\_ j. Prima o botão Enter no painel de controlo.

Deverá surgir **01 B M S** no ecrã Função/Dados. Caso não surja, repita os passos 17a a 17j.

- \_\_ k. Siga para o passo 20 na [página](#page-33-0) 28.
- \_\_ 18. Observe o ecrã Função/Dados no painel de controlo.
- \_\_ 19. **01 B V=S** surge no ecrã Função/Dados e o indicador de Modo Manual (uma mão pequena) está aceso?
	- Sim: Siga para o passo seguinte.
	- \_\_ **Não**: Proceda do seguinte modo:
		- \_\_ a. Prima o botão Seleccionar Modo até acender o indicador de Modo Manual (uma mão pequena).
		- \_\_ b. Prima o botão Aumentar/Diminuir até surgir **02** no ecrã Função/Dados.
		- \_\_ c. Prima o botão Enter no painel de controlo.
		- \_\_ d. Prima o botão Aumentar/Diminuir até surgir **B** no ecrã Função/Dados.
		- \_\_ e. Prima o botão Enter no painel de controlo.
		- \_\_ f. Prima o botão Aumentar/Diminuir até surgir **S** no ecrã Função/Dados.
		- \_\_ g. Prima o botão Enter no painel de controlo.
		- \_\_ h. Prima o botão Aumentar/Diminuir até surgir **01** no ecrã Função/Dados.
		- \_\_ i. Prima o botão Enter no painel de controlo.

Deverá surgir **01 B S** no ecrã Função/Dados. Caso não surja, repita os passos 19a na [página](#page-32-0) 27 a 19i na [página](#page-32-0) 27.

- <span id="page-33-0"></span>\_\_ 20. Prima o botão de alimentação (Power) que está localizado no painel de controlo do iSeries. Terá de aguardar aproximadamente 10 segundos até que a luz de alimentação se acenda e os dados surjam no ecrã Funções/Dados.
	- **Nota:** O sistema demora aproximadamente 5 a 10 minutos a efectuar a ligação e a concluir um IPL. Quando o IPL estiver concluído, deverá ser apresentado o ecrã *IPL ou Instalar o Sistema* na consola da unidade do sistema.
- \_\_ 21. Para verificar a configuração da unidade de disco, efectue o seguinte:
	- \_\_ a. Seleccione **Utilizar Ferramentas de Serviço Dedicadas (DST)** quando surgir o ecrã *IPL ou Instalar o Sistema*. Prima Enter.
	- \_\_ b. Introduza o ID de utilizador e a palavra-passe de DST. Prima Enter.
	- \_\_ c. Seleccione **Trabalhar com Unidades de Disco** no ecrã *Utilizar Ferramentas de Serviço Dedicadas (DST)*. Prima Enter.
	- \_\_ d. Seleccione **Trabalhar com configuração de disco** no ecrã *Trabalhar com Unidades de Disco*.

Prima Enter.

\_\_ e. Seleccione **Apresentar configuração de disco** no ecrã *Trabalhar com Configuração de Disco*.

Prima Enter.

\_\_ f. Seleccione **Apresentar unidades não configuradas** no ecrã *Apresentar Configuração de Disco*.

Prima Enter.

- \_\_ g. As unidades de disco que instalou deverão estar listadas. O número de série deverá corresponder ao número de série que inseriu no passo 1 na [página](#page-29-0) 24.
	- **Nota:** Se a unidade de disco não estiver listada, certifique-se de que a unidade de disco foi devidamente instalada.
- \_\_ h. Regresse ao ecrã *Trabalhar com Configuração de Disco* (prima F12 duas vezes).
- \_\_ 22. Está a adicionar uma unidade de disco a um conjunto de paridade de dispositivos? Se precisar de mais informações sobre paridade de dispositivos, consulte o manual em PDF Cópia de Segurança e Recuperação

 $\mathbf{r}$ 

Sim: Siga para o passo seguinte.

- Não: Pretende iniciar um conjunto de paridade de dispositivos?
	- Sim: Siga para Device parity protection (Protecção de paridade do dispositivo) no *Centro de Informações*.
		- \_\_ **Não**: Siga para o passo 41 na [página](#page-35-0) 30.
- \_\_ 23. Seleccione **Trabalhar com protecção de paridade de dispositivos** no ecrã *Trabalhar com Configuração de Disco*.

Prima Enter.

- <span id="page-34-0"></span>\_\_ 24. Seleccione **Incluir unidade na protecção de paridade de dispositivos** no ecrã *Trabalhar com Protecção de Paridade de Dispositivo*. Prima Enter.
- \_\_ 25. Surgiu o ecrã *Incluir Protecção de Paridade de Dispositivos Falhou*?
	- Sim: Siga para o passo seguinte.
	- \_\_ **Não**: Siga para o passo 28.
- \_\_ 26. As condições seguintes têm de ser cumpridas antes de iniciar a protecção de paridade de dispositivos. A inclusão da unidade de disco na protecção pode falhar por uma ou mais razões.
	- v Se estiverem disponíveis unidades de disco em número suficiente para criar um novo conjunto de paridade, as unidades serão aceitáveis para operação **Iniciar Protecção de Paridade de Dispositivos** e não para a operação **Incluir Protecção de Paridade de Dispositivos**. Para obter mais

informações, consulte o manual Cópia de Segurança e Recuperação ...

- v **Todas as unidades de disco num conjunto de paridade têm de ter a mesma capacidade com um número mínimo de três ou quatro unidades de disco e número máximo de 10 ou 18 unidades no conjunto de paridade resultante, dependendo do tipo de unidade de disco.**
- v Nem todas as unidades de disco ligadas a um processador de entrada/saída de funções avançadas foram reportadas ao sistema. Repita a operação.
- v O tipo/modelo das unidades de disco não são suportados para a operação pretendida.
- \_\_ 27. Quando forem cumpridas as condições acima, prima F12 para regressar ao ecrã *Trabalhar com Configuração de Disco*.
- \_\_ 28. No ecrã *Incluir Unidades de Disco na Protecção de Paridade de Dispositivo*, seleccione as unidades de disco que vão ser incluídas na Protecção de Paridade de Dispositivo. Insira um **1** na coluna **Opção**. Prima Enter.
- \_\_ 29. Prima Enter para confirmar a sua opção. A configuração será iniciada e poderá demorar entre 30 e 60 minutos a ficar concluída.
- \_\_ 30. Quando estiver completa uma protecção de paridade de dispositivos, surge a mensagem "As unidades seleccionadas foram incluídas com êxito" no ecrã *Trabalhar com protecção de paridade de dispositivos*. Prima F12.
- \_\_ 31. Seleccione **Apresentar configuração de disco** no ecrã *Trabalhar com configuração de disco*.

Prima Enter.

- \_\_ 32. Seleccione **Apresentar estado de configuração de disco** no ecrã *Apresentar configuração de disco*.
- \_\_ 33. Se possuir mais do que um ASP, determine o conjunto de memória auxiliar (ASP) ao qual pretende adicionar a unidade de disco.
- \_\_ 34. Prima F12 duas vezes.
- \_\_ 35. Seleccione **Trabalhar com configuração ASP** no ecrã *Trabalhar com configuração de disco*.

Prima Enter.

\_\_ 36. Seleccione **Adicionar unidades aos ASPs** no ecrã *Trabalhar com configuração de ASP*.

Prima Enter.

<span id="page-35-0"></span>\_\_ 37. Especifique o ASP que determinou no passo 33 na [página](#page-34-0) 29 no ecrã *Especificar ASPs para Adicionar Unidades*.

Prima Enter.

- \_\_ 38. Prima Enter para confirmar.
- \_\_ 39. Quando surgir a mensagem "As unidades seleccionadas foram adicionadas com êxito", prima F3 três vezes e prima Enter para regressar ao *Menu Principal*.
- $\equiv$  40. Siga para o passo 45.
- \_\_ 41. Seleccione **Trabalhar com configuração ASP** no ecrã *Trabalhar com Configuração de Disco* e prima Enter.
- \_\_ 42. Seleccione **Adicionar unidades aos ASPs** no ecrã *Trabalhar com configuração de ASP*.

Prima Enter.

\_\_ 43. Especifique o número do ASP ao qual pretende adicionar a unidade de disco. O ASP do sistema é **ASP 1**.

Prima Enter.

**Notas:**

- a. Quando é adicionado um número par de unidades de discos a um ASP replicado, tornam-se automaticamente protegidas por replicação.
- b. Se o ASP estiver protegido por replicação, as unidades de disco têm de ser adicionadas em pares.
- \_\_ 44. Surge o ecrã *Confirmar Adição de Unidades* indicando a configuração que o seu sistema vai ter quando terminar a operação de adição.

**Nota:** Se seleccionou o ASP errado, prima F12 para alterar as suas opções. Prima a tecla Enter para continuar. O processo de adição vai demorar alguns minutos a terminar.

- \_\_ 45. Prima F12 três vezes para regressar ao ecrã *Utilizar Ferramentas de Serviço Dedicadas (DST)*.
- \_\_ 46. Seleccione **Executar um IPL** no ecrã *Utilizar Ferramentas de Serviço Dedicadas (DST)*.

Prima Enter.

- \_\_ 47. Se tiver uma impressora, imprima a lista de configuração. Deste modo, o técnico dos serviços de assistência poderá consultar, mais tarde, a lista de configuração.
	- \_\_ a. Tem de iniciar sessão com autoridade de assistência.
	- \_\_ b. Introduza **strsst** na linha de comandos do *Menu Principal*. Prima Enter.
	- \_\_ c. Introduza **o ID de utilizador e a palavra-passe de ferramentas de serviços** no ecrã *Início de Sessão de Ferramentas de Serviço (SST)*. Prima Enter.
	- \_\_ d. Seleccione **Iniciar uma Ferramenta de Serviço** no ecrã *Ferramentas de Serviço do Sistema (SST)*.

Prima Enter.

\_\_ e. Seleccione **Gestor de Serviços de Hardware** no ecrã *Iniciar uma Ferramenta de Serviço*.

Prima Enter.

\_\_ f. Prima F6 (imprimir a configuração) no ecrã *Gestor de Serviços de Hardware*.
- \_\_ g. Para regressar ao *Menu Principal*, prima F3 (Sair) duas vezes e depois prima Enter.
- \_\_ h. Coloque a lista de configuração onde a possa consultar de futuro.
- \_\_ 48. A instalação da unidade de disco está completa.
- \_\_ 49. Para obter informações sobre como tornar a sua unidade de disco operacional, consulte o tópico Gestão de Discos (Disk management) no *Centro de Informações*.

# <span id="page-38-0"></span>**Abertura ou remoção da cobertura frontal**

Seleccione a sua unidade:

- v "Cobertura frontal de 270, 800, 810, 820 ou 5075" na página 33
- v "270, 800 ou 810 em [bastidor"](#page-40-0) na página 35
- v ["Cobertura](#page-39-0) frontal da 825" na página 34
- v "830, 840, 870, 890, 5074, 5079, 5094 ou 5095" na [página](#page-41-0) 36

#### **Cobertura frontal de 270, 800, 810, 820 ou 5075**

Retire a cobertura frontal da unidade do sistema ou da unidade de expansão segurando a cobertura A-pelos lados e puxando-a na sua direcção. He Ver [vídeo.](javascript:movieWindow()

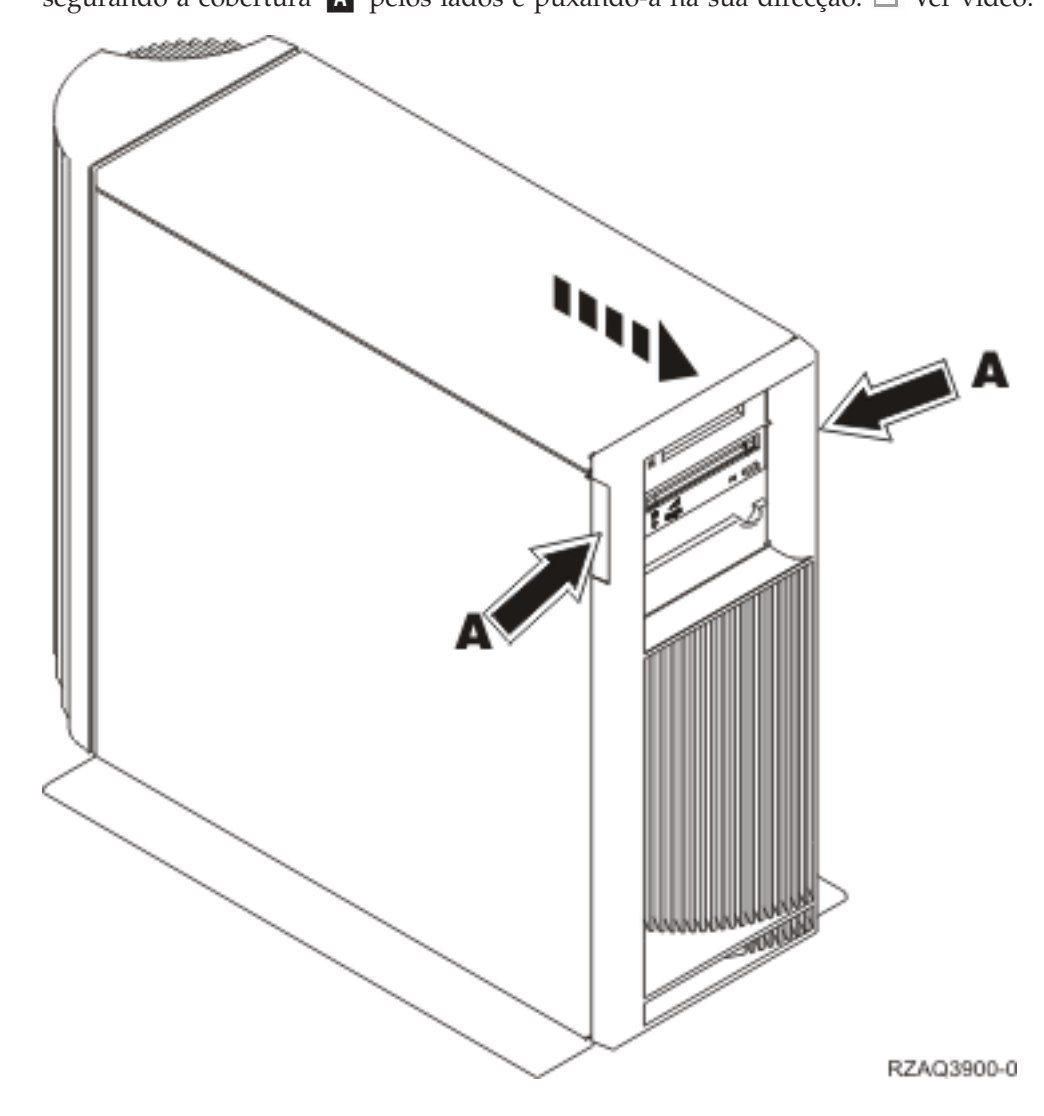

## <span id="page-39-0"></span>**Cobertura frontal da 825**

Retire a cobertura frontal agarrando a cobertura pelos lados e puxando-a na sua direcção. Ver [vídeo.](javascript:movieWindow()

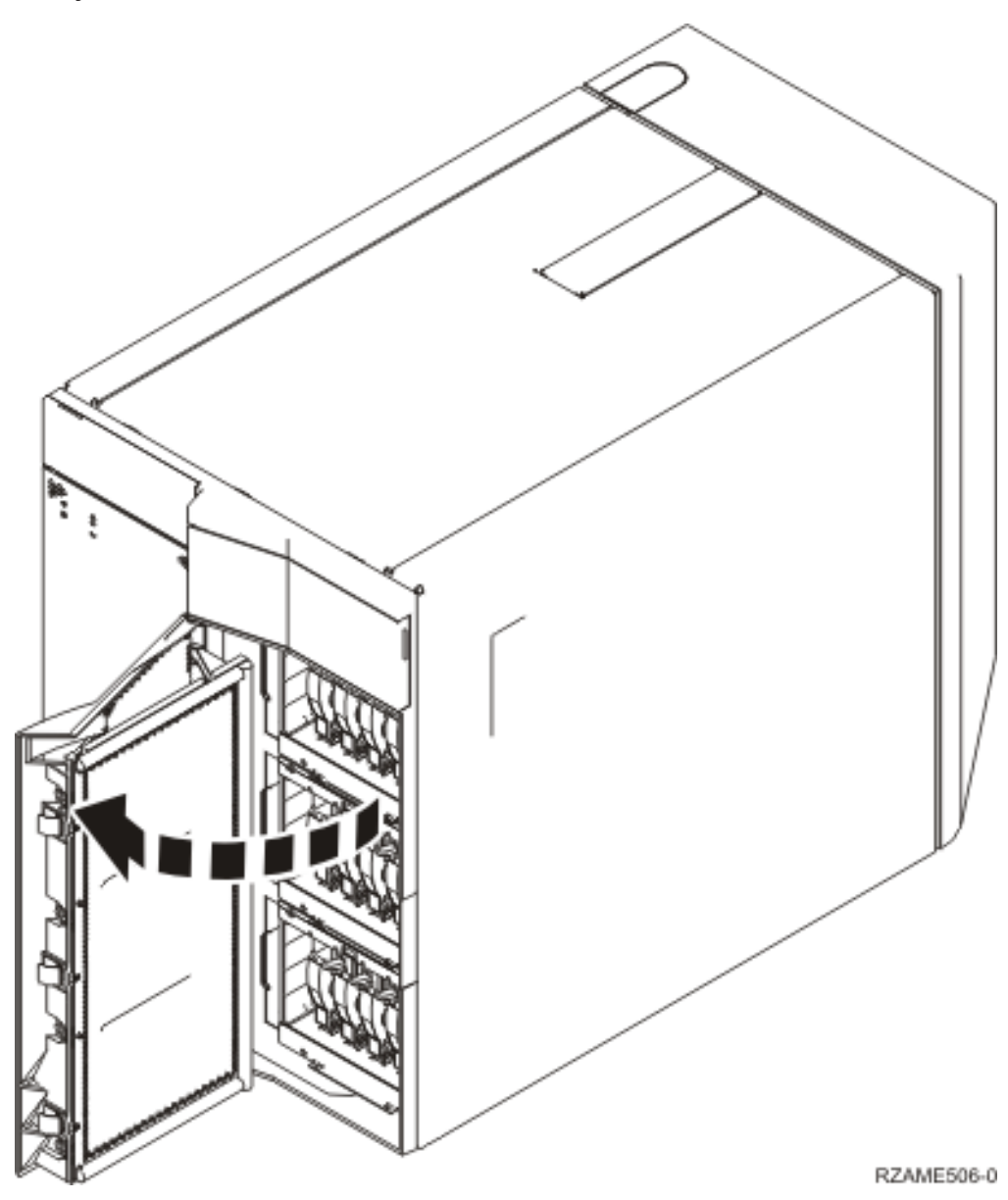

<span id="page-40-0"></span>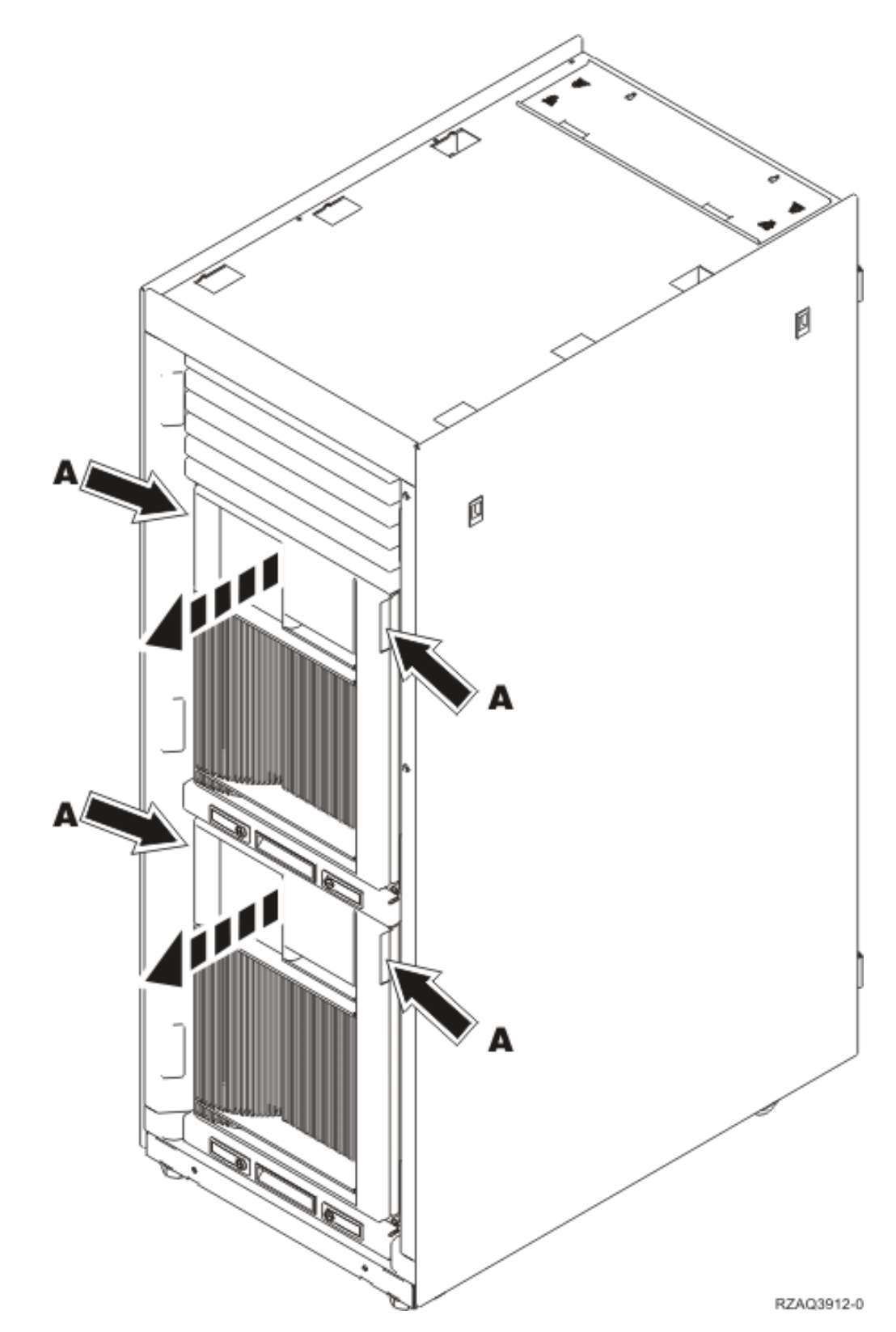

### <span id="page-41-0"></span>**830, 840, 870, 890, 5074, 5079, 5094 ou 5095**

Utilize **A** para abrir a cobertura frontal. Caso seja necessário, utilize o trinco **B** para retirar a cobertura frontal.

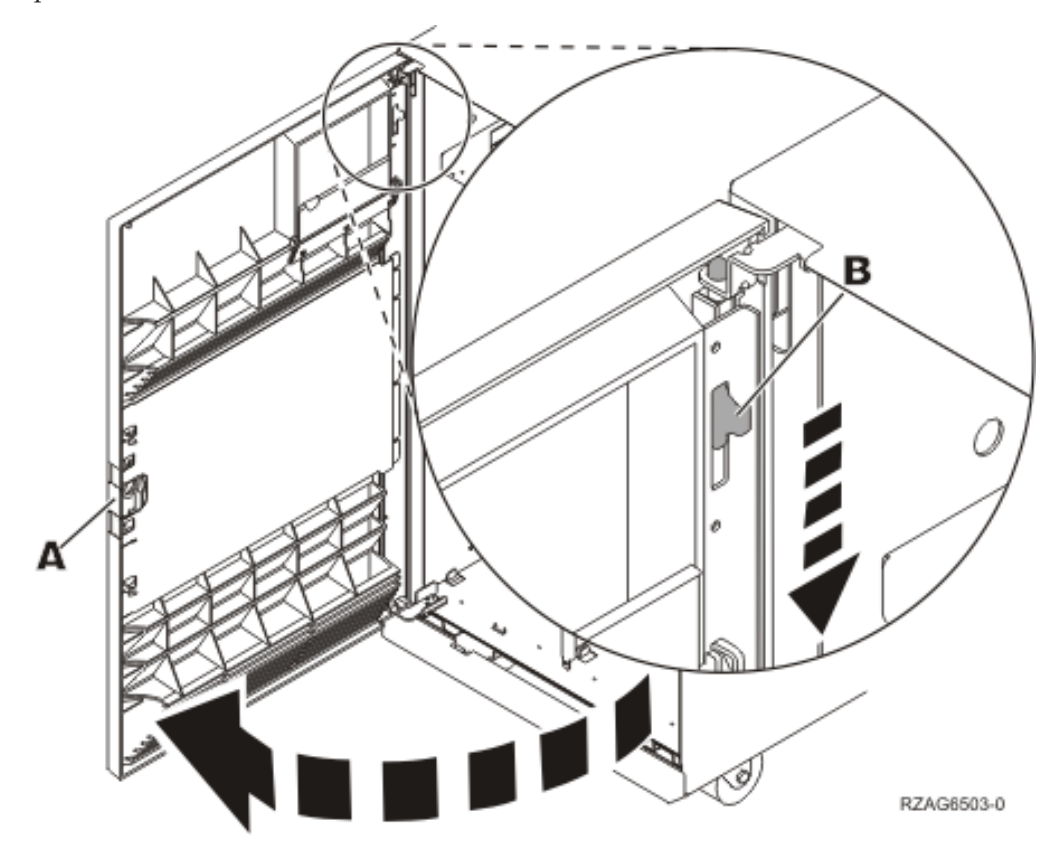

### **Localizações das unidades de disco**

Observe a sua unidade do sistema ou de expansão para encontrar as localizações das unidades de disco. Se utilizar partições lógicas, consulte Planeamento para partições lógicas, no *Centro de Informações*, para obter as localizações específicas da unidade de disco da origem de carregamento.

- v "Unidade do sistema 270, 800 ou 810" na página 37
- v ["Unidade](#page-43-0) de expansão de 7104 ou 7116" na página 38
- v ["Unidade](#page-44-0) do sistema 820" na página 39
- v ["Unidade](#page-45-0) do sistema 825" na página 40
- v ["Unidade](#page-46-0) do sistema 830" na página 41
- v ["Unidade](#page-47-0) do sistema 840" na página 42
- v ["Unidade](#page-48-0) do sistema 870 e 890" na página 43
- v ["Unidade](#page-49-0) de expansão 5065, 5074 e 5094" na página 44
- v ["Unidade](#page-50-0) de expansão 5075 e 5095" na página 45
- v ["Unidade](#page-51-0) de expansão 5079 e 5294" na página 46

#### **Unidade do sistema 270, 800 ou 810**

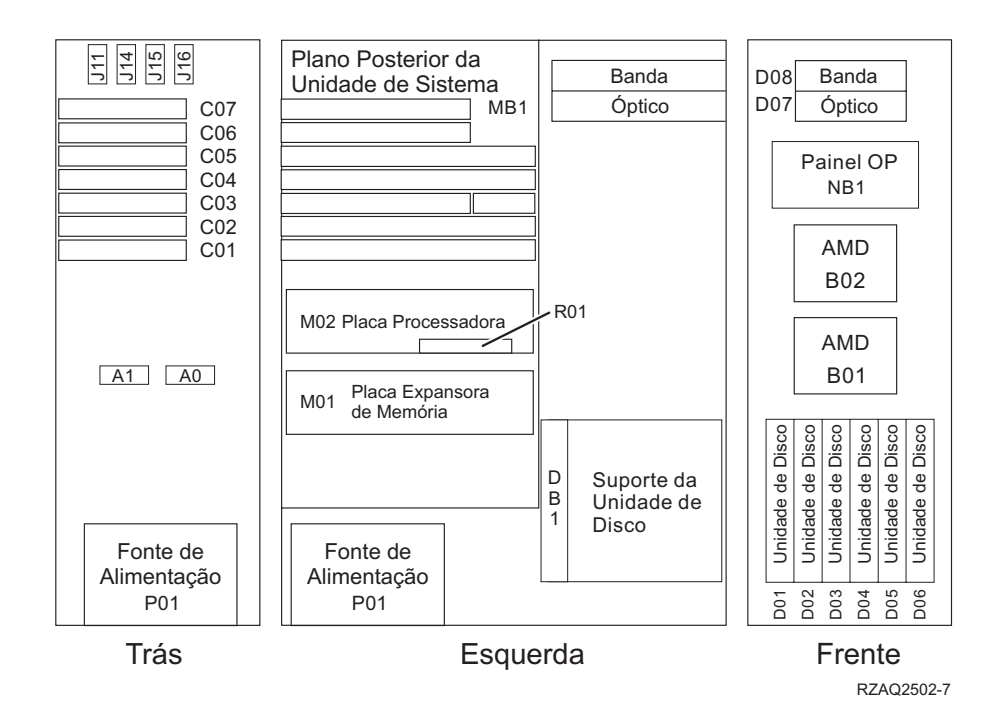

# <span id="page-43-0"></span>**Unidade de expansão de 7104 ou 7116**

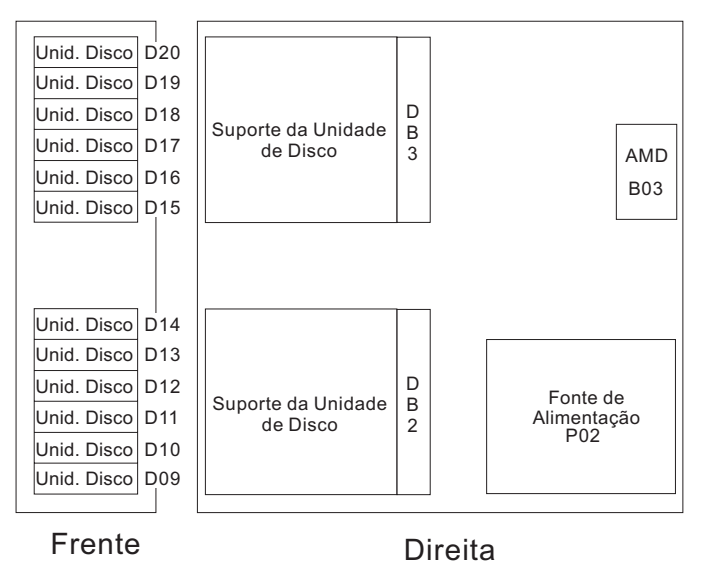

RZAQ2522-0

<span id="page-44-0"></span>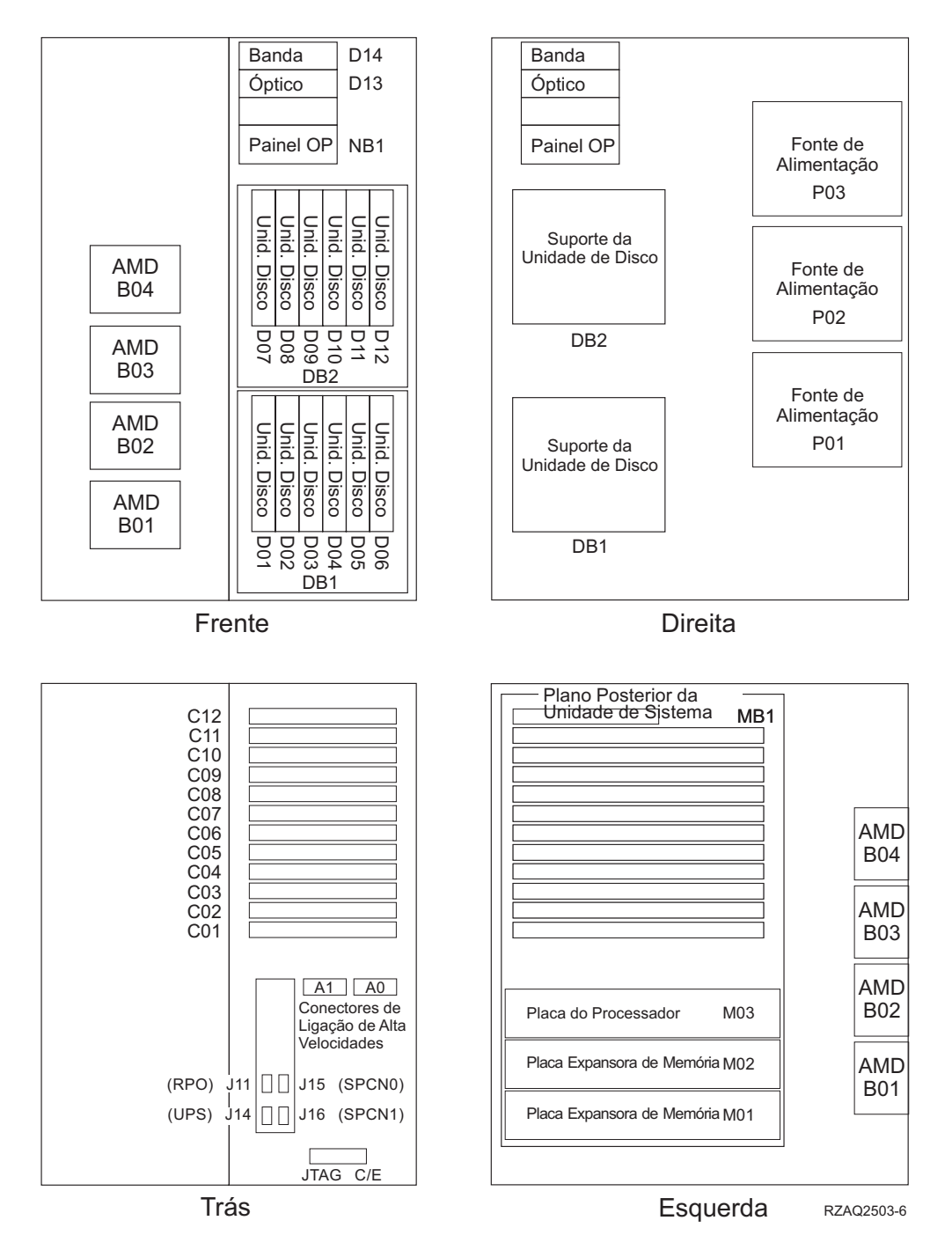

<span id="page-45-0"></span>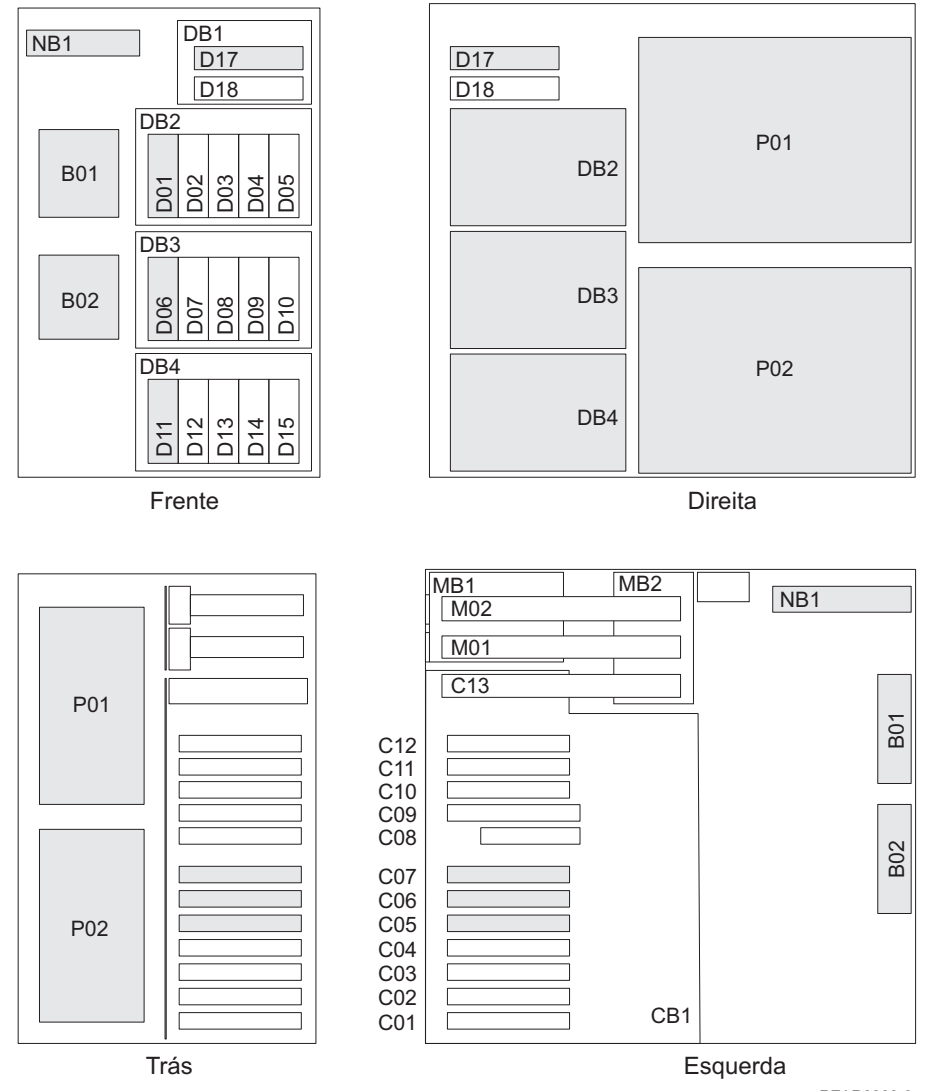

RZAR6800-3

<span id="page-46-0"></span>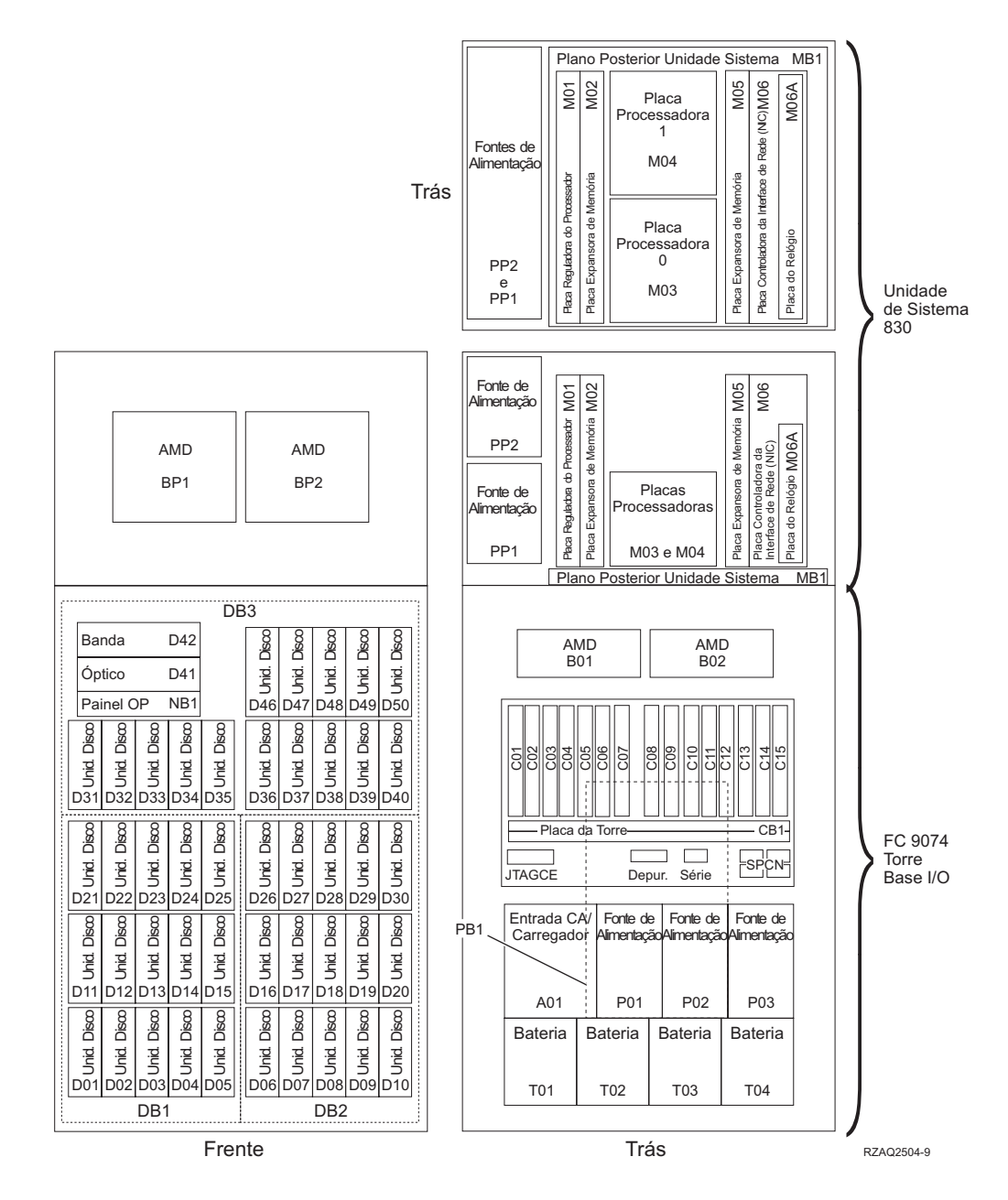

**Nota:** Sequência de ligação de unidades de disco para um rendimento optimizado: D31, D36, D46, D32, D37, D47, ... D50, (adicionar segundo adaptador), D01, D11, D21, D02, ... D25, (adicionar terceiro adaptador), D06, D16, D26, D07, ... D30.

<span id="page-47-0"></span>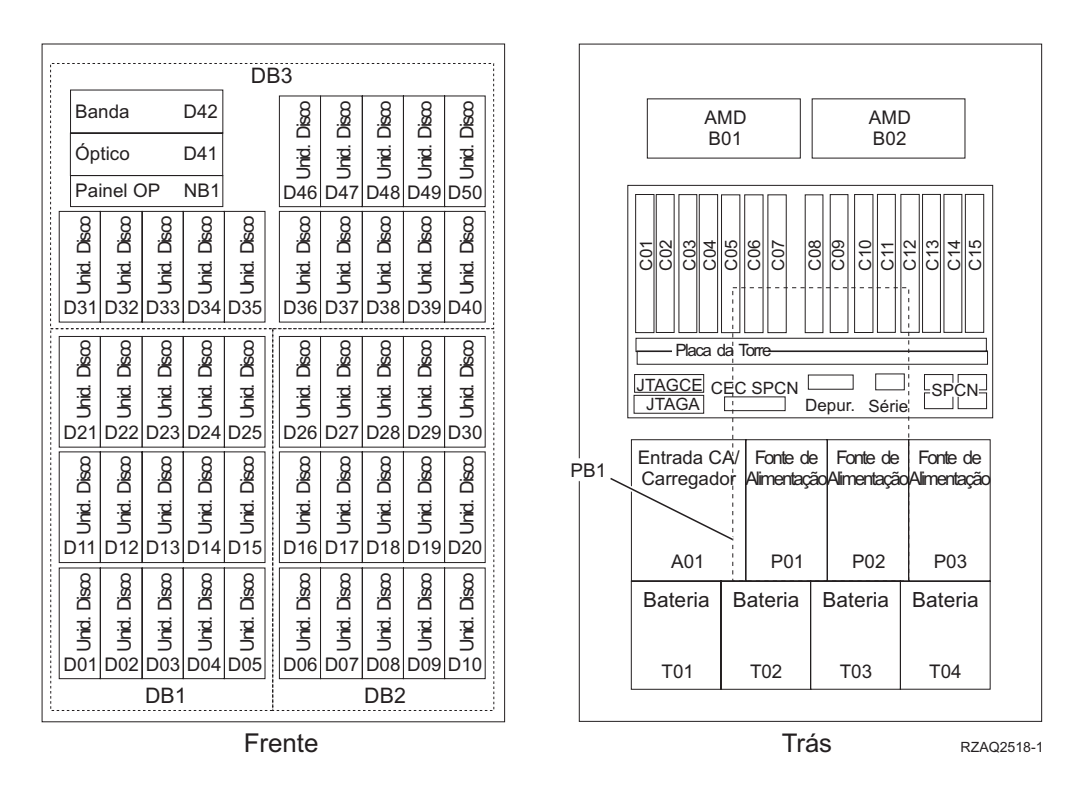

**Nota:** Sequência de ligação de unidades de disco para um rendimento optimizado: D31, D36, D46, D32, D37, D47, ... D50, (adicionar segundo adaptador), D01, D11, D21, D02, ... D25, (adicionar terceiro adaptador), D06, D16, D26, D07, ... D30.

#### <span id="page-48-0"></span>**Unidade do sistema 870 e 890**

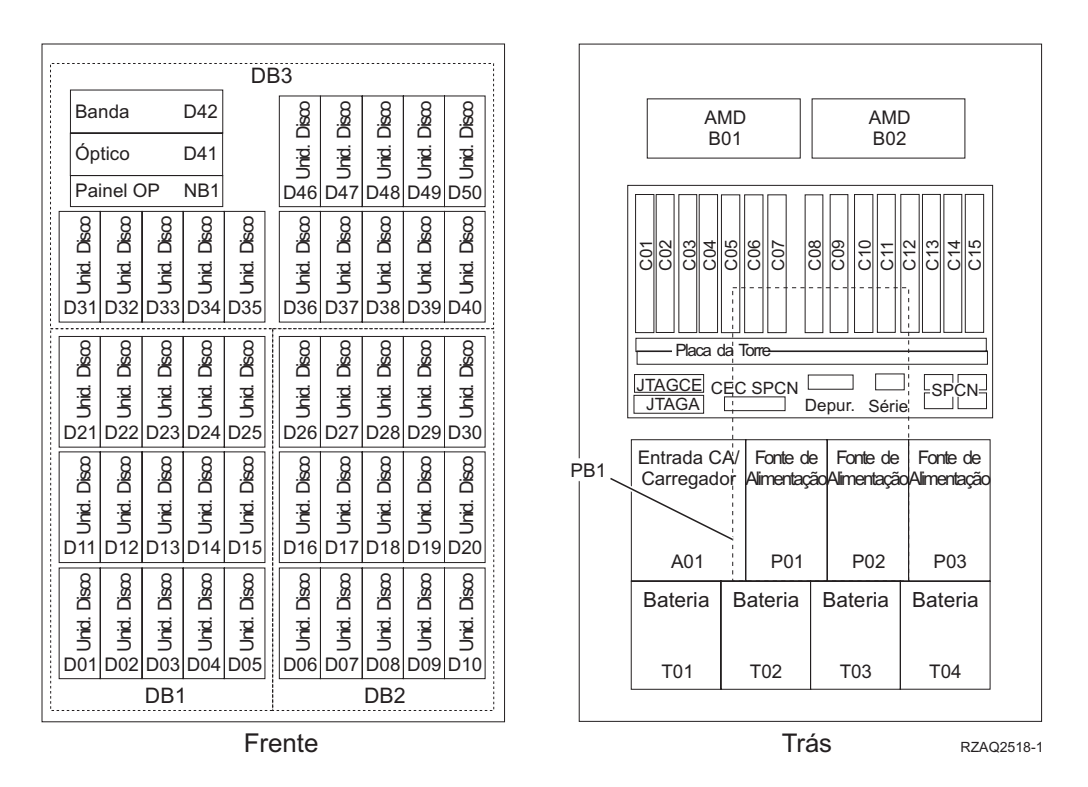

**Nota:** Sequência de ligação de unidades de disco para um rendimento optimizado: D31, D36, D46, D32, D37, D47, ... D50, (adicionar segundo adaptador), D01, D11, D21, D02, ... D25, (adicionar terceiro adaptador), D06, D16, D26, D07, ... D30.

#### <span id="page-49-0"></span>**Unidade de expansão 5065, 5074 e 5094**

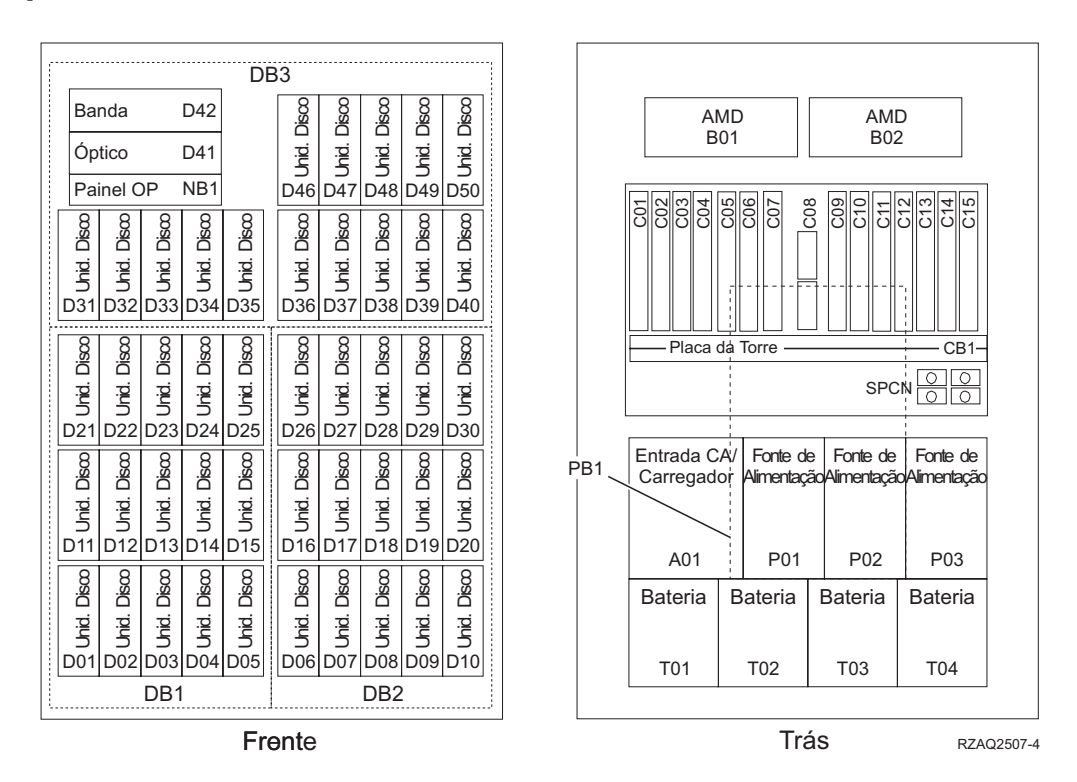

#### **Seleccionar a posição óptima para a unidade de disco**

Quando instalar unidades de disco, deverá distribuir de forma equilibrada as unidades de disco pelos controladores de disco. A distribuição uniforme das unidades de disco vai optimizá-las para um rendimento máximo.

- **Nota para utilizadores de 5079:** A 5079 consiste em duas unidades de expansão independentes: 5079–001 e 5079–002. As regras e procedimentos de instalação aplicam-se a cada unidade de expansão de forma independente.
- **Nota para os utilizadores de 5094:** A 5094 consiste em duas unidades de expansão independentes: 5094–001 e 5094–002. As regras e procedimentos de instalação aplicam-se a cada unidade de expansão de forma independente.
- **Nota:** Se estiver a instalar a função Ler Memória Cache 4331 1.65 GB, unidades de disco de segunda geração, apenas pode instalá-las na primeira posição dos suportes da unidade de disco. Pode instalar três desses dispositivos (se tiver três controladores de unidade de disco) na unidade de expansão, por exemplo, nas posições D31, D01 e D06.

Observe a etiqueta no interior da cobertura frontal e instale as unidades de disco por esta ordem:

- \_\_ 1. Primeiro preencha todas as posições de unidade de disco que sejam controladas pelo primeiro controlador de unidade de disco de alta velocidade.
	- \_\_ a. Preencha a ranhura **1**: D31, D36, D46
- <span id="page-50-0"></span>\_\_ b. Preencha a ranhura **2**: D32, D37, D47
- \_\_ c. Preencha a ranhura **3**: D33, D38, D48
- \_\_ d. Preencha a ranhura **4**: D34, D39, D49
- \_\_ e. Preencha a ranhura **5**: D35, D40, D50
- \_\_ 2. A sua unidade de expansão exige um segundo controlador de unidade de disco de alta velocidade para que possa instalar unidades de disco nas posições seguintes. Contacte a IBM ou um revendedor autorizado se a unidade de expansão não tiver um segundo controlador de unidade de disco de alta velocidade (Placa de IOA 2).

De seguida preencha as posições nesta sequência (Placa de IOA 2):

- \_\_ a. Preencha a ranhura **1**: D01, D11, D21
- \_\_ b. Preencha a ranhura **2**: D02, D12, D22
- \_\_ c. Preencha a ranhura **3**: D03, D13, D23
- \_\_ d. Preencha a ranhura **4**: D04, D14, D24
- \_\_ e. Preencha a ranhura **5**: D05, D15, D25
- \_\_ 3. A sua unidade de expansão exige um terceiro controlador de unidade de disco de alta velocidade para que possa instalar unidades de disco nas posições seguintes. Contacte a IBM ou um revendedor autorizado se a unidade de expansão não tiver um terceiro controlador de unidade de disco de alta velocidade (Placa de IOA 3).

Finalmente, preencha as posições nesta sequência (Placa de IOA 3):

- \_\_ a. Preencha a ranhura **1**: D06, D16, D26
- \_\_ b. Preencha a ranhura **2**: D07, D17, D27
- \_\_ c. Preencha a ranhura **3**: D08, D18, D28
- \_\_ d. Preencha a ranhura **4**: D09, D19, D29
- \_\_ e. Preencha a ranhura **5**: D10, D20, D30

#### **Unidade de expansão 5075 e 5095**

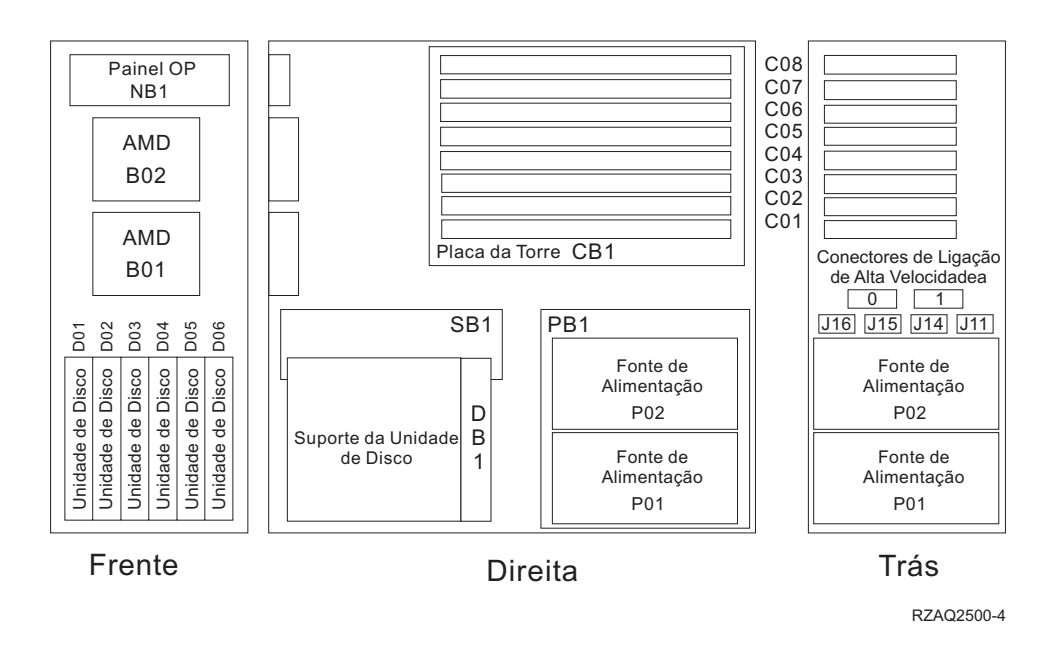

#### <span id="page-51-0"></span>**Unidade de expansão 5079 e 5294**

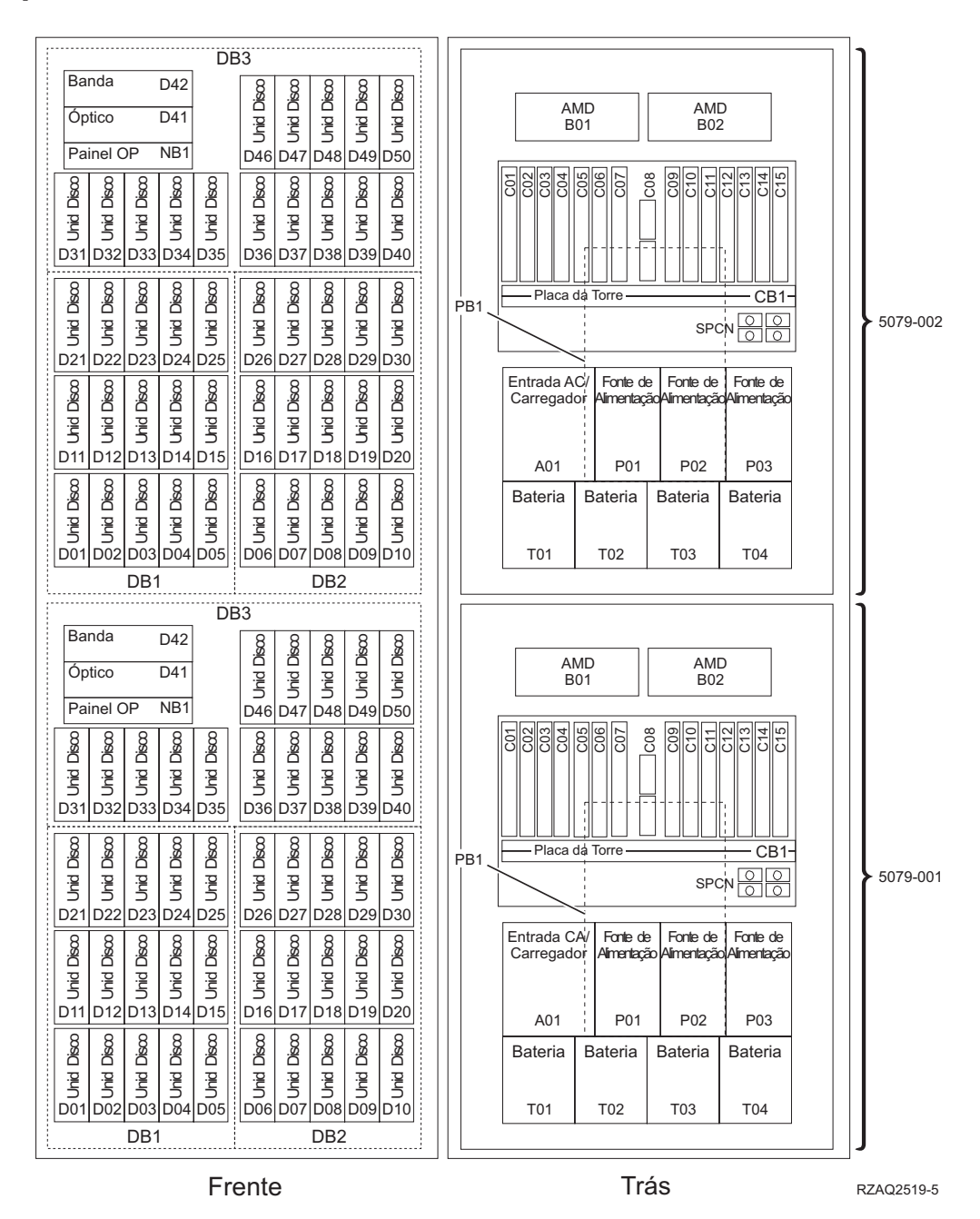

#### **Seleccionar a posição óptima para a unidade de disco**

Quando instalar unidades de disco, deverá distribuir de forma equilibrada as unidades de disco pelos controladores de disco. A distribuição uniforme das unidades de disco vai optimizá-las para um rendimento máximo.

**Nota para utilizadores de 5079:** A 5079 consiste em duas unidades de expansão independentes: 5079–001 e 5079–002. As regras e procedimentos de instalação aplicam-se a cada unidade de expansão de forma independente.

**Nota para os utilizadores de 5294:** A 5294 consiste em duas unidades de expansão independentes: 5294–001 e 5294–002. As regras e procedimentos de instalação aplicam-se a cada unidade de expansão de forma independente.

**Nota:** Se estiver a instalar a função Ler Memória Cache 4331 1.65 GB, unidades de disco de segunda geração, apenas pode instalá-las na primeira posição dos suportes da unidade de disco. Pode instalar três desses dispositivos (se tiver três controladores de unidade de disco) na unidade de expansão, por exemplo, nas posições D31, D01 e D06.

Observe a etiqueta no interior da cobertura frontal e instale as unidades de disco por esta ordem:

- \_\_ 1. Primeiro preencha todas as posições de unidade de disco que sejam controladas pelo primeiro controlador de unidade de disco de alta velocidade.
	- \_\_ a. Preencha a ranhura **1**: D31, D36, D46
	- \_\_ b. Preencha a ranhura **2**: D32, D37, D47
	- \_\_ c. Preencha a ranhura **3**: D33, D38, D48
	- \_\_ d. Preencha a ranhura **4**: D34, D39, D49
	- \_\_ e. Preencha a ranhura **5**: D35, D40, D50
- \_\_ 2. A sua unidade de expansão exige um segundo controlador de unidade de disco de alta velocidade para que possa instalar unidades de disco nas posições seguintes. Contacte a IBM ou um revendedor autorizado se a unidade de expansão não tiver um segundo controlador de unidade de disco de alta velocidade (Placa de IOA 2).

De seguida preencha as ranhuras nesta sequência (Placa de IOA 2):

- \_\_ a. Preencha a ranhura **1**: D01, D11, D21
- \_\_ b. Preencha a ranhura **2**: D02, D12, D22
- \_\_ c. Preencha a ranhura **3**: D03, D13, D23
- \_\_ d. Preencha a ranhura **4**: D04, D14, D24
- \_\_ e. Preencha a ranhura **5**: D05, D15, D25
- \_\_ 3. A sua unidade de expansão exige um terceiro controlador de unidade de disco de alta velocidade para que possa instalar unidades de disco nas posições seguintes. Contacte a IBM ou um revendedor autorizado se a unidade de expansão não tiver um terceiro controlador de unidade de disco de alta velocidade (Placa de IOA 3).

Finalmente, preencha as ranhuras nesta sequência (Placa de IOA 3):

- \_\_ a. Preencha a ranhura **1**: D06, D16, D26
- \_\_ b. Preencha a ranhura **2**: D07, D17, D27
- \_\_ c. Preencha a ranhura **3**: D08, D18, D28
- \_\_ d. Preencha a ranhura **4**: D09, D19, D29
- \_\_ e. Preencha a ranhura **5**: D10, D20, D30

## **Painel de controlo da unidade do sistema**

Observe a parte da frente da unidade do sistema iSeries. Abra a porta do painel de controlo.

O painel de controlo será semelhante ao ilustrado na Figura 1 ou [Figura](#page-55-0) 2 na [página](#page-55-0) 50. Consulte o painel de controlo da sua unidade.

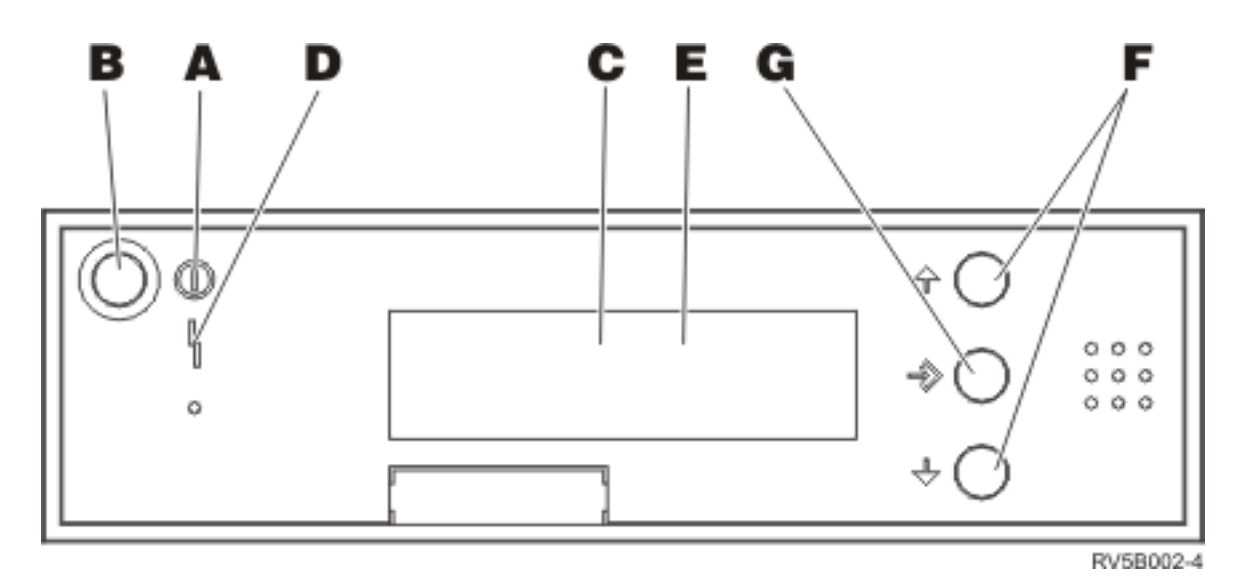

*Figura 1. Painel de controlo sem Chave Electrónica*

Seguem-se as descrições dos processos pendentes da Figura 1:

- $\vert$  A $\vert$  Luz de Alimentação
	- v Uma luz intermitente indica que a unidade está ligada.
	- v Uma luz fixa indica que a unidade está a funcionar.
- **B** Botão de Alimentação (Power)
- $|c|$ Actividade do Processador
- D-Aviso do Sistema
- $\vert$ E $\vert$ Ecrã Função/Dados
- F-Botões Aumentar/Diminuir
- $-$  G-Botão Enter

Se o painel de controlo se assemelhar ao da Figura 2 na [página](#page-55-0) 50, para que possa utilizar os botões **F**-Aumentar/Diminuir e o botão Enter **G**, terá de premir a Selecção de Modo H- para seleccionar Modo Manual N . Para utilizar Selecção de Modo, é necessário inserir a chave.

<span id="page-55-0"></span>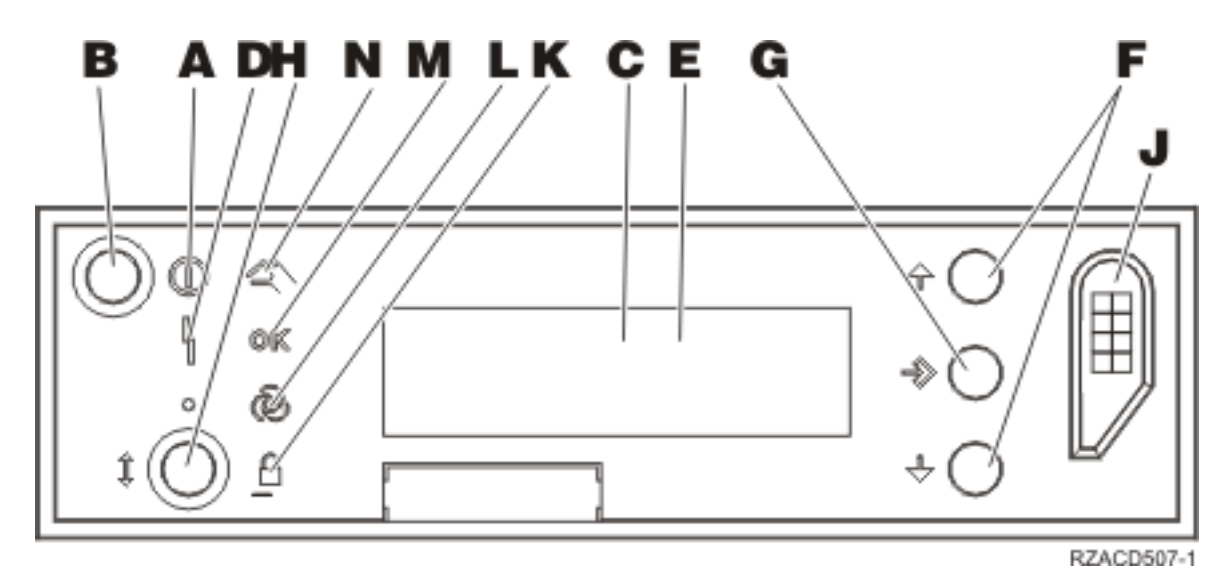

*Figura 2. Painel de controlo com Chave Electrónica*

A-Luz de Alimentação

- v Uma luz intermitente indica que a unidade está ligada.
- v Uma luz fixa indica que a unidade está a funcionar.
- B-Botão de Alimentação (Power)
- C-Actividade do Processador
- D-Aviso do Sistema
- $\overline{E}$ Ecrã Função/Dados
- $|F|$ Botões Aumentar/Diminuir
- G-Botão Enter
- H-Selecção do Modo
- $|J|$ Ranhura da Chave Electrónica
- K-Segurança
- $\overline{\mathsf{L}}$ Automático
- M-Normal
- N-Manual

#### **Instalar a unidade de expansão 7104 no servidor 270 ou a unidade de expansão 7116 no servidor 800 ou 810**

\_\_ 1. Determine o processador no modelo 270, 800 ou 810, procedendo do seguinte modo:

Para o Modo Manual (**01 B M S**):

- \_\_ a. Prima o botão Aumentar/Diminuir até surgir **02** no ecrã Função/Dados.
- \_\_ b. Prima o botão Enter no painel de controlo.
- \_\_ c. Prima o botão Aumentar/Diminuir até surgir **B** no ecrã Função/Dados.
- \_\_ d. Prima o botão Enter no painel de controlo.
- \_\_ e. Prima o botão Aumentar/Diminuir até surgir **M** no ecrã Função/Dados.
- \_\_ f. Prima o botão Enter no painel de controlo.
- \_\_ g. Prima o botão Aumentar/Diminuir até surgir **20** no ecrã Função/Dados.
- \_\_ h. Prima o botão Enter no painel de controlo.
- \_\_ i. O número do dispositivo do processador do sistema corresponde aos últimos 4 dígitos do número extenso no cimo do ecrã do painel de controlo. Anote-o aqui
- \_\_ j. Prima o botão Aumentar/Diminuir até surgir **02** no ecrã Função/Dados.
- \_\_ k. Prima o botão Enter no painel de controlo.
- \_\_ l. Prima o botão Aumentar/Diminuir até surgir **B** no ecrã Função/Dados.
- \_\_ m. Prima o botão Enter no painel de controlo.
- \_\_ n. Prima o botão Aumentar/Diminuir até surgir **N** no ecrã Função/Dados.
- \_\_ o. Prima o botão Enter no painel de controlo.
	- Deverá surgir **02 B N S** no ecrã Função/Dados. Caso não surja, repita os passos 1a a 1o.
- \_\_ 2. Se tiver um Integrated xSeries Adapter (IXA) no sistema, desligue-o usando as opções do OS/400.
- 3. Certifique-se de que todos os trabalhos foram concluídos.
- \_\_ 4. Quando todos os trabalhos estiverem concluídos, escreva **pwrdwnsys \*immed** numa linha de comandos do iSeries e prima a tecla Enter.
- \_\_ 5. Quando a unidade estiver completamente desligada, desligue todos os PCs e dispositivos, como por exemplo, impressoras e terminais, que estejam ligados à unidade do sistema.
- \_\_ 6. Desligue da corrente todos os cabos de alimentação, como por exemplo, de impressoras e de terminais.
- \_\_ 7. Desligue da corrente o cabo de alimentação das unidades de sistema e de expansão.
- 8. Retire a cobertura frontal. Consulte ["Cobertura](#page-38-0) frontal de 270, 800, 810, 820 ou 5075" na [página](#page-38-0) 33.
- \_\_ 9. Retire a cobertura posterior. Consulte a "Retirar as [coberturas](#page-80-0) lateral e [posterior"](#page-80-0) na página 75.
- \_\_ 10. Retire a cobertura do lado direito (dois parafusos de orelhas).
- \_\_ 11. Retire cobertura do lado esquerdo (dois parafusos).
- \_\_ 12. Retire a cobertura de cima (dois parafusos). Desloque a cobertura de cima para trás e levante-a.
- \_\_ 13. **Se possível, utilize a fita de pulso para evitar que uma eventual descarga electrostática danifique o hardware.** Se não tiver uma fita de pulso, toque numa superfície metálica da unidade do sistema ou da unidade de expansão antes de instalar ou substituir o hardware.

Caso tenha recebido a Fita de Pulso Descartável 2209, siga estes passos:

- $\Box$  a. Coloque a fita de pulso descartável.  $\Box$  Veja o [vídeo.](javascript:movieWindow()
- \_\_ b. Quando desenrolar a fita, remova o revestimento da folha de cobre na extremidade.
- \_\_ c. Cole a parte adesiva da folha de cobre a uma superfície metálica **visível e não pintada** da estrutura da unidade.
- **Nota:** Tome as mesmas medidas de precaução que tomaria sem a fita de pulso. A Fita de Pulso Descartável 2209 destina-se a controlar a electricidade estática. Não irá aumentar nem diminuir o risco de sofrer um choque eléctrico ao utilizar ou trabalhar com o equipamento eléctrico.
- \_\_ 14. Recebeu uma placa IOA de 2757, 2763, 2782, 4748, 4778, 5703 ou 5705? Se **não**, siga para o passo 25 na [página](#page-60-0) 55.

Se **sim**, utilize a tabela seguinte para determinar o local de instalação da placa IOA.

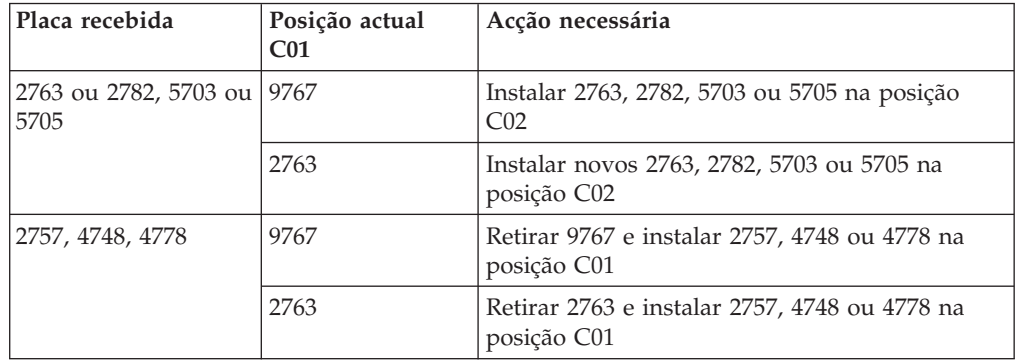

\_\_ 15. Localize as posições da placa adaptadora no interior da unidade do sistema.

\_\_ 16. A sua unidade tem parafusos para fixação de placas?

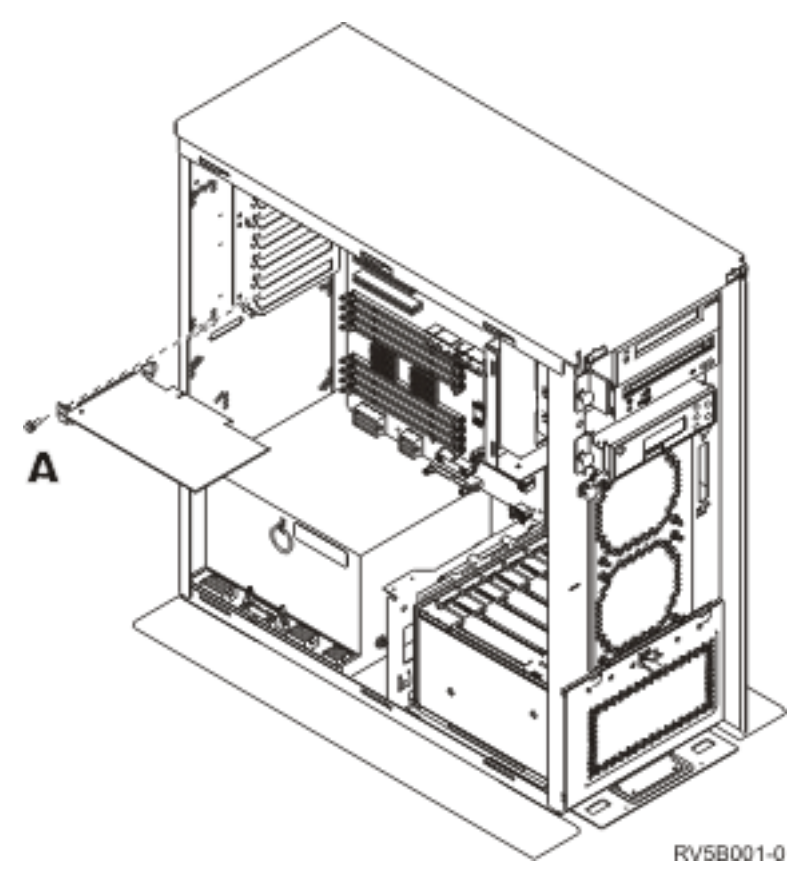

- \_\_ **Não**: Siga para o passo seguinte.
- Sim: Proceda do seguinte modo:
	- \_\_ a. Retire o parafuso da posição de onde pretende remover ou instalar a placa.
	- \_\_ b. Siga para o passo 18 na [página](#page-59-0) 54.
- \_\_ 17. Abra o trinco da posição da placa de onde tenciona remover ou instalar a placa. Rode o trinco no sentido contrário ao dos ponteiros do relógio e, em seguida, rode o trinco, puxando-o para fora.

<span id="page-59-0"></span>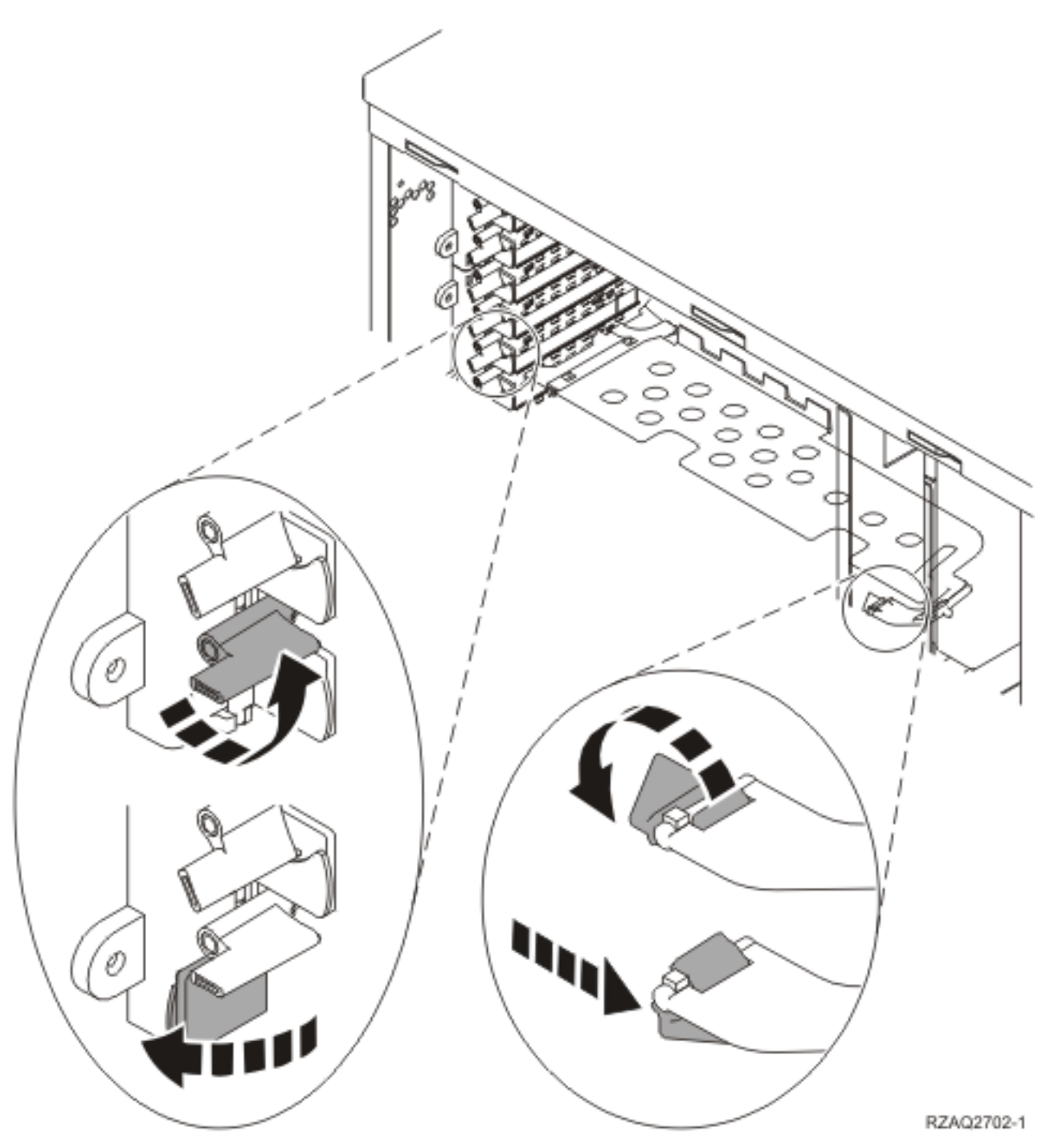

*Figura 3. Exemplo de Trinco da Placa*

- \_\_ 18. Se estiver a remover uma placa, coloque-a numa embalagem de protecção.
- \_\_ 19. **Aviso:** As placas adaptadoras são frágeis:
	- v Pegue apenas pelas extremidades
	- v Não coloque os dedos sobre a área de circuitos impressos
	- v Utilize uma fita estática durante o manuseamento
	- v Mantenha na embalagem de protecção até à instalação
- \_\_ 20. Localize a placa adaptadora que deseja instalar nesta posição.
- <span id="page-60-0"></span>\_\_ 21. Alinhe a placa adaptadora com os suportes da placa dentro da unidade do sistema e introduza-a de forma a que esta fique bem presa.
- \_\_ 22. Empurre o trinco para dentro e rode-o no sentido dos ponteiros do relógio para fixar a placa.
- \_\_ 23. Caso tenha removido uma placa e necessite de determinar a respectiva posição de instalação, consulte o tópico Instalar Placa PCI no *Centro de Informações*.

\_\_ 24. **PERIGO**

**Para evitar a possibilidade de um choque eléctrico resultante do contacto de duas superfícies com potenciais de terra diferentes, utilize apenas uma mão, se possível, para ligar ou desligar cabos de sinal. (RSFTD004)**

Volte a ligar todos os cabos e identifique os cabos com a posição da placa.

- \_\_ 25. Coloque a unidade de expansão e a unidade do sistema lado a lado.
- \_\_ 26. Coloque o lado esquerdo da unidade de expansão do sistema ligeiramente à frente do lado direito da unidade do sistema.

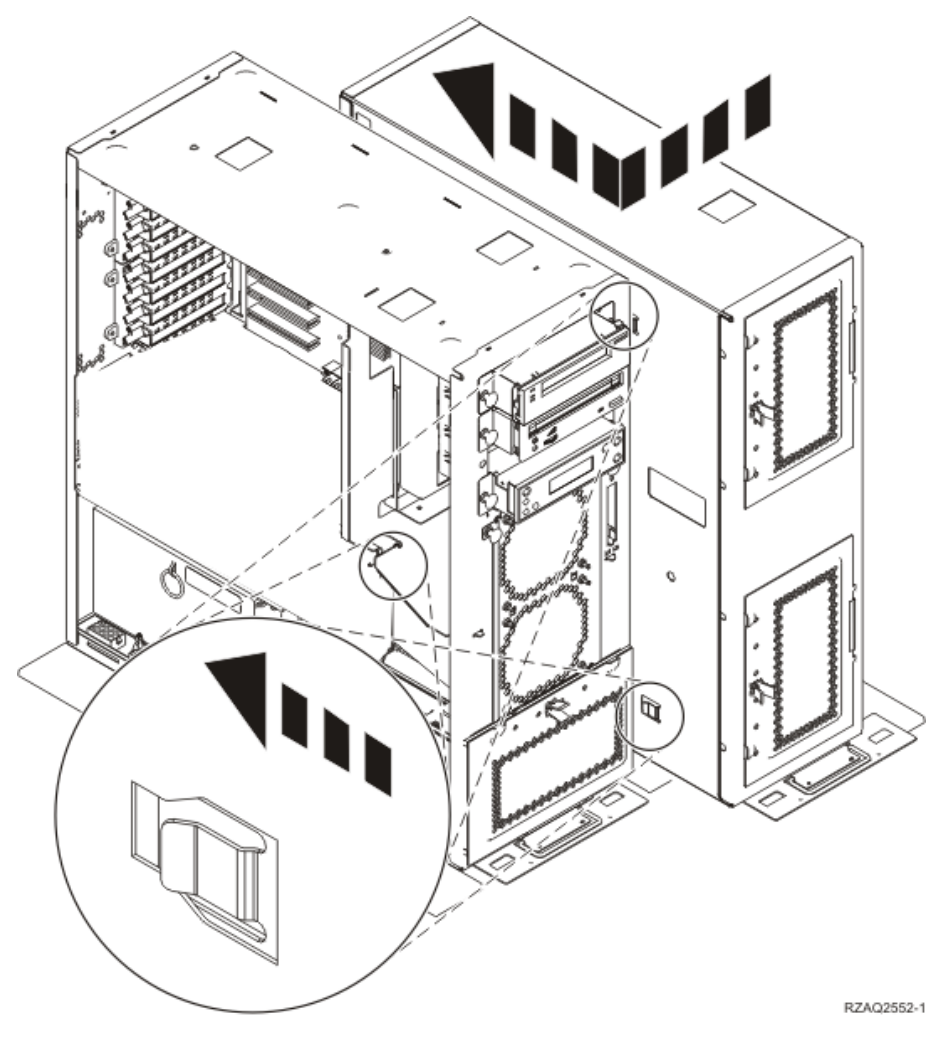

\_\_ 27. O lado esquerdo da unidade de expansão do sistema tem ganchos de conector que têm de encaixar nas ranhuras do lado direito da estrutura da unidade do sistema.

- \_\_ 28. Desloque para trás a unidade de expansão, encaixando os ganchos de conector até que as unidades fiquem alinhadas.
- \_\_ 29. Coloque os dois parafusos de orelhas B- para segurar a unidade de expansão à unidade do sistema. Coloque os parafusos de orelhas do lado onde se encontra a unidade de expansão.
- \_\_ 30. Localize o cabo para transferência de dados, part number 04N2273. Ligue a extremidade do cabo (oposta às molas brancas do cabo) ao suporte inferior da unidade de disco inferior.
- \_\_ 31. Passe os cabos desde a unidade de expansão através de aberturas.
	- A- Cabos para transferência de dados da unidade de disco (part number 04N2273)
	- C-Cabo do dispositivo de circulação de ar (part number 04N5720)

D-Cabo de controlo de alimentação (part number 04N5735)

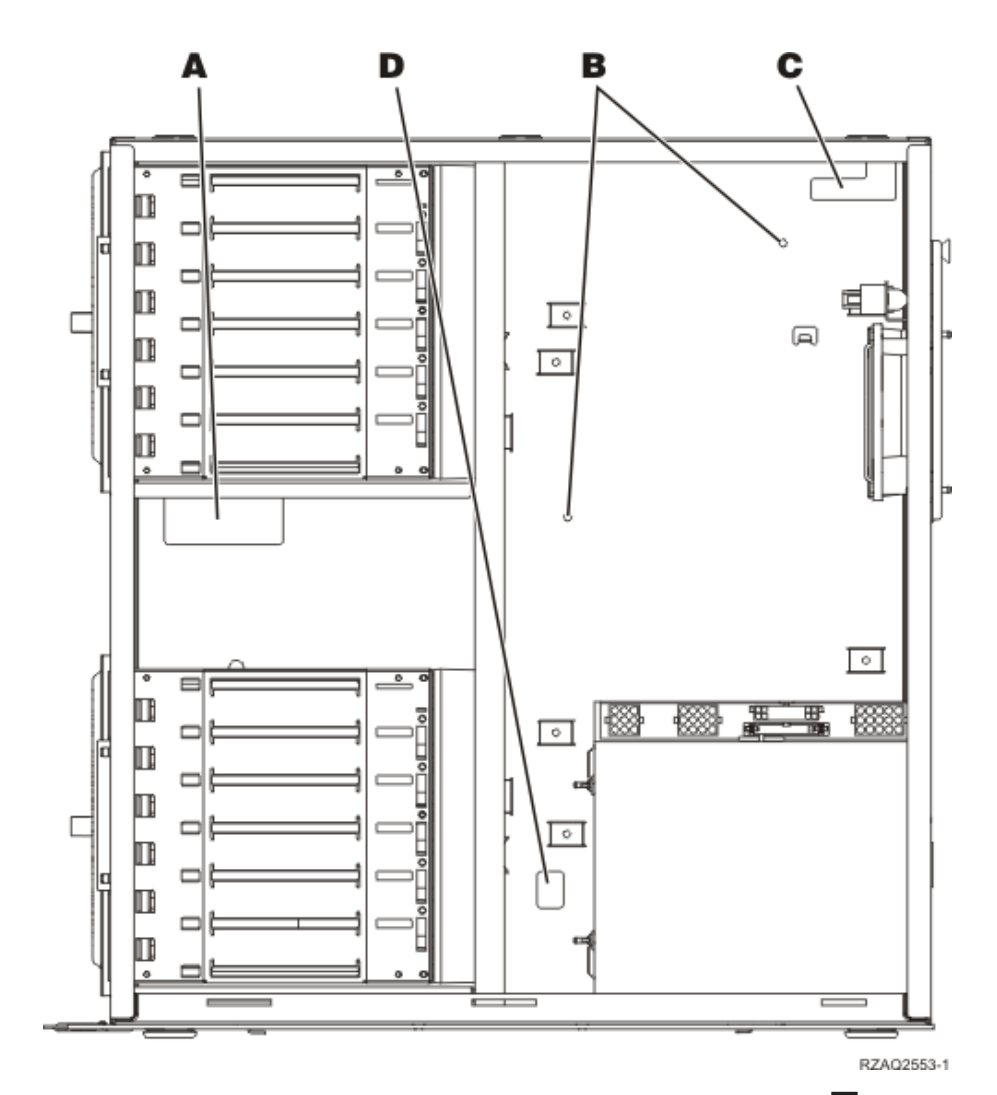

\_\_ 32. Ligue os cabos para transferência de dados da unidade de disco A- à porta seguinte disponível das placas 2757, 2763, 2782, 4748, 4778, 5703, 5705 ou 9767 na posição C01 ou C02 na unidade do sistema.

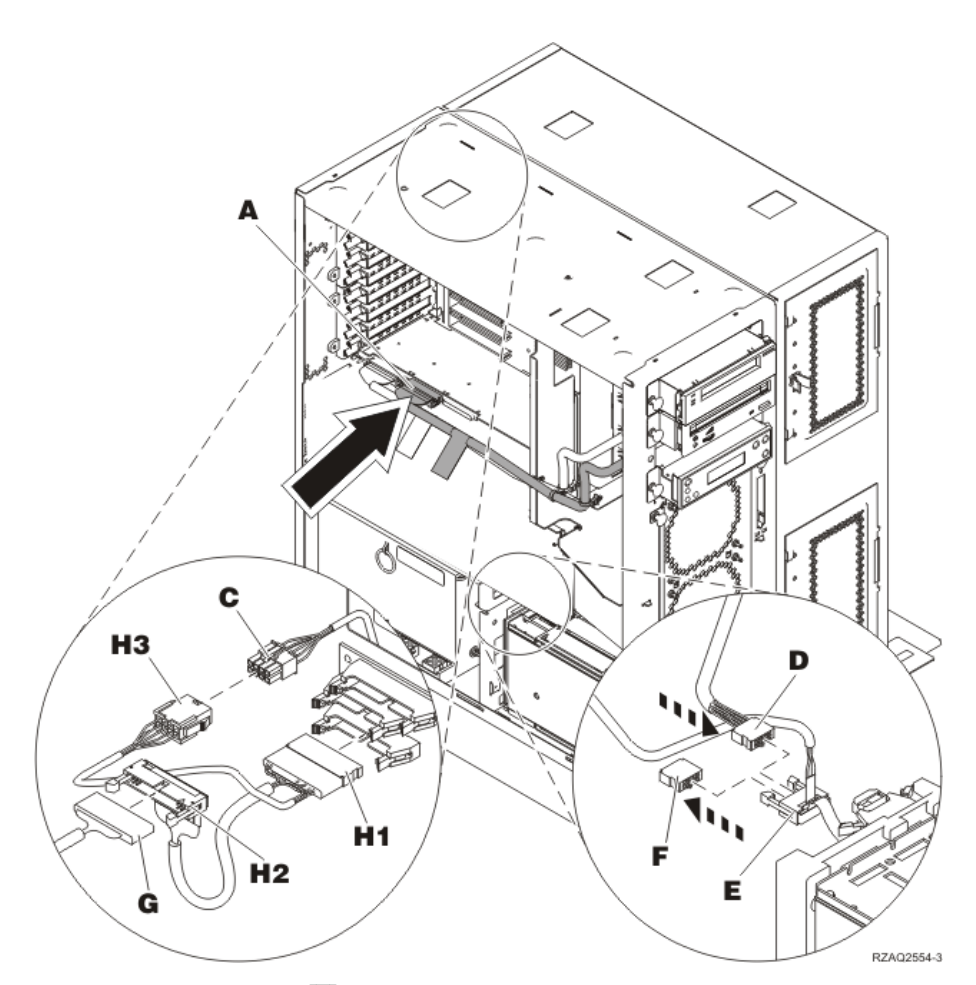

- \_\_ 33. Retire o cabo DEBUG G- (part number P24L1883) do plano posterior da unidade do sistema.
- \_\_ 34. Ligue o cabo H1- (part number P04N5595), que recebeu com a unidade de expansão, à localização de onde acabou de retirar o cabo DEBUG do plano posterior.
- \_\_ 35. Ligue G a H2.
- \_\_ 36. Ligue C- (da unidade de expansão) a H3-.
- $\equiv$  37. Retire e deite fora a ficha  $\mid$  **F**.
- \_\_ 38. Ligue D- (da unidade de expansão) e E-.
- \_\_ 39. Existe um segundo suporte de unidades de disco instalado na posição superior da unidade de expansão?
	- \_\_ **Não**: Siga para o passo seguinte.
	- Sim: Proceda do seguinte modo:
		- \_\_ a. Ligue o cabo para transferência de dados da unidade de disco à parte de trás do suporte de unidades de disco.
		- \_\_ b. Passe o cabo de transferência de dados da unidade de disco através da abertura A acompanhando a direcção do cabo de transferência de dados existente.

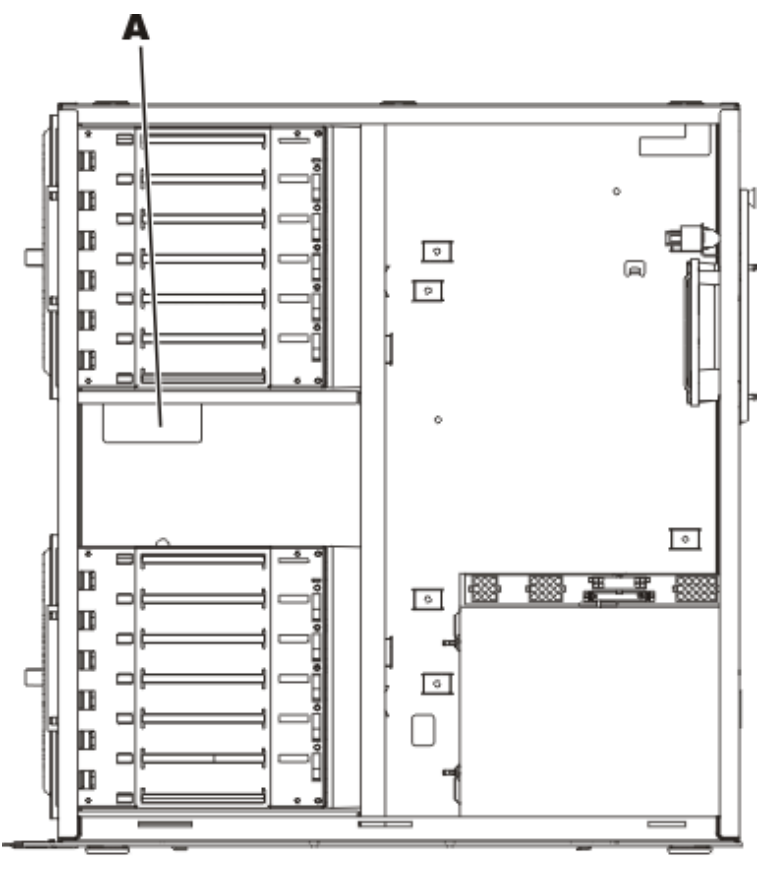

RZAQ2558-0

\_\_ c. Ligue o cabo para transferência de dados da unidade de disco à porta seguinte disponível das placas 2757, 2763, 2782, 4748, 4778, 5703, 5705 ou 9767 na posição C01 ou C02 na unidade do sistema.

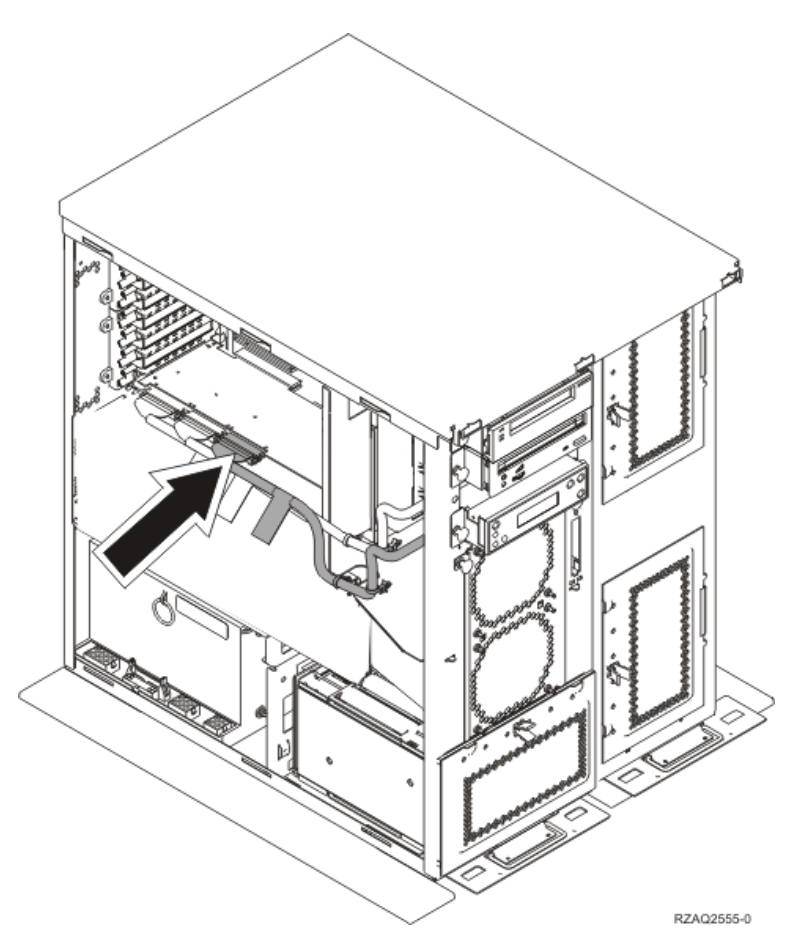

- \_\_ 40. Coloque a nova cobertura superior. Desloque a cobertura posterior para a frente (coloque três parafusos atrás).
- \_\_ 41. Instale a cobertura do lado direito (dois parafusos de orelhas).
- \_\_ 42. Instale a cobertura do lado esquerdo que estava na unidade do sistema, no lado esquerdo da unidade de expansão (dois parafusos).
- \_\_ 43. Coloque a nova cobertura frontal.
- \_\_ 44. Ligue o cabo de alimentação à parte de trás da unidade de expansão 7104 ou 7116.
- \_\_ 45. Coloque a nova cobertura posterior, caso disponha de uma.
- \_\_ 46. Pode armazenar as coberturas antigas das unidades 270, 800 ou 810 para uma possível utilização futura, deitá-las fora de acordo com as regulamentações locais ou ainda reciclá-las desde que existam instalações para tal.
- \_\_ 47. Consulte "Instalar unidades de disco 43xx com o sistema [desligado"](#page-28-0) na [página](#page-28-0) 23 para instalar unidades de disco.

### **Instalar o suporte da unidade de disco 7123 ou 7136**

O suporte da unidade de disco 7123 é instalado de lado na unidade de expansão de sistema 270. O suporte da unidade de disco 7136 é instalado de lado na unidade de expansão de sistema 800 ou 810.

- \_\_ 1. Se tiver um Integrated xSeries Adapter (IXA) no sistema, desligue-o usando as opções do OS/400.
- 2. Certifique-se de que todos os trabalhos foram concluídos.
- \_\_ 3. Quando todos os trabalhos estiverem concluídos, escreva **pwrdwnsys \*immed** numa linha de comandos e prima a tecla Enter.
- \_\_ 4. Quando a unidade estiver completamente desligada, desligue todos os PCs e dispositivos, como por exemplo, impressoras e terminais, que estejam ligados à unidade do sistema.
- \_\_ 5. Desligue da corrente todos os cabos de alimentação, como por exemplo, de impressoras e de terminais.
- \_\_ 6. Desligue da corrente o cabo de alimentação das unidades de sistema e de expansão.
- \_\_ 7. Retire a cobertura frontal. Consulte ["Cobertura](#page-38-0) frontal de 270, 800, 810, 820 ou 5075" na [página](#page-38-0) 33.
- 8. Retire a cobertura posterior. Consulte a "Retirar as [coberturas](#page-80-0) lateral e [posterior"](#page-80-0) na página 75.
- 9. Retire a cobertura do lado direito (dois parafusos de orelhas).
- \_\_ 10. Retire cobertura do lado esquerdo (dois parafusos).
- \_\_ 11. **Se possível, utilize a fita de pulso para evitar que uma eventual descarga electrostática danifique o hardware.** Se não tiver uma fita de pulso, toque numa superfície metálica da unidade do sistema ou da unidade de expansão antes de instalar ou substituir o hardware.

Caso tenha recebido a Fita de Pulso Descartável 2209, siga estes passos:

- $\Box$  a. Coloque a fita de pulso descartável.  $\Box$  Veja o [vídeo.](javascript:movieWindow()
- \_\_ b. Quando desenrolar a fita, remova o revestimento da folha de cobre na extremidade.
- \_\_ c. Cole a parte adesiva da folha de cobre a uma superfície metálica **visível e não pintada** da estrutura da unidade.
- **Nota:** Tome as mesmas medidas de precaução que tomaria sem a fita de pulso. A Fita de Pulso Descartável 2209 destina-se a controlar a electricidade estática. Não irá aumentar nem diminuir o risco de sofrer um choque eléctrico ao utilizar ou trabalhar com o equipamento eléctrico.
- \_\_ 12. Retire os quatro parafusos que seguram a placa de metal que fica por cima do suporte da unidade de disco. Guarde os quatro parafusos. Vão ser utilizados para segurar o novo suporte da unidade de disco.
- \_\_ 13. Localize o pacote que contém o novo suporte de unidade de disco e retire-o da embalagem de protecção anti–estática.
- \_\_ 14. Segure o suporte da unidade de disco de forma a que a posição 6 da unidade de disco seja a posição superior.
- \_\_ 15. Faça deslizar o suporte da unidade de disco para a abertura.

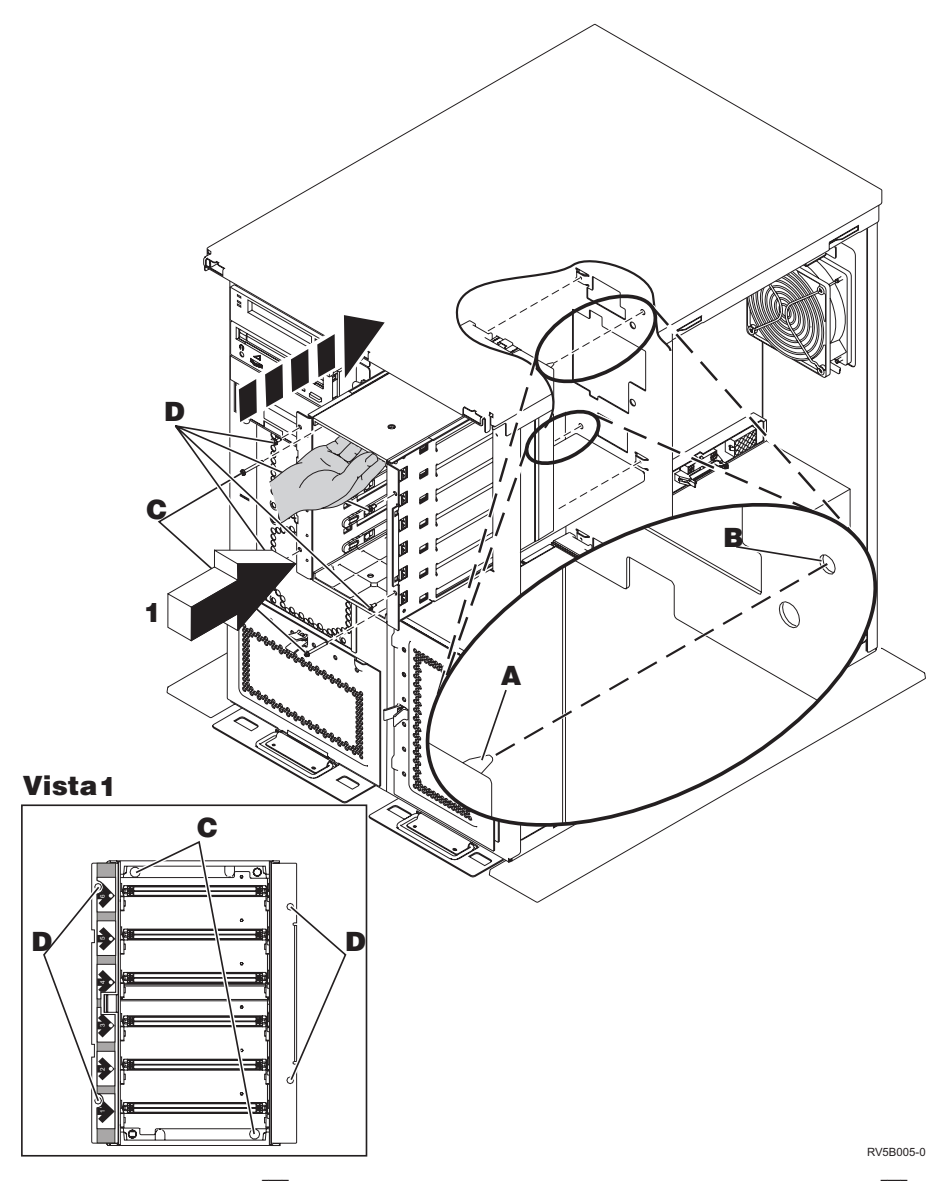

- \_\_ 16. Alinhe o pino-guia A- no suporte da unidade de disco com a posição B na unidade de expansão.
- **\_\_ 17.** Comece por colocar, sem apertar, os quatro parafusos D para segurar o suporte da unidade de disco à unidade de expansão.
- \_\_ 18. Coloque os dois parafusos C- no interior do suporte da unidade de disco. Utilize a ferramenta que lhe foi fornecida com o suporte da unidade de disco para colocar esses dois parafusos descritos na Vista 1.
- 19. Acabe de apertar os quatro parafusos **D**.
- \_\_ 20. Ligue os cabos de alimentação A-, o cabo para transferência de dados da unidade de disco **B** (part number 04N2273) e o cabo de controlo da alimentação C- ao suporte da unidade de disco.

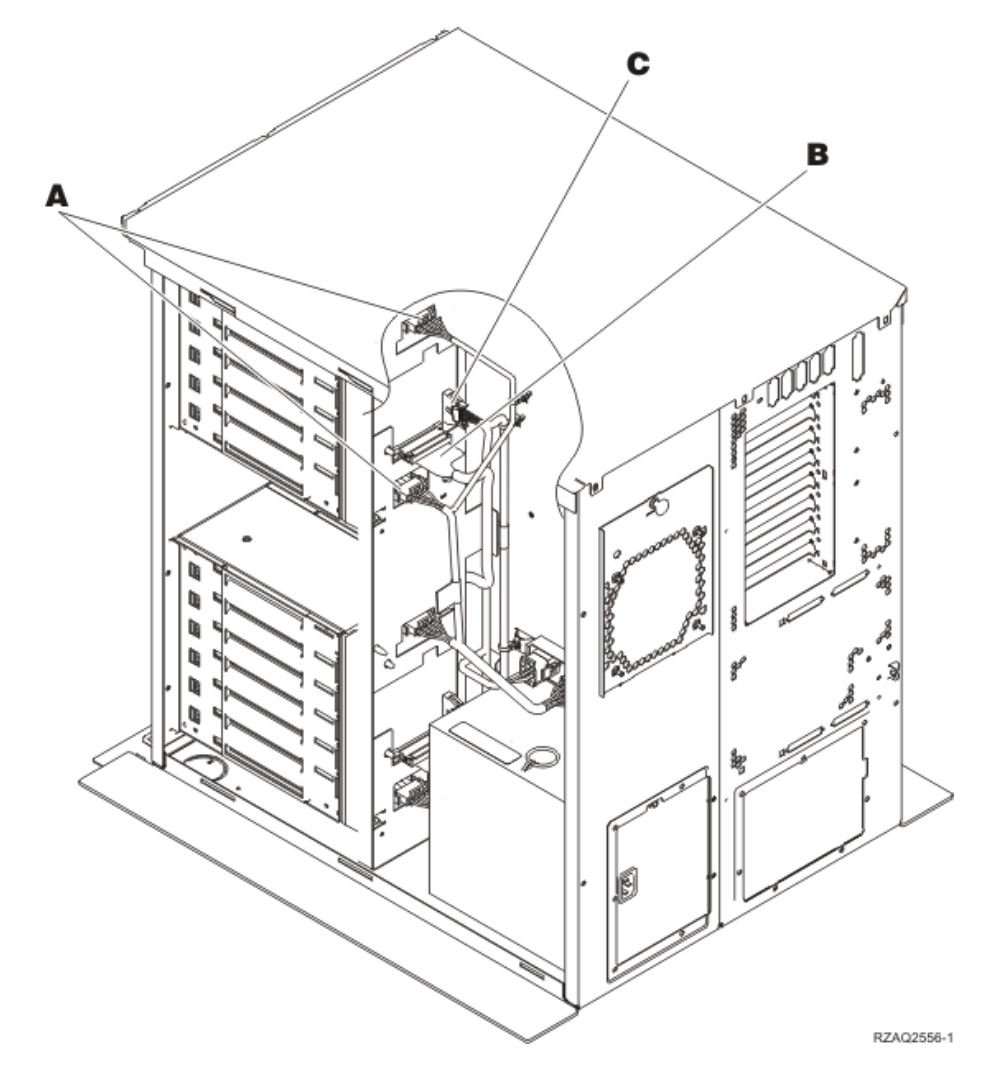

\_\_ 21. Passe o cabo de transferência de dados do suporte da unidade de disco através da abertura A- acompanhando a direcção do cabo de transferência de dados existente.

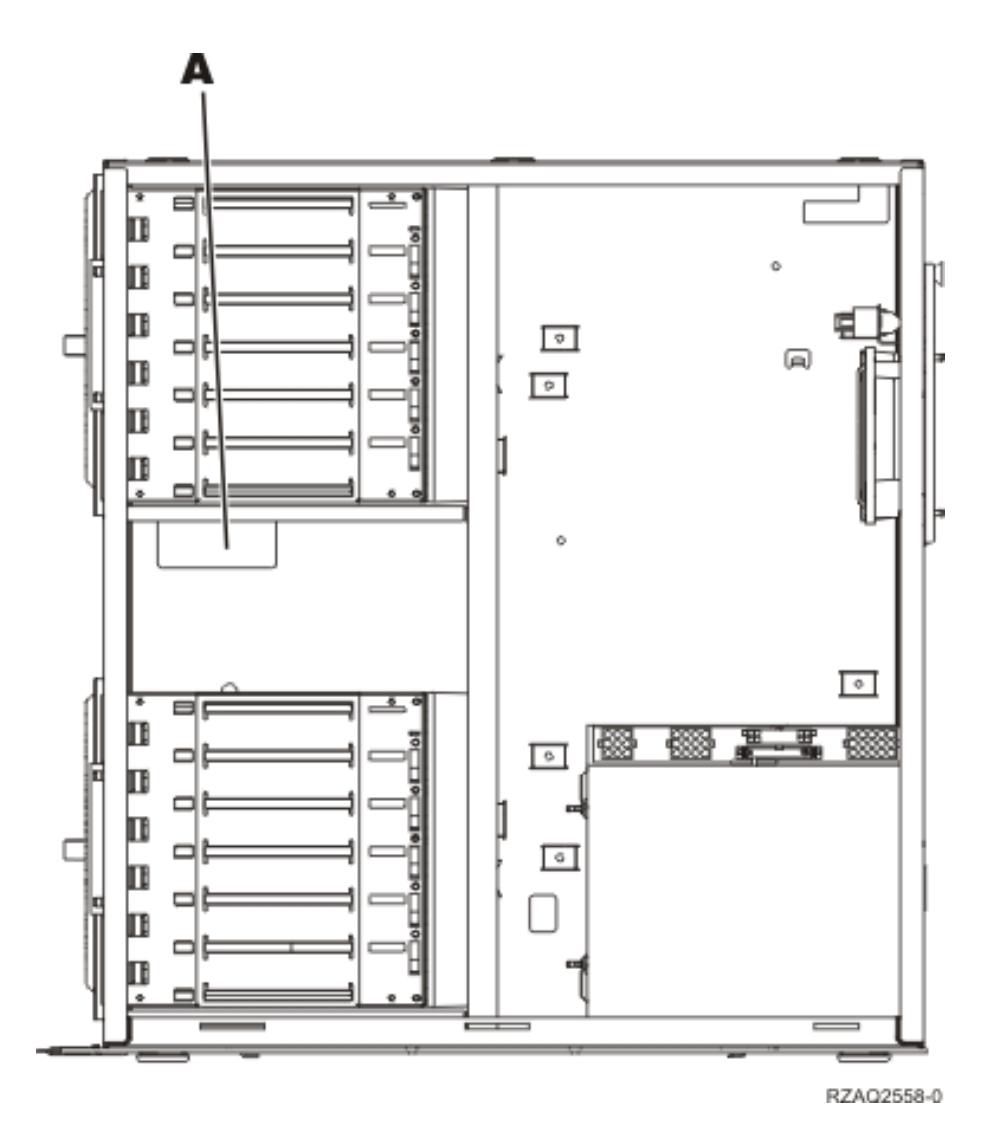

\_\_ 22. Ligue o cabo para transferência de dados da unidade de disco à seguinte porta disponível nas placas 2757, 2763, 2782, 4748, 4778 ou 9767.

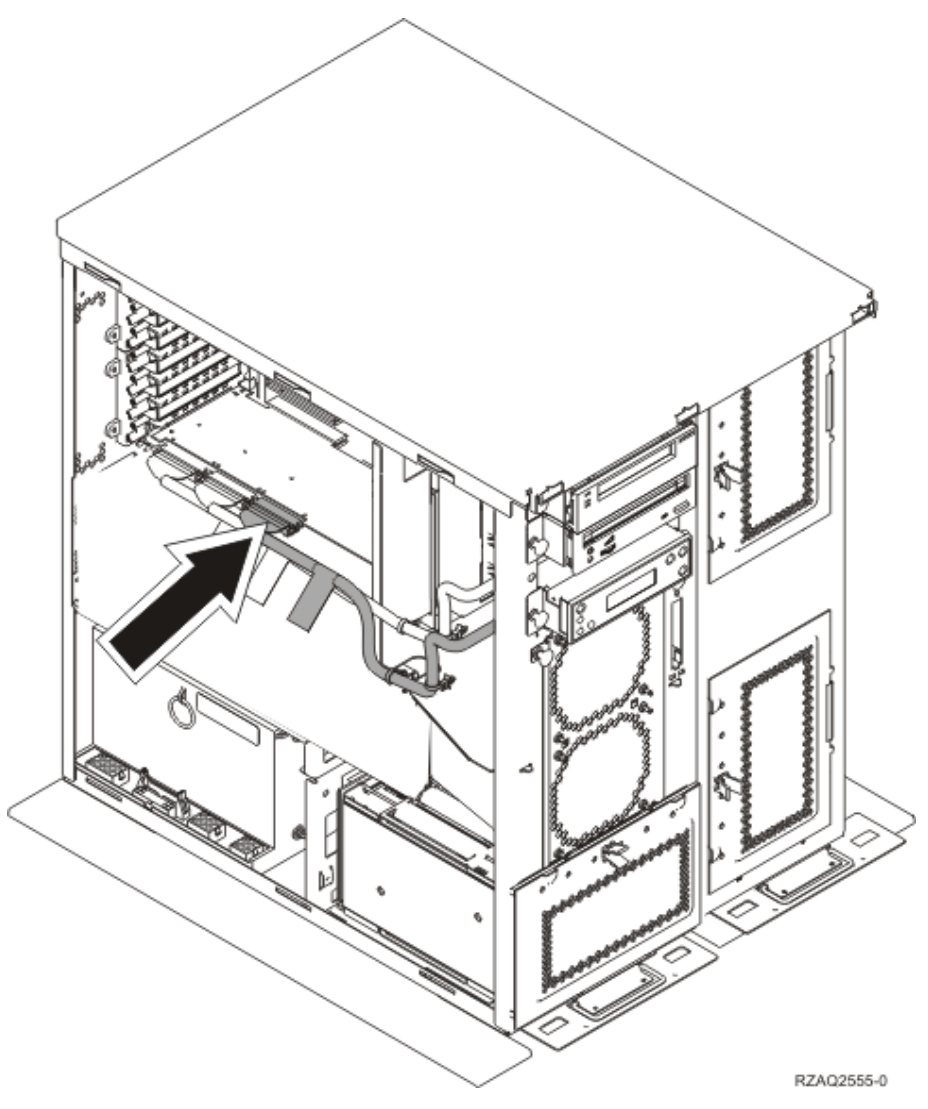

- \_\_ 23. Instale a cobertura do lado direito (dois parafusos de orelhas).
- \_\_ 24. Instale a cobertura do lado esquerdo (dois parafusos).
- \_\_ 25. Instale a cobertura frontal.
- \_\_ 26. Instale a cobertura posterior.
- \_\_ 27. Consulte "Instalar unidades de disco 43xx com o sistema [desligado"](#page-28-0) na [página](#page-28-0) 23 para instalar unidades de disco.
## **Instalar o suporte da unidade de disco 7124 ou 7127**

O suporte da unidade de disco 7127 é instalado na posição superior da unidade do sistema 820. O suporte da unidade disco 7124 é instalado nas duas posições inferiores da unidade do sistema 825.

- 1. Se tiver um Integrated xSeries Adapter (IXA) no sistema, desligue-o usando as opções do OS/400.
- 2. Certifique-se de que todos os trabalhos foram concluídos.
- \_\_ 3. Quando todos os trabalhos estiverem concluídos, escreva **pwrdwnsys \*immed** numa linha de comandos do iSeries e prima a tecla Enter.
- \_\_ 4. Quando a unidade estiver completamente desligada, desligue todos os PCs e dispositivos, como por exemplo, impressoras e terminais, que estejam ligados à unidade do sistema.
- \_\_ 5. Desligue da corrente todos os cabos de alimentação, como por exemplo, de impressoras e de terminais.
- \_\_ 6. Desligue da corrente o cabo de alimentação das unidades de sistema e de expansão.
- \_\_ 7. Retire ou abra a cobertura frontal. Consulte ["Abertura](#page-38-0) ou remoção da [cobertura](#page-38-0) frontal" na página 33.
- 8. Retire a cobertura posterior, caso tenha uma. Consulte ["Retirar](#page-80-0) as [coberturas](#page-80-0) lateral e posterior" na página 75.
- 9. Retire a cobertura do lado esquerdo.
- \_\_ 10. Retire a cobertura do lado direito.
- \_\_ 11. **Se possível, utilize a fita de pulso para evitar que uma eventual descarga electrostática danifique o hardware.** Se não tiver uma fita de pulso, toque numa superfície metálica da unidade do sistema ou da unidade de expansão antes de instalar ou substituir o hardware.

Caso tenha recebido a Fita de Pulso Descartável 2209, siga estes passos:

- $\Box$  a. Coloque a fita de pulso descartável.  $\Box$  Veja o [vídeo.](javascript:movieWindow()
- \_\_ b. Quando desenrolar a fita, remova o revestimento da folha de cobre na extremidade.
- \_\_ c. Cole a parte adesiva da folha de cobre a uma superfície metálica **visível e não pintada** da estrutura da unidade.
- **Nota:** Tome as mesmas medidas de precaução que tomaria sem a fita de pulso. A Fita de Pulso Descartável 2209 destina-se a controlar a electricidade estática. Não irá aumentar nem diminuir o risco de sofrer um choque eléctrico ao utilizar ou trabalhar com o equipamento eléctrico.
- \_\_ 12. Para o modelo 820, retire os quatro parafusos que seguram a placa de metal que fica por cima do suporte da unidade de disco. Para o modelo 825, retire os quatro parafusos que seguram a placa de metal que fica por baixo do suporte da unidade de disco. Guarde os quatro parafusos. Vão ser utilizados para segurar o novo suporte da unidade de disco.
- \_\_ 13. Localize o pacote que contém o novo suporte de unidade de disco e retire-o da embalagem de protecção anti–estática.
- \_\_ 14. Ligue o cabo de controlo (part number 24L1761) à localização A-, ligue os cabos de alimentação (part number 04N2920) às localizações **B**e **C**e o

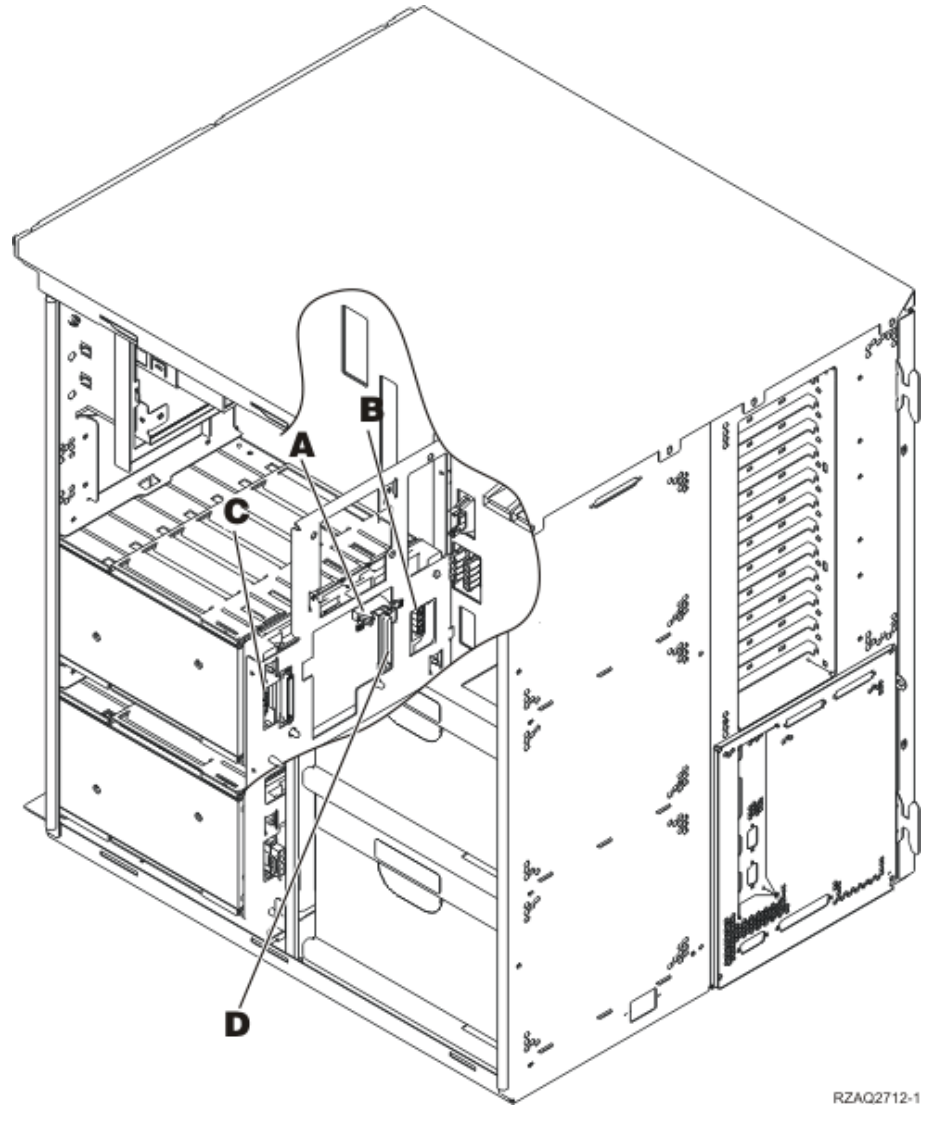

cabo de transferência de dados (part number 04N2273) ao conector D- na parte de trás do suporte da unidade de disco.

\_\_ 15. Faça deslizar o suporte da unidade de disco para o interior que guia os cabos através das aberturas da estrutura.

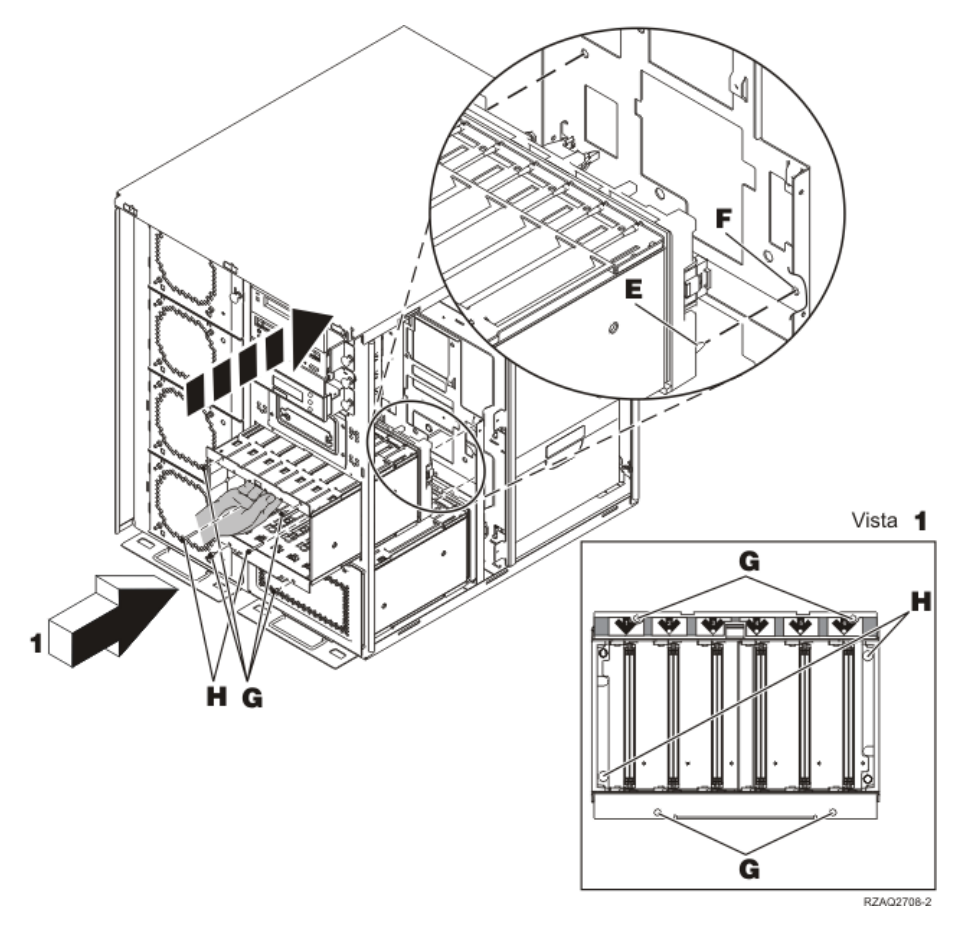

- \_\_ 16. Ligue os cabos à unidade do sistema, como ilustrado na Figura 4 na [página](#page-75-0) [70.](#page-75-0) <mark>A a A , B a B e C a C</mark> .
- \_\_ 17. Alinhe o pino-guia E- do suporte de unidades de disco com a indicação **F** na unidade do sistema.
- \_\_ 18. Comece por colocar, sem apertar, os quatro parafusos G- para segurar o suporte da unidade de disco à unidade do sistema.
- \_\_ 19. Coloque os dois parafusos H-. Utilize a ferramenta que lhe foi fornecida com o suporte da unidade de disco para colocar os dois parafusos **H** descritos na Vista 1.
- 1. 20. Acabe de apertar os quatro parafusos **G**.

<span id="page-75-0"></span>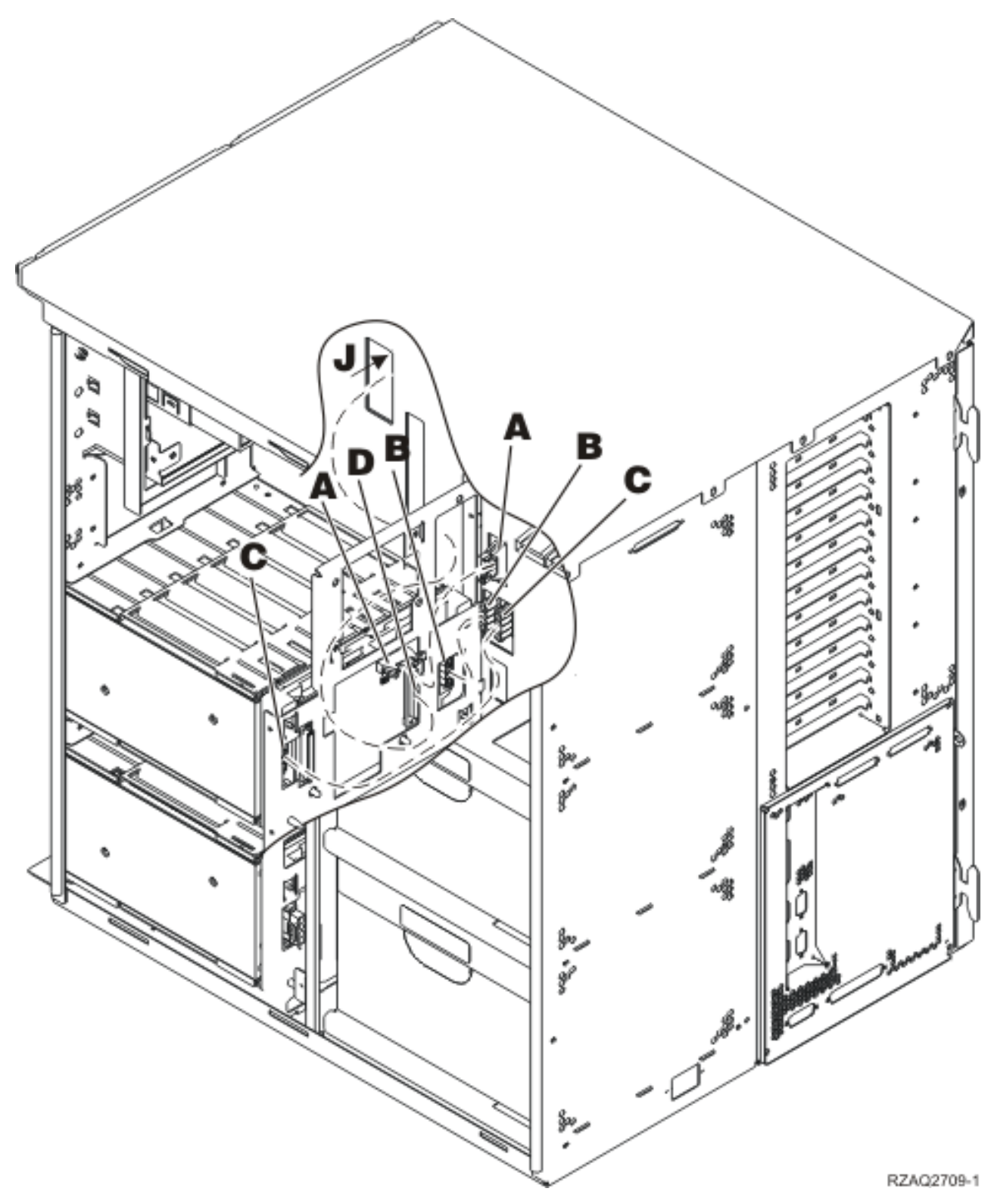

*Figura 4. Ligar os cabos à unidade do sistema*

\_\_ 21. Passe o cabo de transferência de dados da unidade de disco através da abertura da estrutura **J** acompanhando a direcção do cabo de transferência de dados da unidade de disco existente.

\_\_ 22. Ligue o cabo do controlador da unidade de disco à porta seguinte disponível na placa 4748, 2757, 2763, 2782, 4778, 5703 ou 5705.

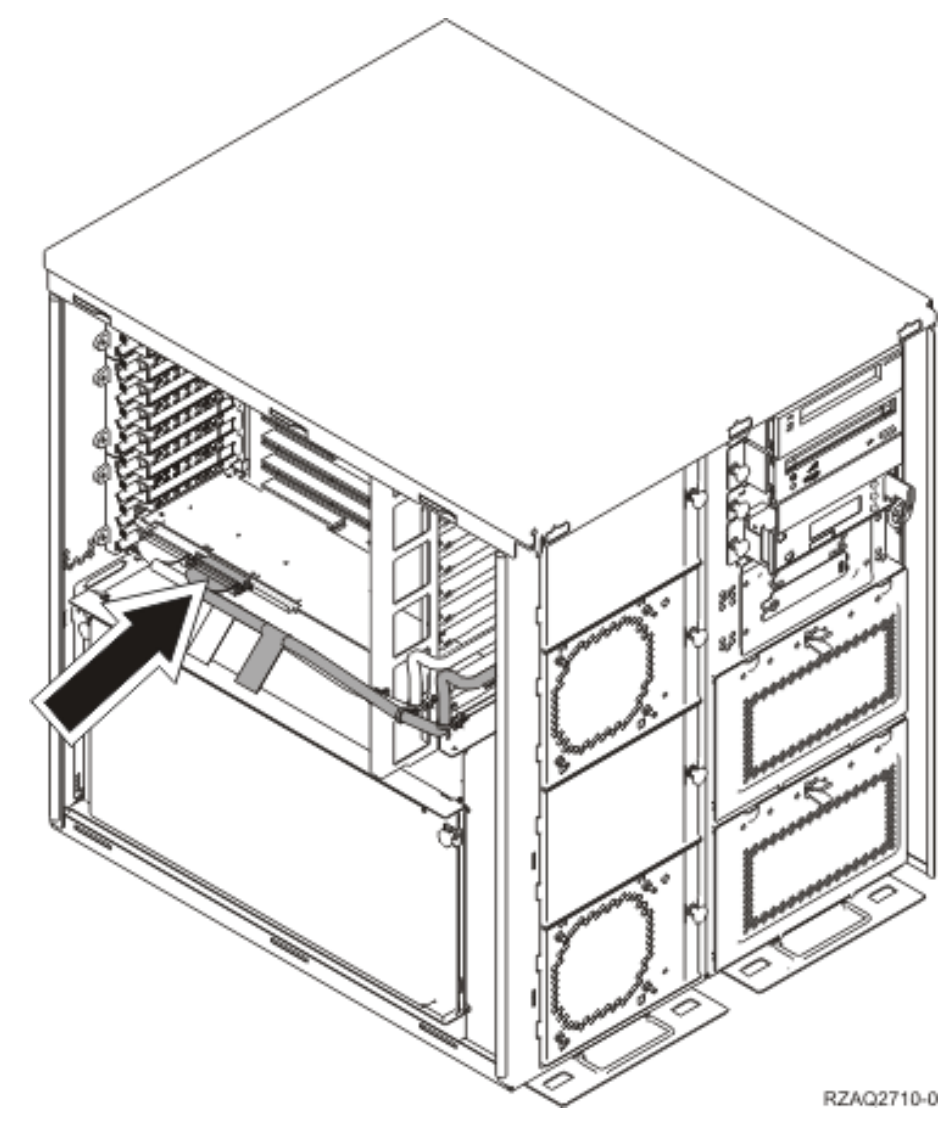

\_\_ 23. Consulte "Instalar a fonte de alimentação".

# **Instalar a fonte de alimentação**

- \_\_ 1. A fonte de alimentação irá ser instalada na área disponível seguinte. Consulte a Figura 5 na [página](#page-77-0) 72.
- \_\_ 2. Puxe o botão para fora para remover a placa de preenchimento da fonte de alimentação.
- \_\_ 3. Empurre a pega para baixo na fonte de alimentação.

<span id="page-77-0"></span>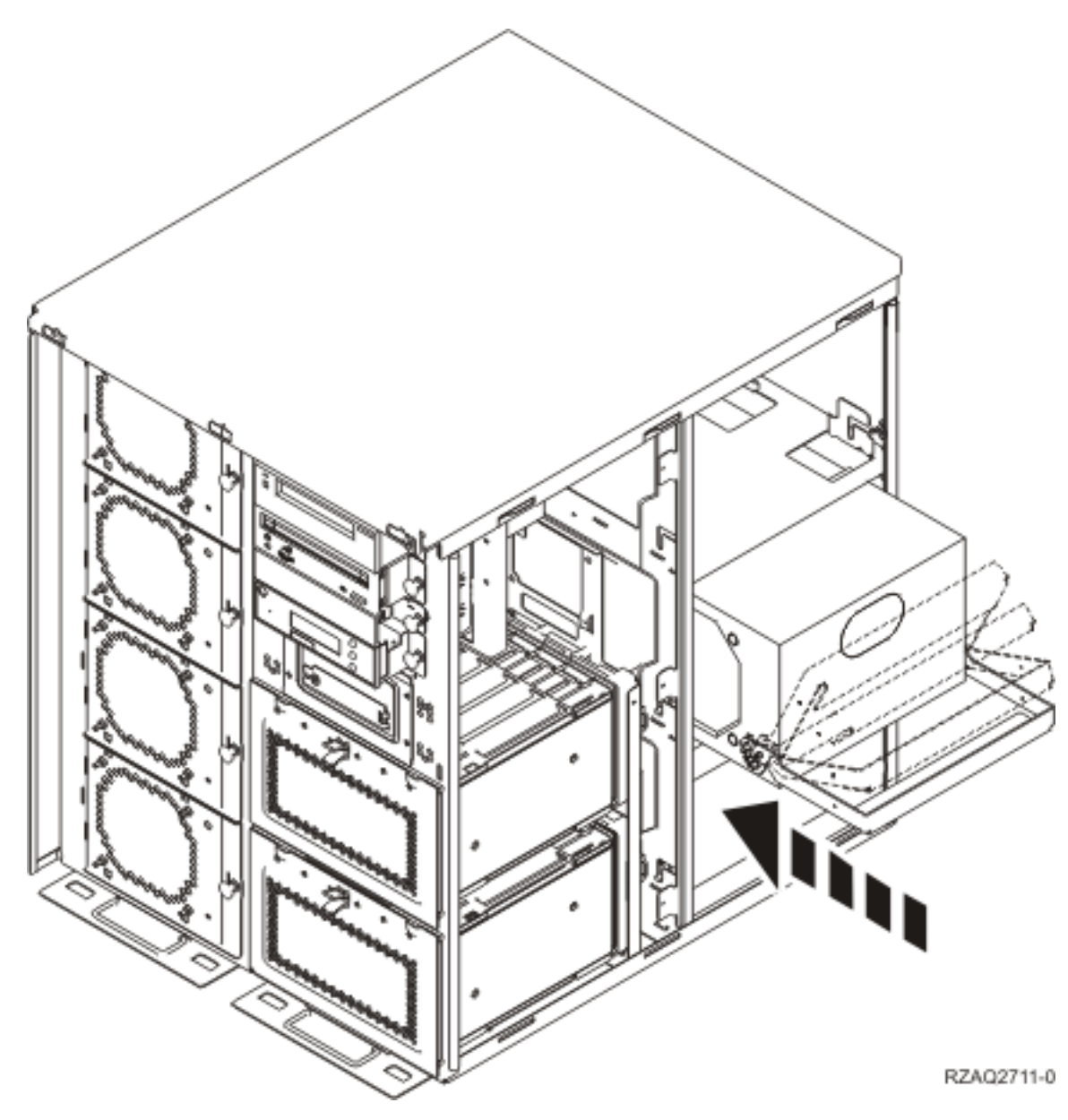

*Figura 5. Instalar a fonte de alimentação*

- \_\_ 4. Insira a fonte de alimentação na unidade do sistema.
- \_\_ 5. Mova a pega para cima de forma a que não saia do sítio.
- \_\_ 6. Instale as coberturas laterais.
- \_\_ 7. Instale a cobertura posterior.
- \_\_ 8. Para instalar unidades de disco na unidade de expansão de disco, consulte "Instalar unidades de disco 43xx com o sistema [desligado"](#page-28-0) na página 23.

## **Desligação da unidade do sistema**

Para desligar a unidade do sistema, siga estes passos:

- \_\_ 1. Se tiver um Integrated xSeries Adapter (IXA) no sistema, desligue-o usando as opções do OS/400.
- \_\_ 2. Certifique-se de que todos os trabalhos foram concluídos.
- \_\_ 3. Quando todos os trabalhos estiverem concluídos, desligue o sistema escrevendo **pwrdwnsys \*immed** numa linha de comandos e premindo a tecla Enter.
- \_\_ 4. Quando o iSeries se encontrar totalmente desligado, desligue todos os PCs da unidade do sistema. Desligue todos os dispositivos, como por exemplo impressoras e terminais, que estejam ligados à unidade do sistema.
- \_\_ 5. Desligue da corrente todos os cabos de alimentação, como por exemplo, de impressoras e de terminais.
- \_\_ 6. Desligue da corrente o cabo de alimentação das unidades de sistema e de expansão.

# <span id="page-80-0"></span>**Retirar as coberturas lateral e posterior**

- \_\_ 1. Coloque a mão junto da parte inferior da cobertura posterior, se existente, levante-a e retire-a.
- \_\_ 2. Retire a cobertura do lado direito tirando os parafusos de orelhas e deslocando a cobertura da frente para trás até ficar imobilizada.
- \_\_ 3. Retire a cobertura do lado esquerdo retirando os parafusos.
- \_\_ 4. Puxe a cobertura para fora.

Ver [vídeo](javascript:movieWindow() sobre estes passos.

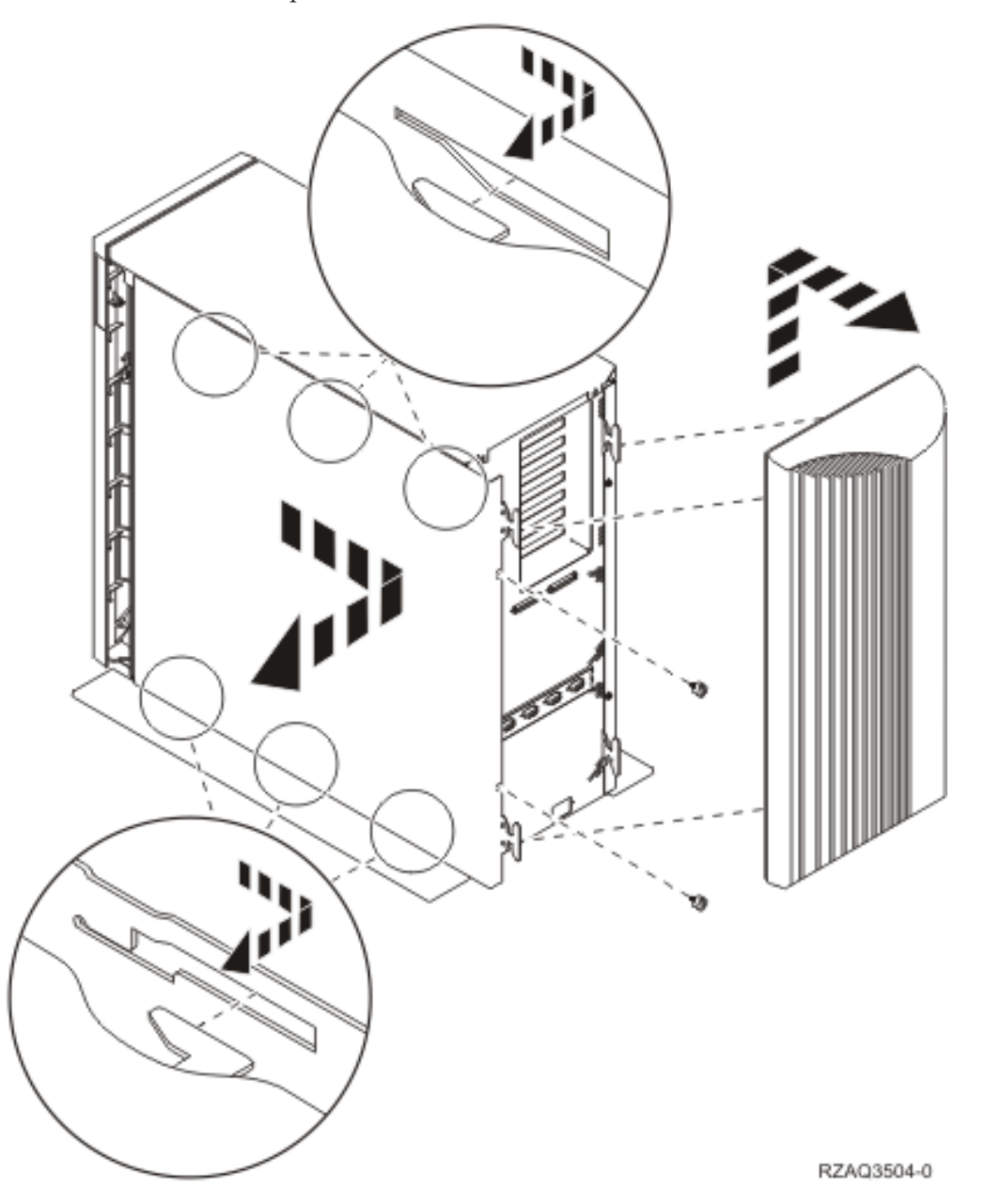

## **Apêndice. Aviso**

Estas informações foram desenvolvidas para produtos e serviços disponibilizados nos E.U.A.

A IBM poderá não disponibilizar os produtos, serviços ou funções mencionados neste documento em outros países. Consulte o representante local da IBM para informações sobre produtos e serviços actualmente disponíveis na sua área. As referências a um produto, programa ou serviço da IBM não implicam que só se deva utilizar esse produto, programa ou serviço da IBM. Qualquer produto, programa ou serviço funcionalmente equivalente e que não infrinja os direitos de propriedade intelectual da IBM poderá ser utilizado. Todavia, é da responsabilidade do utilizador avaliar e verificar o funcionamento de qualquer produto, programa ou serviço alheio à IBM.

A IBM poderá ter patentes ou pedidos de patente pendentes relativos a temáticas abordadas neste documento. O facto deste documento ser disponibilizado ao utilizador não implica quaisquer licenças sobre essas patentes. Poderá enviar pedidos de licença, por escrito, para:

IBM Director of Licensing IBM Corporation North Castle Drive Armonk, NY 10504-1785 U.S.A.

**O parágrafo seguinte não se aplica ao Reino Unido nem a qualquer outro país onde as respectivas cláusulas sejam incompatíveis com a lei local:** A INTERNATIONAL BUSINESS MACHINES CORPORATION FACULTA ESTA PUBLICAÇÃO "TAL COMO ESTÁ" SEM GARANTIAS DE QUALQUER TIPO, EXPRESSAS OU IMPLÍCITAS, INCLUINDO A TÍTULO MERAMENTE EXEMPLIFICATIVO, AS GARANTIAS IMPLÍCITAS DE NÃO INFRACÇÃO, COMERCIALIZAÇÃO OU ADEQUAÇÃO A DETERMINADO FIM. Existem estados que não permitem a renúncia de garantias expressas ou impressas em certas transacções, de modo que estas cláusulas podem não ser aplicáveis ao utilizador.

Estas informações podem conter imprecisões técnicas ou erros tipográficos. Estas informações são alteradas periodicamente; estas alterações serão incluídas em novas edições da publicação. A IBM poderá introduzir melhorias e/ou alterações em produto(s) e/ou programa(s) descritos nesta publicação em qualquer altura e sem aviso prévio.

As referências contidas nestas informações relativas a sítios na Web alheios à IBM são facultadas a título de conveniência e não constituem de modo algum aprovação desses sítios na Web. Os materiais mencionados nesses sítios na Web não fazem parte dos materiais da IBM relativos ao presente produto, de modo que a utilização desses sítios na Web é da inteira responsabilidade do utilizador.

A IBM poderá utilizar ou distribuir informações facultadas pelo utilizador, no todo ou em parte, da forma que entender apropriada sem incorrer em qualquer obrigação para com o utilizador.

Quaisquer dados sobre rendimento contidos neste documento foram determinados num ambiente controlado. Por conseguinte, os resultados obtidos noutros sistemas operativos podem variar de forma significativa. Algumas medições podem ter sido efectuadas em sistemas ao nível da programação e não existe qualquer garantia de que os resultados venham a ser os mesmos em sistemas disponíveis genericamente. Além disso, algumas medições podem ter sido estimadas por extrapolação. Os resultados reais podem variar. Os utilizadores deste documento devem verificar os dados que se aplicam ao ambiente específico com que trabalham.

As informações relativas a produtos alheios à IBM foram obtidas junto dos fornecedores desses produtos, dos anúncios de publicidade dos mesmos ou de outras fontes disponíveis publicamente. A IBM não testou tais produtos e não pode confirmar a exactidão do desempenho, a compatibilidade ou outras alegações relativas a produtos que lhe são alheios. Quaisquer perguntas sobre as capacidades de produtos alheios à IBM deverão ser endereçadas aos fornecedores desses produtos.

Todas as declarações relativas a projectos e intenções futuras da IBM estão sujeitas a alteração ou eliminação sem aviso prévio e representam meramente metas e objectivos.

Os preços da IBM apresentados são sugestões da própria IBM, actuais mas sujeitos a alterações sem aviso prévio. Os preços nos locais de venda poderão diferir.

Estas informações destinam-se somente a fins de planeamento. As presentes informações estão sujeitas a alterações antes de os produtos aqui mencionados serem disponibilizados.

Estas informações contêm exemplos de dados e relatórios utilizados em operações empresariais diárias. No intuito de as ilustrar o mais integralmente possível, os exemplos incluem nomes de pessoas, empresas, marcas e produtos. Todos estes nomes são fictícios, de modo que qualquer semelhança com nomes e moradas de empresas reais será mera coincidência.

Se consultar estas informações em formato electrónico, as fotografias e ilustrações a cores poderão não ser apresentadas.

Os desenhos e especificações contidos no presente documento não podem ser reproduzidos no todo ou em parte sem consentimento por escrito da IBM.

A IBM preparou esta publicação para o uso pelos representantes de assistência de hardware na manutenção e reparação das máquinas especificamente indicadas. A IBM não garante a sua adequação para quaisquer outros efeitos.

Os desenhos e especificações contidos no presente documento não podem ser reproduzidos no todo ou em parte sem consentimento por escrito da IBM.

A IBM preparou esta publicação para o uso do pessoal do cliente na operação e planeamento das máquinas especificamente indicadas. A IBM não garante a sua adequação para quaisquer outros efeitos.

### **Marcas**

Os termos que se seguem são marcas registadas da International Business Machines Corporation nos Estados Unidos e/ou noutros países:

Application System/400 AS/400 e (logo) IBM iSeries Operating System/400 OS/400 400

Lotus, Freelance e WordPro são marcas registadas da International Business Machines Corporation e da Lotus Development Corporation nos Estados Unidos e/ou noutros países.

C-bus é marca registada de Corollary, Inc. nos Estados Unidos e/ou noutros países.

ActionMedia, LANDesk, MMX, Pentium e ProShare são marcas registadas ou marcas comerciais registadas da Intel Corporation nos Estados Unidos e/ou noutros países.

Microsoft, Windows, Windows NT e o logótipo Windows são marcas registadas da Microsoft Corporation nos Estados Unidos e/ou noutros países.

SET e o logótipo SET são marcas registadas da SET Secure Electronic Transaction LLC.

Java e todas marcas registadas baseadas em Java são marcas registadas da Sun Microsystems, Inc. nos Estados Unidos e/ou noutros países.

UNIX é marca registada de The Open Group nos Estados Unidos e/ou noutros países.

Outros nomes de empresas, produtos e serviços podem ser marcas registadas ou marcas de serviços de terceiros.

### **Termos e condições para descarregar e imprimir publicações**

As permissões para uso das publicações seleccionadas para descarregamento são concedidas sujeitas aos seguintes termos e condições e à indicação de aceitação dos mesmos por parte do utilizador.

**Uso Pessoal:** poderá reproduzir estas Publicações para uso pessoal e não comercial desde que todos os avisos de propriedade sejam preservados. Não poderá distribuir, exibir ou fazer trabalhos derivados destas Publicações, no todo ou em parte, sem o consentimento expresso da IBM.

**Uso Comercial:** poderá reproduzir, distribuir e exibir estas Publicações somente na empresa a que pertencer e desde que todos os avisos de propriedade sejam preservados. Não poderá fazer trabalhos derivados destas Publicações, nem reproduzir, distribuir ou exibir estas Publicações, no todo ou em parte, fora da empresa a que pertencer, sem o consentimento expresso da IBM.

Salvo no expressamente concedido nesta permissão, não se concedem outras permissões, licenças ou direitos, expressas ou implícitas, relativamente às Publicações ou a informações, dados, software ou demais propriedade intelectual nela contida.

A IBM reserva-se o direito de retirar as permissões concedidas neste documento sempre que, no seu entender, o uso das Publicações seja prejudicial aos seus interesses ou, conforme determinação da IBM, as instruções supra mencionadas não sejam devidamente respeitadas.

Não tem autorização para descarregar, exportar ou reexportar estas informações salvo em conformidade com leis e regulamentos aplicáveis, incluindo leis e regulamentos sobre exportação dos Estados Unidos. A IBM NÃO GARANTE O CONTEÚDO DESTAS PUBLICAÇÕES. AS PUBLICAÇÕES SÃO DISPONIBILIZADAS ″TAL COMO ESTÃO″ E SEM GARANTIAS DE QUALQUER TIPO, EXPRESSAS OU IMPLÍCITAS, INCLUINDO, A TÍTULO MERAMENTE EXEMPLIFICATIVO, GARANTIAS IMPLÍCITAS DE COMERCIALIZAÇÃO E ADEQUAÇÃO A UM DETERMINADO FIM.

Todos os materiais estão vinculados pelos direitos de autor da IBM Corporation.

O descarregamento ou a impressão destas publicações constitui aceitação destes termos e condições por parte do utilizador.

### **Informação de renúncia**

Este documento contém exemplos de programação.

A IBM concede ao utilizador uma licença de direitos de autor não exclusiva para utilizar todos os exemplos de códigos de programação, dos quais este pode criar funções semelhantes e personalizadas de acordo com as suas necessidades específicas.

Todos os códigos de exemplo são fornecidos pela IBM apenas para fins ilustrativos. Estes exemplos não foram testados exaustivamente nem em todas as condições. Por conseguinte, a IBM não pode garantir a fiabilidade ou o funcionamento destes programas.

Todos os programas aqui incluídos são fornecidos ″TAL COMO ESTÃO″, sem quaisquer garantias. As garantias implícitas de comercialização e adequação a um determinado objectivo são expressamente rejeitadas.

## **Avisos de Emissão Electrónica**

### **Declaração da Federal Communications Commission (FCC)**

**Nota:** Este equipamento foi testado e considerado como conforme aos limites relativos a dispositivos digitais de Classe A, ao abrigo de Parte 15 das Normas FCC. Estes limites foram concebidos para providenciar protecção razoável contra interferência danosa à utilização do equipamento em contexto comercial. Este equipamento pode gerar radioactividade e, se não for instalado e utilizado em conformidade com o manual de instruções, pode provocar interferência danosa às comunicações de rádio. Num ambiente doméstico, a utilização deste equipamento pode provocar interferência danosa, por conseguinte, cabe ao utilizador suportar a correcção da eventual interferência.

É necessário que os cabos e conectores estejam devidamente blindados e tenham a adequada ligação à terra, cumprindo, assim, os limites de emissão da FCC. A IBM fica exonerada de qualquer responsabilidade devido a interferência em rádios ou televisores provocada pela utilização de cabos e conectores que não os

recomendados ou por alterações ou modificações não autorizadas no equipamento. As alterações ou modificações não autorizadas podem impedir a autoridade do utilizador para utilizar o equipamento.

Este dispositivo está em conformidade com a Parte 15 das normas FCC. A utilização está sujeita às duas condições seguintes: (1) este dispositivo não poderá provocar interferências danosas e (2) este dispositivo deverá aceitar as interferências recebidas, incluindo interferências que possam provocar o funcionamento inesperado.

Parte Responsável:

International Business Machines Corporation New Orchard Road Armonk, NY 10504

Telefone: 1-919-543-2193

#### **Declaração de Conformidade com as Normas da Indústria do Canadá**

Este dispositivo digital de Classe A está em conformidade com as disposições das Canadian Interference-Causing Equipment Regulations (Normas do Canadá relativas a equipamentos que provocam interferências).

#### **Avis de conformité à la réglementation d'Industrie Canada**

Cet appareil numérique de la classe A respecte toutes les exigences du Règlement sur le matériel brouilleur du Canada.

#### **Declaração de Conformidade com a Comunidade Europeia**

Este produto está em conformidade com as disposições de protecção da Directiva do Conselho UE 89/336/EEC relativa à aproximação normativa dos Estados Membros em matéria de compatibilidade electromagnética. A IBM renuncia qualquer responsabilidade relativa ao incumprimento das disposições de protecção resultante de modificação não recomendada do produto, incluindo a utilização de placas não recomendadas pela IBM.

#### **Australia and New Zealand Class A statement**

**Attention:** This is a Class A product. In a domestic environment this product may cause radio interference in which case the user may be required to take adequate measures.

#### **VCCI Statement - Japan**

この装置は、クラスA情報技術装置です。この装置を家庭環境で使用する と電波妨害を引き起こすことがあります。この場合には使用者が適切な対策 を講ずるよう要求されることがあります。  $VCC I - A$ 

The following is a summary of the VCCI Japanese statement in the box above.

This is a Class A product based on the standard of the Voluntary Control Council for Interference by Information Technology Equipment (VCCI). If this equipment is used in a domestic environment, radio disturbance may arise. When such trouble occurs, the user may be required to take corrective actions.

#### **Electromagnetic Interference (EMI) Statement - People's Republic of China**

Per GB 9254–1998, the user manual for a Class A product must carry the following warning message (English translation from the Chinese standard) about use in a residential environment in Chinese (*Simplified Chinese*):

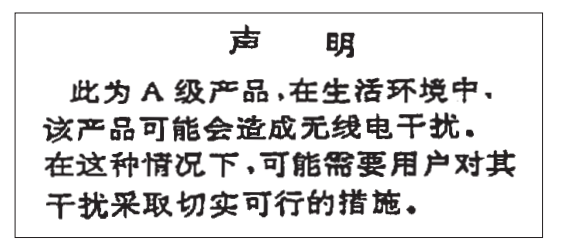

Declaration: This is a Class A product. In a domestic environment this product may cause radio interference in which case the user may need to perform practical action.

**Electromagnetic Interference (EMI) Statement - Taiwan**

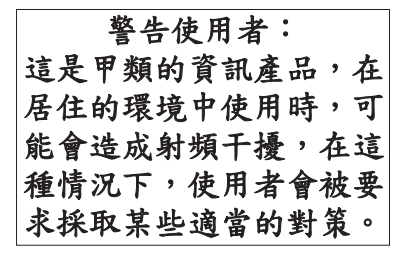

The following is a summary of the EMI Taiwan statement above.

Warning: This is a Class A product. In a domestic environment this product may cause radio interference in which case the user will be required to take adequate measures.

#### **Radio Protection for Germany**

Dieses Gerät ist berechtigt in Übereinstimmung mit Dem deutschen EMVG vom 9.Nov.92 das EG–Konformitätszeichen zu führen.

Der Aussteller der Konformitätserklärung ist die IBM Germany.

Dieses Gerät erfüllt die Bedingungen der EN 55022 Klasse A. Für diese von Geräten gilt folgende Bestimmung nach dem EMVG:

Geräte dürfen an Orten, für die sie nicht ausreichend entstört sind, nur mit besonderer Genehmigung des Bundesministers für Post und Telekommunikation oder des Bundesamtes für Post und Telekommunikation betrieben werden. Die Genehmigung wird erteilt, wenn keine elektromagnetischen Störungen zu erwarten sind.

(Auszug aus dem EMVG vom 9.Nov.92, Para.3, Abs.4)

Hinweis

Dieses Genehmigungsverfahren ist von der Deutschen Bundespost noch nicht veröffentlicht worden.

## **Avisos de Emissão Electrónica**

A seguinte Declaração aplica-se a este produto da IBM. A declaração para outros produtos IBM destinados a serem usados com este produto deverá constar nos respectivos manuais de acompanhamento.

## **Declaração da Federal Communications Commission (FCC)**

**Nota:** Este equipamento foi testado e considerado como conforme aos limites relativos a dispositivos digitais de Classe B, ao abrigo de Parte 15 das Normas FCC. Estes limites foram concebidos para providenciar protecção razoável contra interferência danosa em instalações domésticas. Este equipamento pode gerar radioactividade e, se não for instalado e utilizado em conformidade com as instruções, pode provocar interferência danosa às comunicações de rádio. Todavia, não há garantia de que uma eventual interferência não ocorra numa determinada instalação. Caso este equipamento venha a provocar interferências danosas à recepção de rádio ou TV, o que pode ser determinado ligando e desligando o equipamento, recomenda-se que o utilizador tente corrigir esta interferência tomando uma ou mais das seguintes medidas:

- v Reorientar ou deslocar a antena de recepção.
- v Aumentar a distância entre o equipamento e o receptor.
- v Ligar o equipamento a uma tomada num circuito diferente do do receptor.
- v Contactar o revendedor autorizado ou o representante da assistência da IBM para obter ajuda.

É necessário que os cabos e conectores estejam devidamente blindados e tenham a adequada ligação à terra, cumprindo, assim, os limites de emissão da FCC. Os cabos e conectores adequados estão disponíveis nos revendedores autorizados da IBM. A IBM fica exonerada de qualquer responsabilidade devido a interferência em rádios ou televisores provocada pela utilização de cabos ou conectores que não os recomendados ou por alterações ou modificações não autorizadas no equipamento. As alterações ou modificações não autorizadas podem impedir a autoridade do utilizador para utilizar o equipamento.

Este dispositivo está em conformidade com a Parte 15 das Normas FCC. A utilização está sujeita às duas condições seguintes: (1) este dispositivo não poderá provocar interferências danosas e (2) este dispositivo deverá aceitar as interferências recebidas, incluindo interferências que possam provocar o funcionamento inesperado.

Parte Responsável:

International Business Machines Corporation New Orchard Road Armonk, NY 10504

Telefone: 1-919-543-2193

#### **Declaração de Conformidade com as Normas da Indústria do Canadá**

Este dispositivo digital de Classe B está em conformidade com as disposições das Canadian Interference-Causing Equipment Regulations (Normas do Canadá relativas a equipamentos que provocam interferências).

#### **Avis de conformité à la réglementation d'Industrie Canada**

Cet appareil numérique de la classe B respecte toutes les exigences du Réglement sur le matériel brouilleur du Canada.

#### **Declaração de Conformidade com a Comunidade Europeia**

Este produto está em conformidade com as disposições de protecção da Directiva do Conselho UE 89/336/EEC relativa à aproximação normativa dos Estados Membros em matéria de compatibilidade electromagnética. A IBM renuncia qualquer responsabilidade relativa ao incumprimento das disposições de protecção resultante de modificação não recomendada do produto, incluindo a utilização de placas não recomendadas pela IBM.

Este produto foi testado e considerado em conformidade com os limites definidos para o Equipamento de Tecnologia de Informação Classe A, de acordo com a CISPR 22 / Norma Europeia EN 55022. Os limites para o equipamento de Classe B tiveram em conta os normais ambientes domésticos para providenciar protecção razoável contra as interferências com dispositivos de comunicação licenciados.

Devem ser utilizados cabos e conectores devidamente blindados e com ligação à terra (IBM part number 75G5958 ou equivalente), por forma a reduzir o risco de eventuais interferências em comunicações de rádio e TV e noutros equipamentos eléctricos ou electrónicos. Estes cabos e conectores estão disponíveis nos revendedores autorizados da IBM. A IBM renuncia toda a responsabilidade em interferências causadas pela utilização de outros cabos e conectores recomendados.

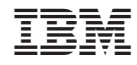

Impresso em Portugal